# ASRA Datenspooler Anwenderdokumentation

Basierend auf WIS/ASRA DVD Inklusive Buch/Spalte-Mappingtabelle

Gültig ab Datenspooler-Version 2.2.20.X

Status: 16.06.2014

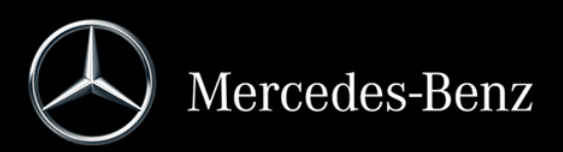

# **Inhalt**

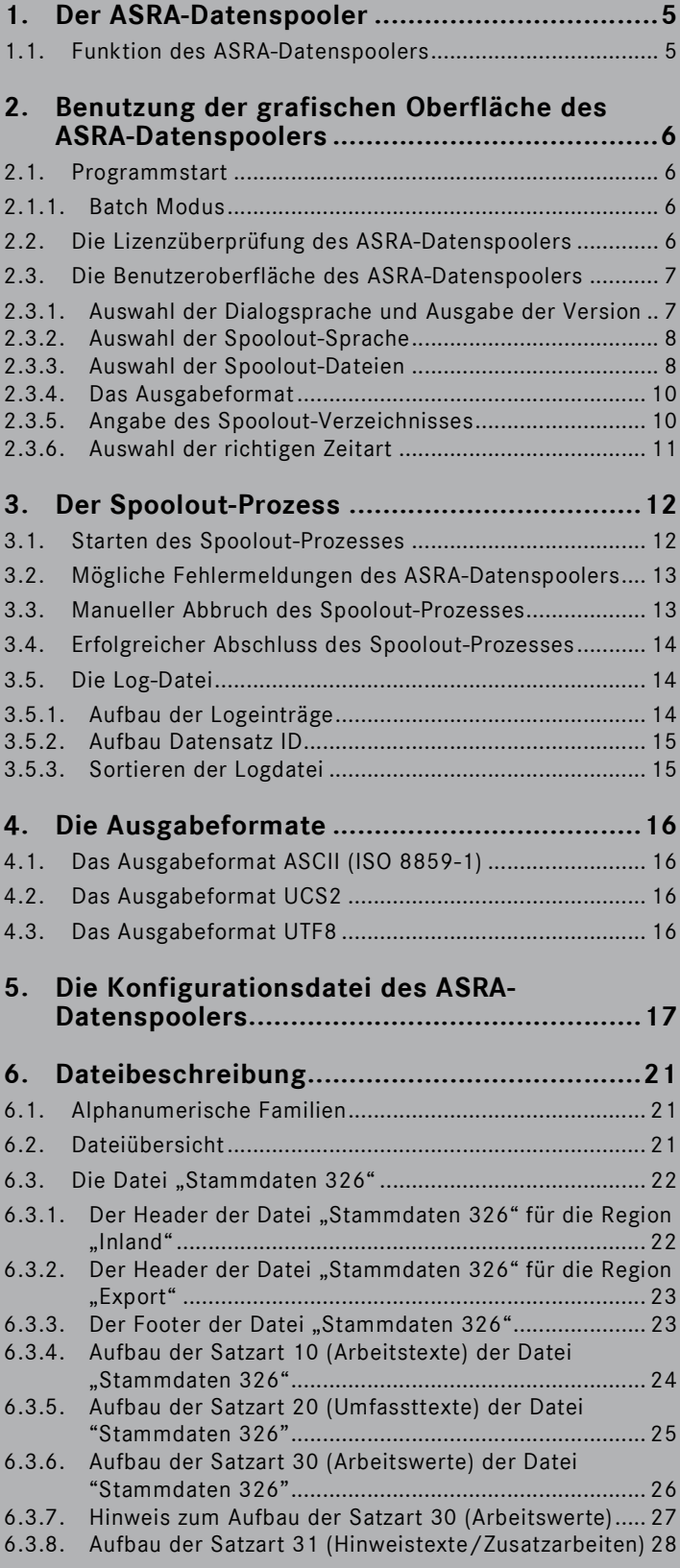

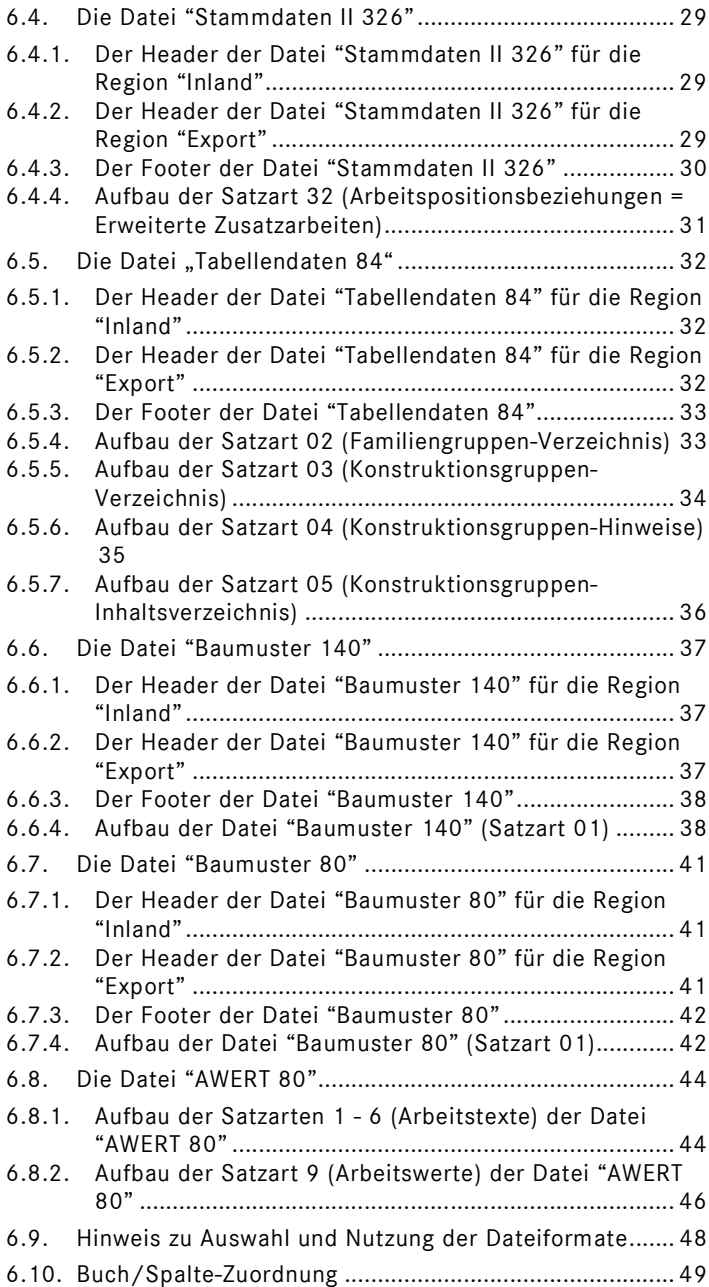

# **1. Der ASRA-Datenspooler**

#### **1.1. Funktion des ASRA-Datenspoolers**

Der ASRA-Datenspooler ermöglicht es, Daten für konventionelle Schnittstellen aus der WIS/ASRA-DVD auszuspoolen. Der ASRA-Datenspooler ist auf jeder DVD des jeweiligen Lieferumfangs von WIS/ASRA enthalten.

Für Informationen bzgl. der Installation und des Betriebs des ASRA-Datenspoolers lesen Sie bitte in der Installationsanleitung des Datenspoolers und im "Operation Manual" der Installation von EWA nach.

Die Dokumentation des ASRA-Datenspoolers finden Sie auf der WIS/ASRA-DVD und im Download-Verzeichnis "Dokumentation für Administratoren" in der EWA-Navigationsleiste.

Im Handbuch für die Konfiguration des Datenspoolers finden Sie über dieses Dokument hinausgehende Informationen zum Aufruf und zur Konfiguration des Datenspoolers.

# **2. Benutzung der grafischen Oberfläche des ASRA-Datenspoolers**

Bevor Dateien mit dem ASRA-Datenspooler erstellt werden können, müssen verschiedene Einstellungen vorgenommen werden, die sich auf die Dateierstellung auswirken. Die nachfolgenden Abschnitte erklären diese Optionen.

# **2.1. Programmstart**

Voraussetzung für den Betrieb des ASRA-Datenspoolers ist zum einen die Installation eines EWA Basis-Systems sowie mindestens der Daten für die Anwendung WIS/ASRA. Weiterhin muss der Datenspooler separat vom ersten WIS/ASRA Medium installiert worden sein. Der ASRA-Datenspooler kann lediglich auf dem Server, auf dem der EWA Server eingerichtet wurde, betrieben werden, weil Zugriff auf die Datenbank sowie die lokalen Lizenzen benötigt wird.

Das Icon zum Start wird nach der Installation auf dem Server im Start-Menü von Windows unterhalb von "EWA" eingetragen.

Das Programm kann auch direkt aus dem Installationsverzeichnis gestartet werden: [SPOOLER\_INSTALLDIR]\startASRASpooler.bat

#### **2.1.1. Batch Modus**

Um den Spooler im "Batchmodus" zu starten, werden die folgenden Kommandozeilenparameter benötigt:

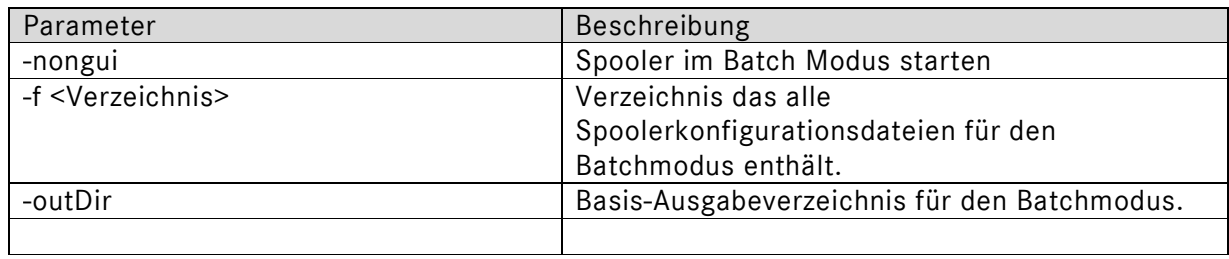

Diese Parameter werden direkt hinter der Startdatei angegeben. Ein Aufruf für den Batchmodus sieht damit wie folgt aus:

startASRASpooler.bat –nongui –f c:\daten\spoolerBatchConfig\ -outDir c:\ewa\spooler\asra\

Die folgenden Rückgabewerte sind für den Batchaufruf definiert:

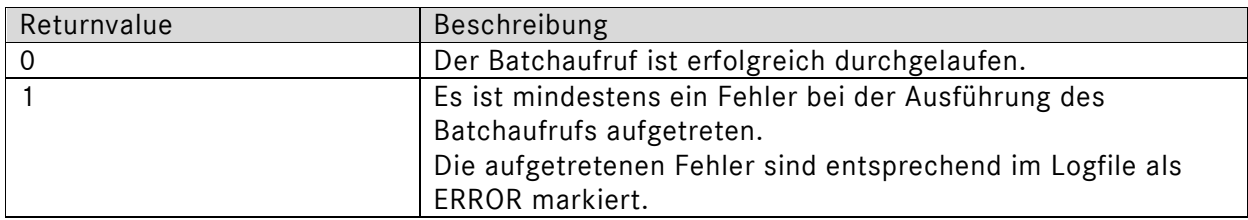

#### **2.2. Die Lizenzüberprüfung des ASRA-Datenspoolers**

Der ASRA-Datenspooler überprüft vor jedem Programmstart, ob eine gültige WIS/ASRA-Lizenz vorhanden ist. Ist diese Bedingung nicht erfüllt, bricht der ASRA-Datenspooler mit einer Fehlermeldung ab.

# **2.3. Die Benutzeroberfläche des ASRA-Datenspoolers**

Nach dem Start des ASRA-Datenspoolers erscheint die Benutzeroberfläche (siehe Abb. 2.01).

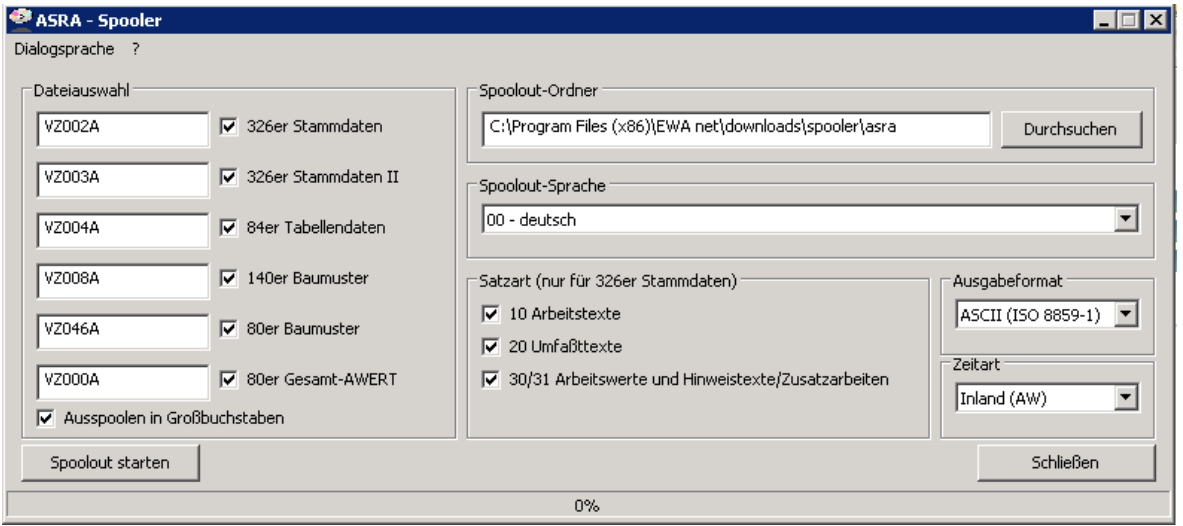

*Abb. 2.01: Die Benutzeroberfläche des ASRA-Datenspoolers* 

#### **2.3.1. Auswahl der Dialogsprache und Ausgabe der Version**

Im Menü des ASRA-Datenspoolers kann die Dialogsprache eingestellt werden. Die jeweils ausgewählte Sprache wird mit einem Häkchen versehen. Beim Beenden des Programms wird die ausgewählte Dialogsprache gespeichert, so dass sie beim nächsten Programmstart wieder aktiv ist.

Die Auswahl der Dialogsprache wird während des Spoolvorgangs gesperrt.

Es ist ebenfalls möglich, die Versionsnummer des ASRA-Datenspoolers auszugeben. Dazu ist im Menü der Punkt ?/Info auszuwählen.

#### **2.3.2. Auswahl der Spoolout-Sprache**

Die Sprache, in der die Dateien ausgespoolt werden sollen, wird im Listenfeld "Spoolout-Sprache" ausgewählt. Das Listenfeld enthält alle Sprachen, die die WIS/ASRA DVD für ASRA zur Verfügung stellt (siehe Abb. 2.02).

| Spoolout-Sprache                                  |   |  |  |  |  |  |
|---------------------------------------------------|---|--|--|--|--|--|
| 00 - deutsch                                      |   |  |  |  |  |  |
| 00 - deutsch<br>02 - englisch<br>03 - französisch |   |  |  |  |  |  |
| 04 - spanisch<br>M                                |   |  |  |  |  |  |
| 05 - portugiesisch                                |   |  |  |  |  |  |
| 06 - italienisch                                  | Ξ |  |  |  |  |  |
| 07 - niederländisch (flämisch)                    |   |  |  |  |  |  |
| 08 - dänisch                                      |   |  |  |  |  |  |
| 09 - schwedisch                                   |   |  |  |  |  |  |
| 10 - finnisch                                     |   |  |  |  |  |  |
| 12 - griechisch                                   |   |  |  |  |  |  |
| 15 - norwegisch                                   |   |  |  |  |  |  |
| $\equiv$ 17 - türkisch                            |   |  |  |  |  |  |
| 20 - japanisch                                    |   |  |  |  |  |  |
| 21 - ungarisch                                    |   |  |  |  |  |  |
| 122 - russisch                                    |   |  |  |  |  |  |

Abb. 2.02: Das Listenfeld "Spoolout-Sprache"

Auf die 80er/140er Baumuster-Typ-Tabellen-Dateien hat die Sprachauswahl keine Auswirkungen, da diese Dateien sprachunabhängig erstellt werden.

#### **2.3.3. Auswahl der Spoolout-Dateien**

Der ASRA-Datenspooler stellt sechs verschiedene Dateitypen zur Verfügung, die im Feld "Dateiauswahl" dargestellt sind (siehe Abb. 2.03).

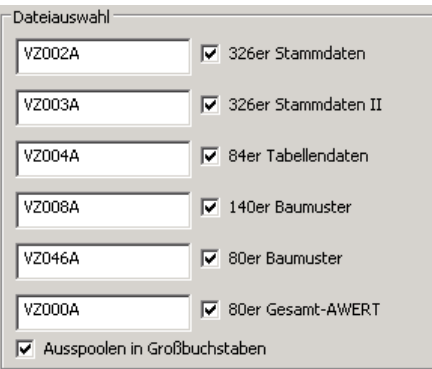

Abb. 2.03: Das Feld "Dateiauswahl"

Durch Aktivieren bzw. Deaktivieren der weißen Checkboxen neben den Dateinamen werden die entsprechenden Dateien an- oder abgewählt (siehe Abb. 2.04).

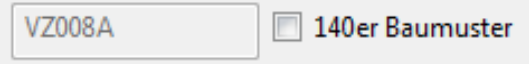

*Abb. 2.04: Die Datei "140er Baumuster" soll nicht ausgespoolt werden.* 

Die weißen bzw. grau unterlegten Eingabefelder links neben den Checkboxen enthalten die vorgegebenen Dateinamen für die entsprechende Datei. Diese Namen können aber auch durch andere ersetzt werden (siehe Abb. 2.05).

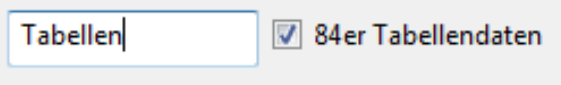

*Abb. 2.05: Geänderter Dateiname der Datei "84er Tabellendaten"* 

Hinweis: Die vorgegebenen Dateinamen in den Eingabefeldern sind abhängig von der ausgewählten Spoolout-Sprache. So heißt zum Beispiel die 326er Stammdaten-Datei für Französisch "VZ122A", für Dänisch aber "VZ322A".

Wenn die Datei "326er Stammdaten" ausgewählt ist, können im Feld "Satzart (nur für 326er Stammdaten)" die Satzarten (wiederum durch Checkboxen) ausgewählt werden, die die Datei enthalten soll. Zur Auswahl stehen die Satzarten "Arbeitstexte", "Umfassttexte" sowie "Arbeitswerte und Hinweistexte/Zusatzarbeiten" (siehe Abb. 2.06). Es muss mindestens eine Satzart ausgewählt sein, wenn die Datei "326er Stammdaten" ausgewählt ist.

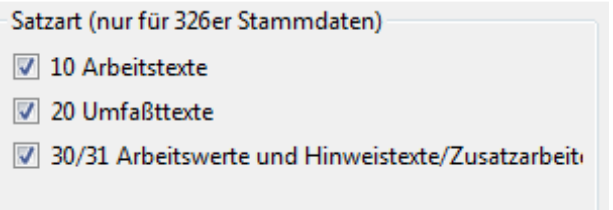

*Abb. 2.06: Das Feld "Satzart (nur für 326er Stammdaten)"* 

Unten im Feld "Dateiauswahl" befindet sich die Checkbox "Ausspoolen in Großbuchstaben" (siehe Abb. 2.03), welche nur für das Ausgabeformat "ASCII" anwählbar ist. Ist diese Checkbox aktiviert, wandelt der ASRA-Datenspooler automatisch alle Texte in Großbuchstaben um. Ist die Checkbox aber nicht aktiviert, werden alle Texte unverändert aus der Datenbank ausgespoolt.

#### **2.3.4. Das Ausgabeformat**

Der ASRA-Datenspooler unterstützt drei verschiedene Ausgabeformate für die Spoolout-Dateien, die im Listenfeld "Ausgabeformat" ausgewählt werden können (siehe Abb. 2.07).

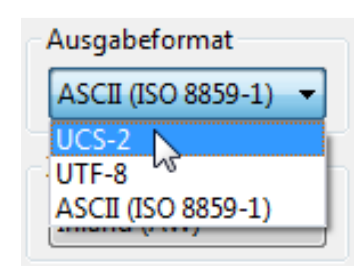

*Abb. 2.07: Das Listenfeld "Ausgabeformat"* 

Für Spoolout-Sprachen, die im ASCII-Zeichensatz nicht dargestellt werden können (momentan Griechisch, Türkisch, Russisch, Japanisch, Bulgarisch, Chinesisch, Slowakisch und Koreanisch), werden an dieser Stelle nur zwei Formate angeboten (UCS, UTF8). Näheres zu den verschiedenen Formaten erläutert Kapitel 4.

#### **2.3.5. Angabe des Spoolout-Verzeichnisses**

Der ASRA-Datenspooler speichert alle Spoolout-Dateien sowie die Log-Datei und temporäre Dateien in einem Verzeichnis. Dieses Verzeichnis kann im Feld "Spoolout-Ordner" angegeben werden (siehe Abb. 2.08).

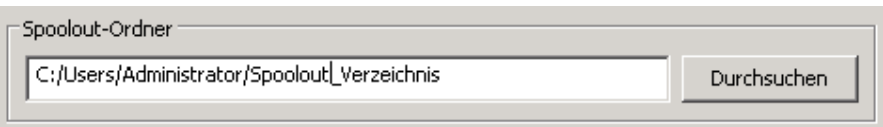

*Abb. 2.08: Das Feld "Spoolout-Ordner"* 

Das Spoolout-Verzeichnis kann auf zweierlei Weise spezifiziert werden. Zum einen kann der Spoolout-Pfadname direkt per Tastatur in das weiße Eingabefeld eingegeben werden, zum anderen kann es durch einen Klick auf den Button "Durchsuchen" angegeben werden. Ein Klick auf "Durchsuchen" öffnet eine Dialogbox, die die Auswahl eines Verzeichnisses ermöglicht (siehe Abb. 2.09).

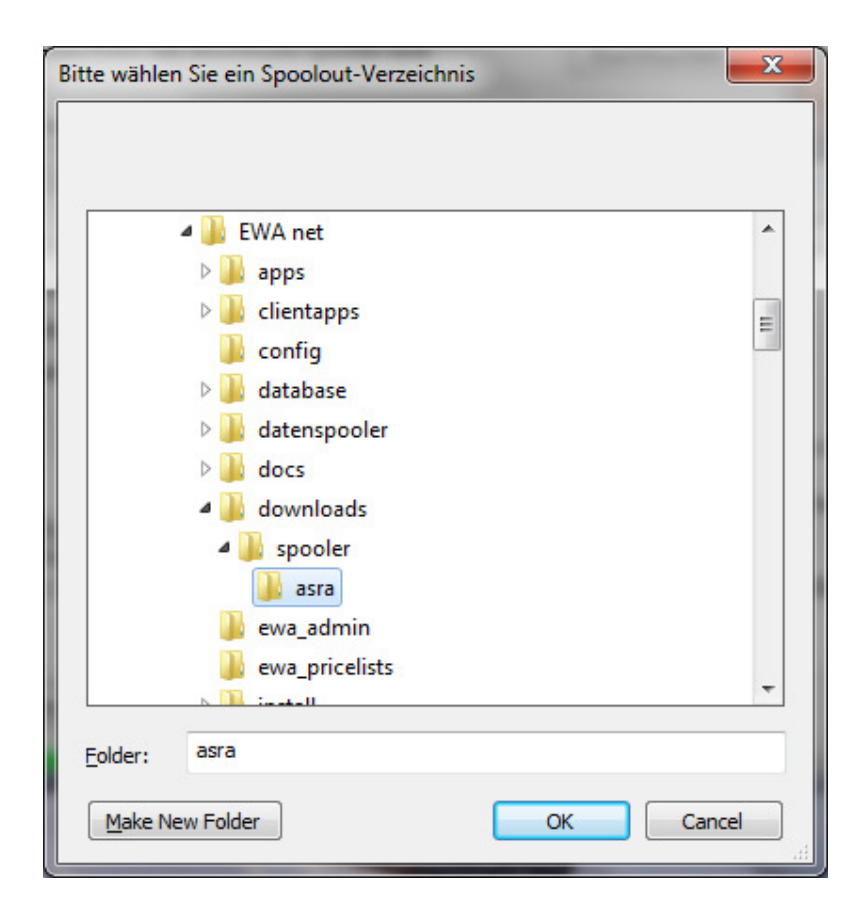

*Abb. 2.09: Die Verzeichnis-Dialogbox* 

Hinweis:

Der Spooler schlägt automatisch beim Programmstart einen Pfad vor – dieser sollte übernommen werden, damit Anwender des Systems EPC / WIS/ASRA auf ausgespoolte Dateien über die Weboberfläche zugreifen können.

#### **2.3.6. Auswahl der richtigen Zeitart**

Der ASRA-Datenspooler unterscheidet zwischen zwei Regionen ("Inland" und "Export"), denen eine eigene Zeitdatenerstellung zugeordnet ist.

Region "Inland" = "AW" (= Arbeitswert),

Region "Export" = "Stunde" (= Dezimalstunde)

Für alle Spoolout-Sprachen außer Deutsch können nur Dateien in der Zeitart "Stunde" erstellt werden. Wird die Spoolout-Sprache "Deutsch" ausgewählt, muss im Listenfeld "Zeitart" die korrekte Zeitart gewählt werden (siehe Abb. 2.10)

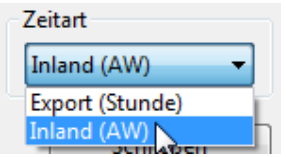

*Abb. 2.10: Das Listenfeld "Zeitart" mit Spoolout-Sprache "Deutsch"* 

Hinweis: Falscheinstellung der Zeitart führt zu verfälschten Zeiten, die vom Anwender nicht erkannt werden können!

# **3. Der Spoolout-Prozess**

Nach Durchführung aller notwendigen Einstellungen, wie in den vorherigen Abschnitten beschrieben, kann der Spoolout der ausgewählten Dateien durchgeführt werden.

#### **3.1. Starten des Spoolout-Prozesses**

Durch einen Klick auf den Button "Spoolout starten" wird der Spoolout-Prozess angestoßen (siehe Abb. 2.12).

Spoolout starten

Abb 2.12: Der Button "Spoolout starten"

Daraufhin überprüft der ASRA-Datenspooler verschiedene Konditionen, die einen erfolgreichen Durchlauf verhindern würden und gibt im Zweifelsfall eine Warn- bzw. Fehlermeldung aus.

Unter anderem überprüft der ASRA-Datenspooler, ob

- genug Festplattenplatz auf der angegebenen Festplatte vorhanden ist, ( = Abgleich zwischen dem von Daimler eingestellten Schätzwert und dem wirklichen Plattenplatz; Start ist trotzdem möglich, wenn der Anwender meint, dass der Plattenplatz reichen müsste)
- das Spoolout-Verzeichnis erstellt werden kann und
- die angegeben Dateien im Spoolout-Verzeichnis schon existieren.

Findet der ASRA-Datenspooler keinen Fehler, so wird der Spoolout-Prozess gestartet und das Erscheinungsbild der Benutzeroberfläche ändert sich (siehe Abb. 2.13).

Alle Eingabe- und Listenfelder werden durch ein großes weißes Listenfeld ersetzt, das Fortschritts-, Warn- und Fehlermeldungen anzeigt. Diese Meldungen sind in englischer Sprache gehalten.

Die Fortschrittsanzeige zeigt den Gesamtfortschritt des Spoolout-Prozesses in % an.

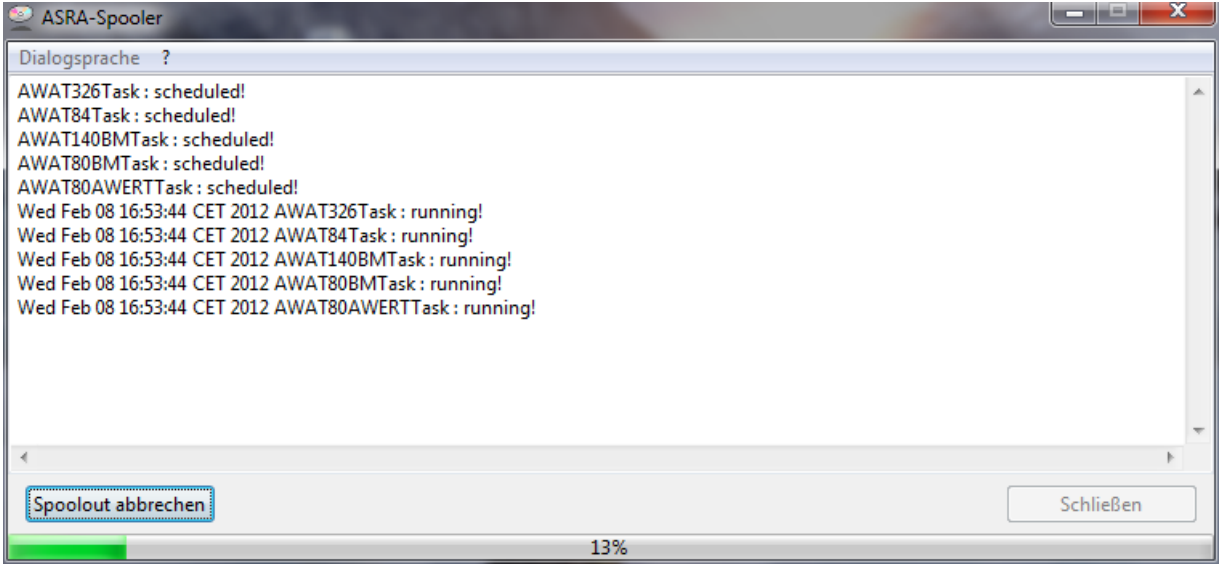

*Abb. 2.13: Die Benutzeroberfläche nach dem Start des Spoolout-Prozesses* 

# **3.2. Mögliche Fehlermeldungen des ASRA-Datenspoolers**

Der ASRA-Datenspooler überprüft vor jedem Programmstart, ob eine gültige WIS/ASRA-Lizenz vorhanden ist. Ist diese Bedingung nicht erfüllt, bricht der ASRA-Datenspooler mit einer Fehlermeldung ab.

Der ASRA-Datenspooler ist so ausgelegt, dass er nur in besonders kritischen Fällen den Spoolout-Prozess abbricht. Es gibt drei verschiedene Fehlermeldungen:

Eine Warnmeldung ("WARNING") weist auf "Ungereimtheiten" während des Spoolouts hin, z.B. Texte auf der DVD, die zu lang sind, um vollständig in die Spoolout-Datei geschrieben zu werden. Tritt eine solche Meldung auf, dann wird der Spoolout ungehindert fortgesetzt, die Texte sind dann nicht vollständig in der Spoolout-Datei dargestellt. Abhilfe: Datenkorrektur veranlassen.

Eine Fehlermeldung ("ERROR") wird ausgegeben, wenn eine Kondition auftritt, die den weiteren Spoolout der aktuellen Datei verhindert; z.B., dass die WIS/ASRA DVD keine Ergebnisse auf eine bestimmte Anfrage zurückgibt. Wird diese Meldung ausgegeben, bricht der ASRA-Datenspooler die Erstellung der aktuellen Datei ab, um mit der nächsten Datei in seiner Liste fortzufahren.

Eine schwerwiegende Fehlermeldung ("FATAL") tritt nur dann auf, wenn der Spoolout nicht mehr fortgesetzt werden kann. Gründe hierfür sind zum Beispiel ein schwerwiegender Datenbankfehler oder eine volle Festplatte. Nach dieser Meldung bricht der ASRA-Datenspooler den Spoolout-Prozess ab.

#### **3.3. Manueller Abbruch des Spoolout-Prozesses**

Der Benutzer kann einen laufenden Spoolout durch einen Klick auf "Spoolout abbrechen" vorzeitig beenden (siehe Abb. 2.14).

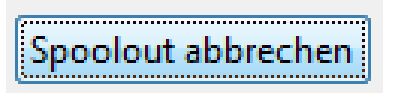

Abb. 2.14: Der Button "Spoolout abbrechen"

Daraufhin beendet der ASRA-Datenspooler den Spoolout-Vorgang (siehe Abb 2.15).

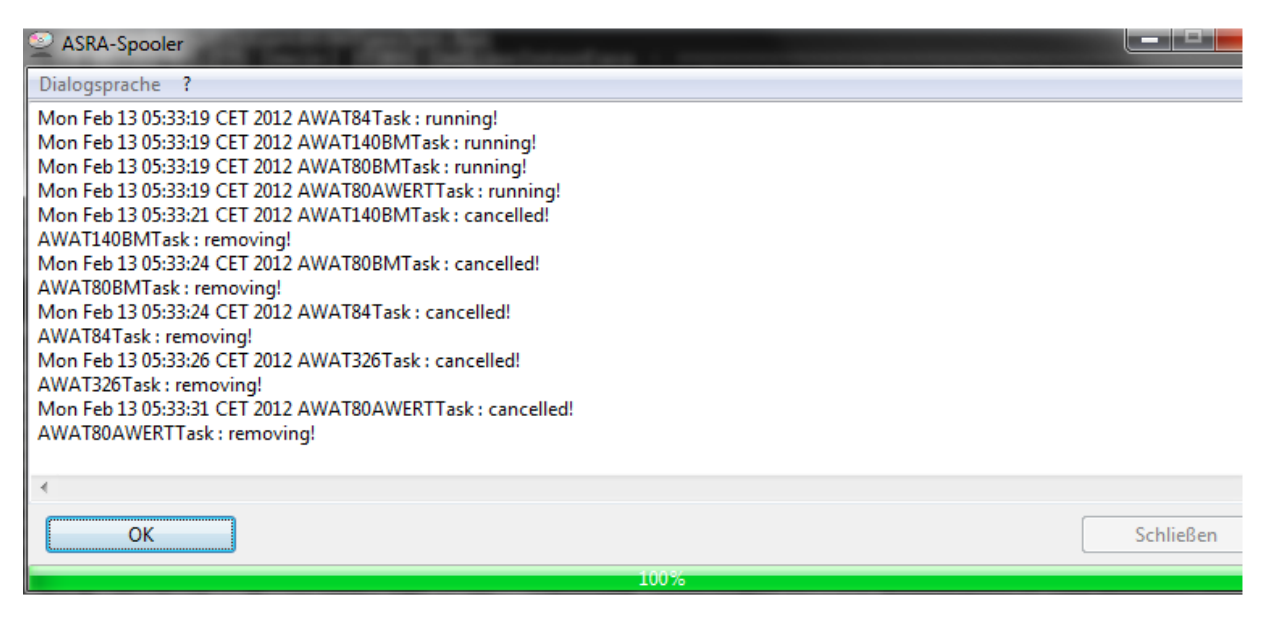

*Abb. 2.15: Das Ende des Vorgangs ist abzuwarten.* 

Nachdem der ASRA-Datenspooler den Spoolout-Prozess abgebrochen hat, genügt ein Klick auf "OK", um wieder zur ursprünglichen Benutzeroberfläche zurückzukehren (siehe Abb. 2.16).

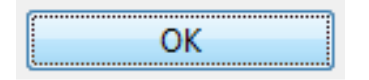

*Abb. 2.16: Der Button "OK"* 

Hinweis: Der vorzeitige Abbruch eines laufenden Spoolout-Prozesses kann unter ungünstigen Umständen mehrere Minuten dauern.

#### **3.4. Erfolgreicher Abschluss des Spoolout-Prozesses**

Hat der ASRA-Datenspooler den Spoolout-Vorgang ohne manuellen Eingriff des Benutzers beendet, so genügt ein Klick auf den Button "OK" (siehe Abb 2.17), um wieder zur ursprünglichen Eingabemaske des ASRA-Datenspoolers zurückzukehren. Hier kann dann ein neuer Spoolout-Vorgang gestartet werden.

Ein Klick auf "Schließen" beendet den ASRA-Datenspooler (siehe Abb 2.17).

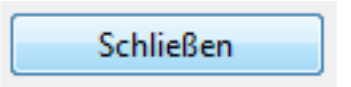

*Abb 2.17: Der Button "Schließen"* 

#### **3.5. Die Log-Datei**

Neben den Spoolout-Dateien erstellt der ASRA-Datenspooler auch eine Textdatei, die den Verlauf des Spoolout-Vorgangs inklusive aller Fehler- und Warnmeldungen enthält.

Der Name dieser Log-Datei lautet "spoolOut{Jahr}-{Monat}-{Tag}\_{Stunde}-{Minute}.log", wobei der Name in Klammern den Zeitpunkt enthält (Datum, Uhrzeit), an dem der Spoolout gestartet wurde.

Somit ist es möglich, eine Log-Datei eindeutig einem Satz von Spoolout-Dateien zuzuordnen. Die bei einem Spoolout erzeugte Log-Datei wird (bei Standard-Konfiguration) im Spoolout-Verzeichnis abgelegt.

Ein Tipp zur Qualitätskontrolle:

- 1. Log-Datei (Durchsicht auf Fehlermeldungen, siehe 3.2)
- 2. MB-Größe (Vergleich mit Größenordnung der entsprechenden Dateien der Vorgängerversion)
- 3. Stichproben Zeit (Vergleichen von Zeiten auf der DVD und in der Spooldatei)
- 4. Vollständigkeit bis 98-.... (Sichtkontrolle auf Vollständigkeit der Spooldateien; sind alle Familien/alle KG/ usw. vorhanden?)

#### **3.5.1. Aufbau der Logeinträge**

[<Spoolout-Datei>] <Loglevel> [<Datensatz ID>] - [<Feldname>] <Logmeldung> <Meldende Klasse> <Zeitstempel>

Die <Datensatz-ID> und der <Feldname> können leer sein, wenn es ich nicht um einen inhaltlichen Fehler bzw. Warning handelt, sondern um einen technischen Fehler.

Beispiel:

[80GAWR] WARN [RecordType  $10-00-98-XX-8827-X$ ] - [jobText] : should be of length 6 lines \* 30 characters - Text and word in text too long. Truncating word and text. com.daimler.gsp.dataspooler.tasks.asra.AWAT80AWERTTask 2012-06-21 14:25:31,144 [80GAWR] WARN [RecordType  $10-10-98-XX-8836-X$ ] - [jobText] : should be of length 6 lines \* 30 characters - Text and word in text too long. Truncating word and text. com.daimler.gsp.dataspooler.tasks.asra.AWAT80AWERTTask 2012-06-21 14:25:31,146 [80GAWR] WARN [RecordType\_10-10-98-XX-8866-X] - [jobText] : should be of length 6 lines \* 30 characters - Text and word in text too long. Truncating word and text. com.daimler.gsp.dataspooler.tasks.asra.AWAT80AWERTTask 2012-06-21 14:25:31,148 [80GAWR] WARN [RecordType\_10-10-98-XX-8973-X] - [jobText] : should be of length 6 lines  $*$ 30 characters - Text and word in text too long. Truncating word and text. com.daimler.gsp.dataspooler.tasks.asra.AWAT80AWERTTask 2012-06-21 14:25:31,154 [80GAWR] WARN [RecordType\_10-10-98-XX-8980-X] - [jobText] : should be of length 6 lines \* 30 characters - Text and word in text too long. Truncating word and text. com.daimler.gsp.dataspooler.tasks.asra.AWAT80AWERTTask 2012-06-21 14:25:31,155

#### **3.5.2. Aufbau Datensatz ID**

<Satzart>-<Sparte>-<Konstruktionsgruppe>-<Familie>-<Arbeitsnummer>-<Kategorie der AP> Die ID gibt die Position des Datensatzes in der Spoolout Datei an. Ist einer der Werte nicht verfügbar, wird er durch "X" ersetzt. Die einzelnen Felder sind durch "-" voneinander getrennt Beispiel:

[RecordType\_10-00-91-02-8106-X]

#### **3.5.3. Sortieren der Logdatei**

Da die verschiedenen Spool-Inhalte parallel ausgespoolt werden, sind diese in der Logdatei unsortiert eingetragen. Mithilfe eines Texteditors (z.B. Notepad++ mit Plugin "NppColumnSort") lässt sich die Datei jedoch sortieren, so dass die Logeinträge nach Ausgabedatei gelistet sind.

Dazu wie folgt vorgehen:

- 1. Notepad++ herunterladen und installieren (http://notepad-plus-plus.org)
- 2. Plugin (NppColumnSort) herunterladen.
	- (http://william.famille-blum.org/blog/index.php?entry=entry110123-1132266) Die Datei "NppColumnSort.dll" in dem Ordner <NOTEPAD++\_INSTALLDIR>\plugins ablegen.
- 3. Die Logdatei mit Notepad++ öffnen.
- 4. In Notepad++ die Datei sortieren. Hierzu im Menü "Plugins" öffnen, den Punkt "Column Sorting" auswählen und die Funktion "Sort" aufrufen.
- 5. Die Datei sollte anschließend korrekt sortiert sein.

# **4. Die Ausgabeformate**

Der ASRA-Datenspooler unterstützt drei unterschiedliche Ausgabeformate. Im Folgenden werden die Eigenschaften dieser Ausgabeformate näher erläutert.

#### **4.1. Das Ausgabeformat ASCII (ISO 8859-1)**

Jedes Zeichen wird im ASCII-Format durch ein Byte dargestellt. Somit ermöglicht der ASCII-Zeichensatz maximal 255 verschiedene Zeichen. Der Standard "ISO 8859-1" definiert die Zeichen, die diesen 255 verschiedenen Werten zugeordnet sind.

Da der ASRA-Datenspooler (je nach WIS/ASRA Version) momentan über 20 verschiedene Sprachen unterstützt, ist es nicht möglich, alle diese Sprachen im ASCII-Format, das ja nur 255 fest definierte Zeichen ermöglicht, darzustellen.

Daher verfügt der ASRA-Datenspooler über eine Liste von Zeichenersetzungsregeln, die definieren, welches Zeichen einer Sprache durch welche(s) Zeichen des ASCII-Zeichensatzes repräsentiert wird/werden.

Mit dem ASRA-Datenspooler ist es jedoch nicht möglich, u.a. japanischen, griechischen, russischen oder koreanischen Text im ASCII-Format zu erzeugen. Dies ist darauf zurückzuführen, dass diese Sprachen zu viele Zeichen enthalten, die sich nicht lesbar im ASCII-Format darstellen lassen.

# **4.2. Das Ausgabeformat UCS2**

Das Ausgabeformat UCS2, auch Unicode genannt, sieht für jedes Zeichen zwei Bytes vor. Dieses Format bietet also ausreichend Platz, um auch komplexe Sprachen wie zum Beispiel Japanisch darzustellen.

Die ersten zwei Bytes jeder Spoolout-Datei im UCS2-Format zeigen an, ob die Datei in "Little Endian" oder "Big Endian" gehalten ist.

Die Bytefolge "OxFFFE" bedeutet, dass die Datei in "Little Endian" geschrieben ist, wobei das Zeichen "A" als "0x4100" gespeichert ist. Der Datenspooler erstellt die UCS2 Dateien grundsätzlich in diesem Format.

**Hinweis:** Die meisten Spoolout-Dateien enthalten im Header eine Bytefolge aus zwei Null-Bytes (in UCS2 vier Null-Bytes), die den Anfang der Datei markiert. Einige Texteditoren missverstehen diese Bytefolge in UCS2-Dateien als Ende der Datei und zeigen die Datei somit nicht an. Um dieses Problem zu umgehen, muss diese Bytefolge mit einem Hex-Editor gelöscht werden. Dann können besagte Texteditoren die Dateien wieder richtig anzeigen.

# **4.3. Das Ausgabeformat UTF8**

Dieses Ausgabeformat stellt Zeichen mit einer variablen Anzahl von Bytes dar. Jedes ASCII-Zeichen wird durch ein Byte repräsentiert, alle weiteren Zeichen durch zwei oder drei Bytes. Zum Beispiel werden die meisten japanischen Zeichen durch drei Bytes dargestellt. Das UTF8-Format ist sehr beliebt, weil es die meisten Texte platzsparender darstellt als UCS2.

# **5. Die Konfigurationsdatei des ASRA-Datenspoolers**

Für den ASRA Spooler gibt es die Konfigurationsdatei "asraSpooler.properties". Diese liegt im Installationsverzeichnis des Spoolers im Unterverzeichnis config/.

In dieser Datei sind dieselben Optionen enthalten wie in der Benutzeroberfläche des Spoolers:

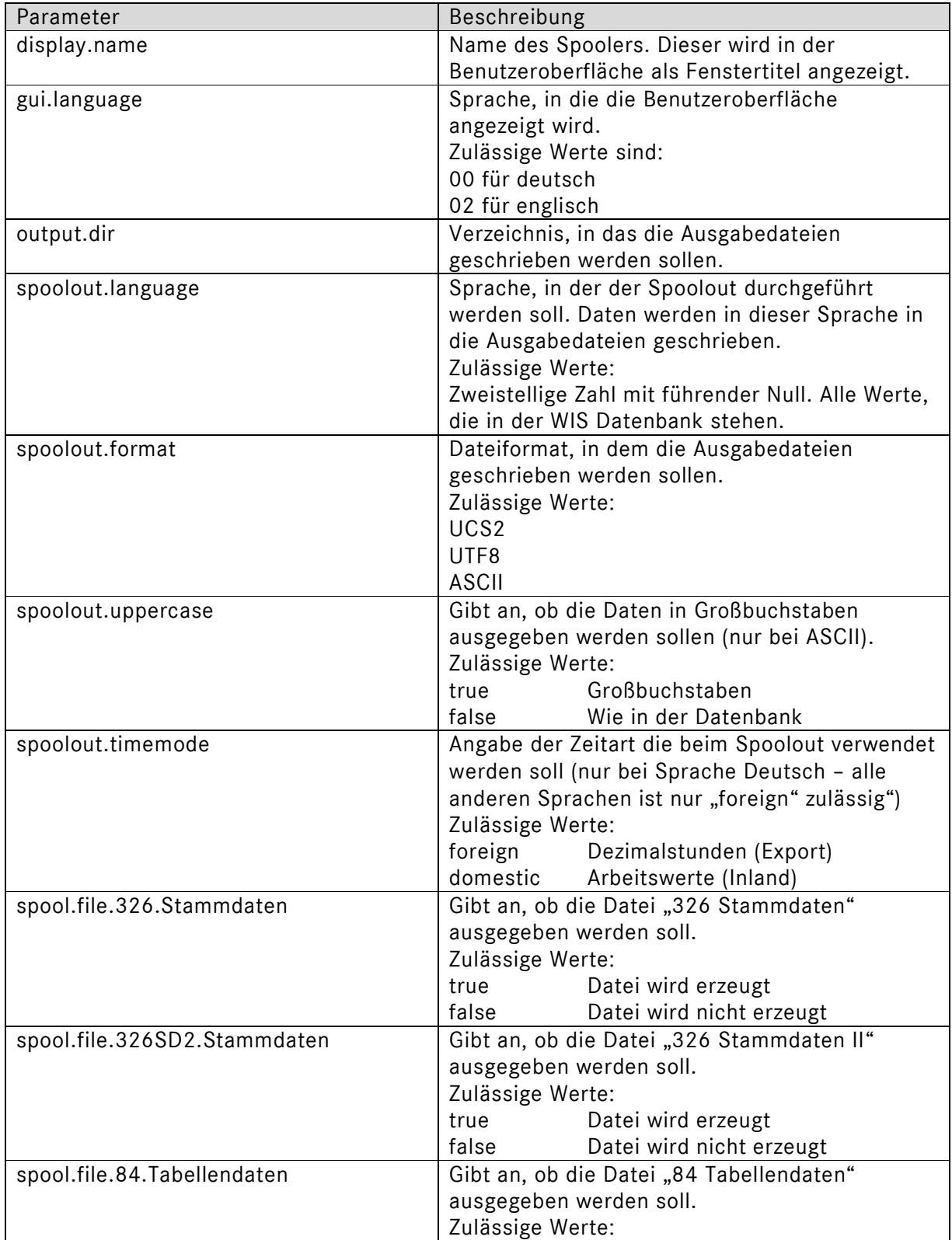

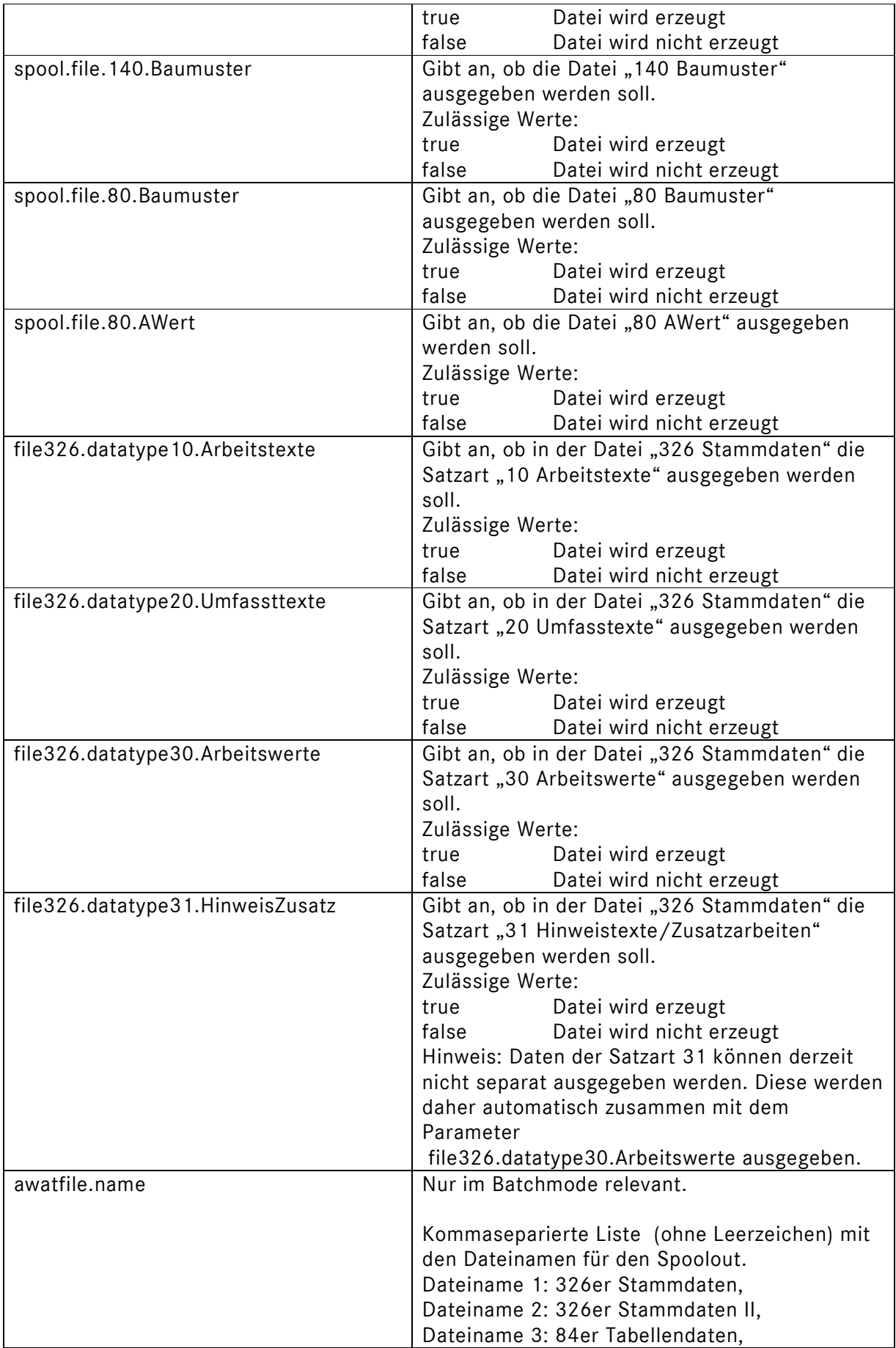

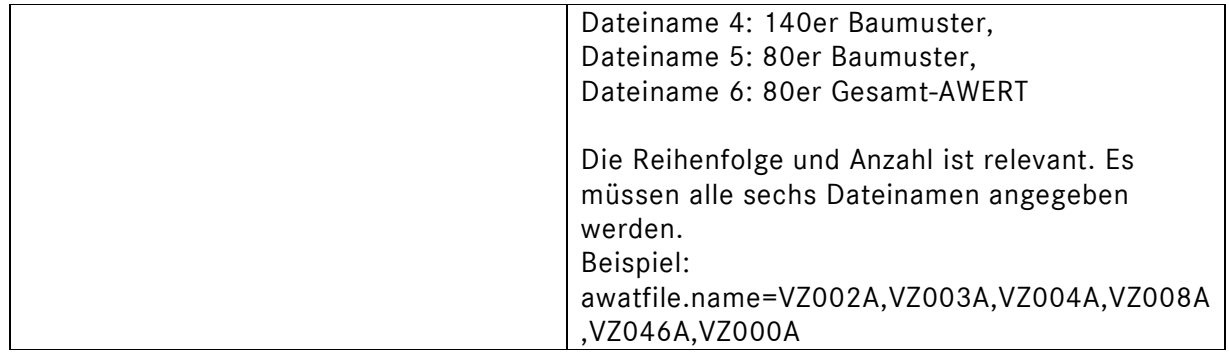

Der Spooler lädt diese Optionen beim Start des Spoolers und initialisiert die Benutzeroberfläche damit. Beim Schließen des Spoolers werden Änderungen an den Einstellungen in diese Datei zurückgespeichert.

Parametername und Wert sind durch ein Gleichheitszeichen voneinander getrennt. Zeilen die mit "#" Anfangen sind Kommentarzeilen.

#### Hier eine Beispieldatei:

 $\Gamma$ 

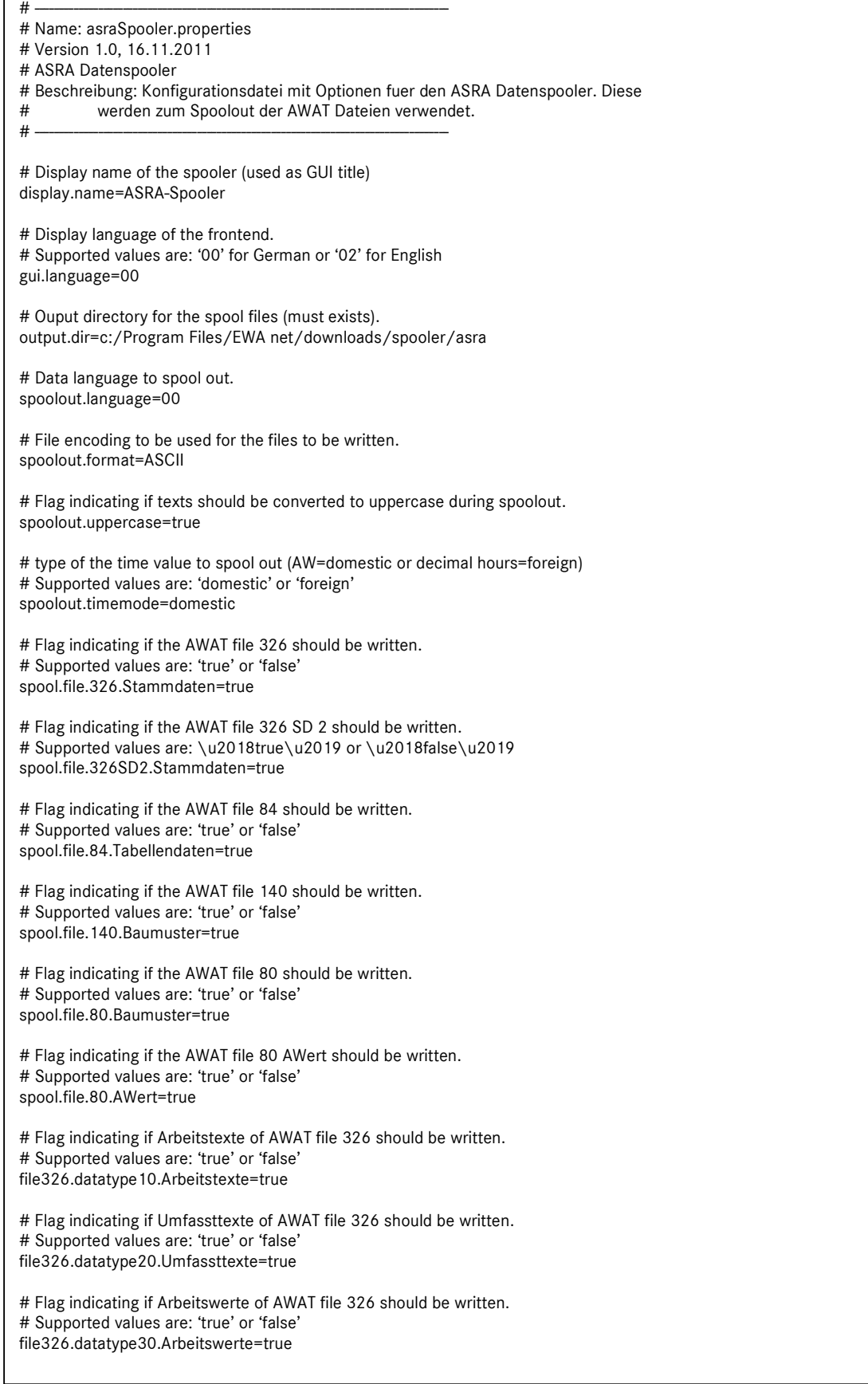

 $\mathcal{F}_{\mathcal{A}}$  indicating if  $H$  is Hinggard if  $\mathcal{A}$  and  $\mathcal{A}$  file  $3$  should be written.

# **6. Dateibeschreibung**

Alle Dateien, die der ASRA-Datenspooler erzeugen kann, sind Komplettdateien. Die Erzeugung von Nachtragsdateien (Deltadateien) ist nicht möglich.

Jede der Dateien (bis auf die Datei "AWERT 80") besitzt einen Header und einen Footer. Die Footer aller Dateien sind gleich aufgebaut, aber die Header der Dateien unterscheiden sich. Weiterhin können sich die Header auch innerhalb eines Dateityps unterscheiden, je nachdem, ob die Datei eine Inlands- oder eine Export-Datei ist. Allerdings sind wiederum die Header aller Export-Dateien gleich.

Abschnitt 6.2 gibt eine Übersicht über alle Dateien und die Standard-Dateinamen, die ihnen für jede Sprache zugeordnet sind.

Die Abschnitte 6.3 bis 6.8 beschreiben die Header und Footer sowie die Datenformate der einzelnen Dateitypen.

#### **6.1. Alphanumerische Familien**

Aufgrund der Fahrzeugvielfalt müssen ab dem Jahr 2014 alphanumerische Familiengruppen verwendet werden. Die AWAT Datenstrukturen bleiben durch diese Erweiterung unverändert. Zusätzlich zu den numerischen Familiengruppen können jedoch zukünftig auch alphanumerische Familiengruppen auftreten.

Dies hat auch Auswirkungen auf die Buch/Spalte Umrechnung. Für die neuen Familiengruppen (Familien-Codes) wird diese erweitert. Details hierzu sind im Kapitel 6.109 dokumentiert. In den folgenden Dateisatzbeschreibungen sind die Änderungen durch einen farbigen Zellenhintergrund hervorgehoben.

# **6.2. Dateiübersicht**

Tabelle 6.1 zeigt eine Übersicht über alle Dateien und deren Standardnamen in den verschiedenen Sprachen.

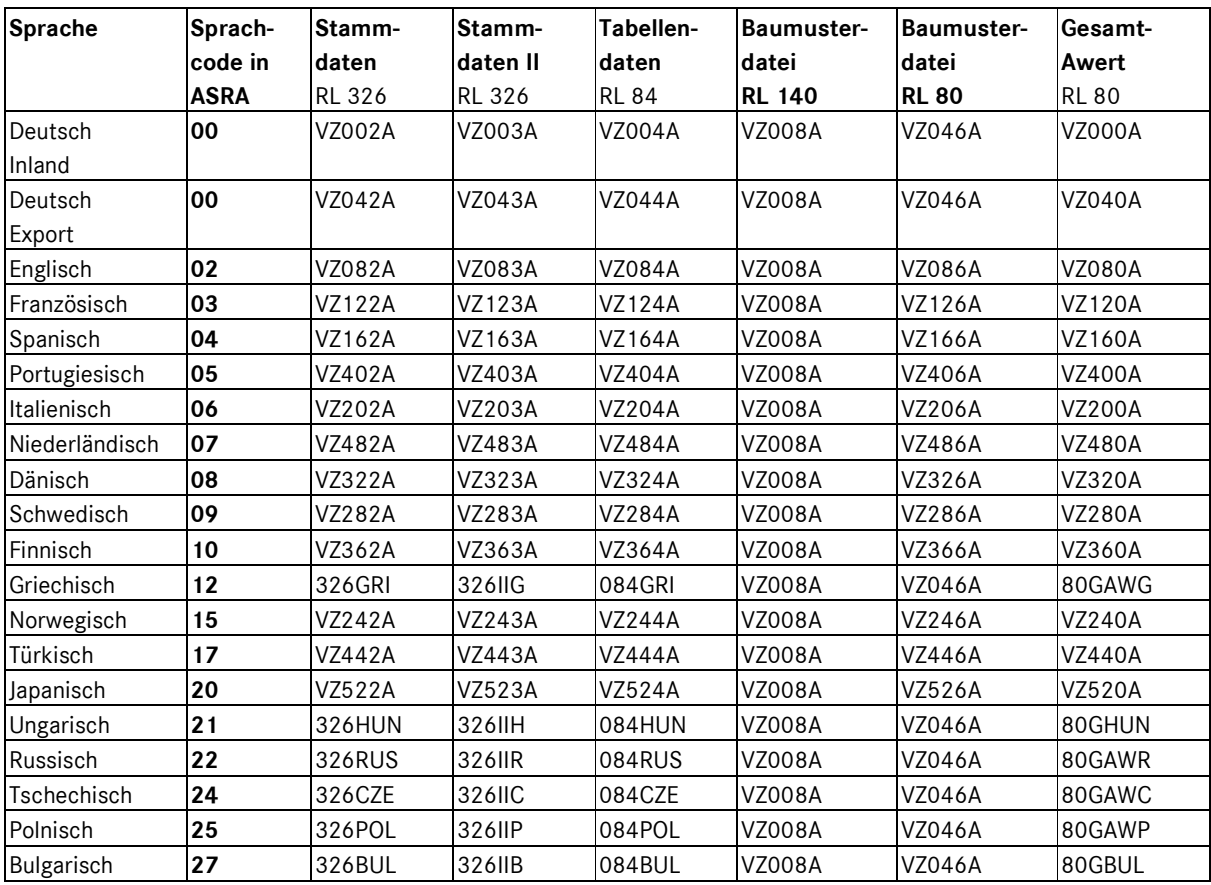

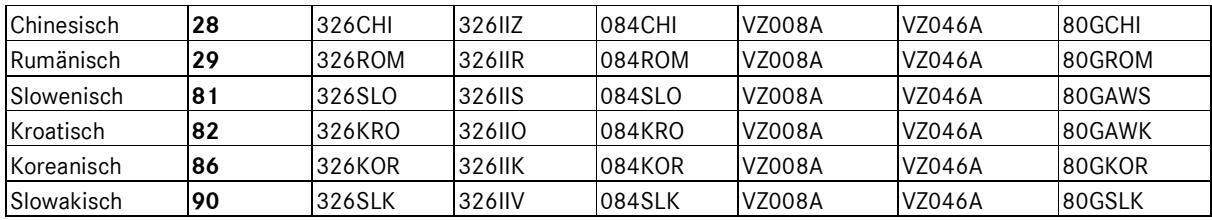

*Tabelle 6.1: Dateiübersicht für ASRA-Datenspooler* 

# **6.3. Die Datei "Stammdaten 326"**

Jede Zeile der Datei "Stammdaten 326" besteht aus 326 Zeichen. Die Datei "Stammdaten 326" ist in 4 Satzarten unterteilt, und zwar:

- Satzart 10 (Arbeitstexte)
- Satzart 20 (Umfassttexte)
- Satzart 30 (Arbeitswerte)
- Satzart 31 (Hinweistexte/Zusatzarbeiten)

Die Datei "Stammdaten 326" ist nach Sparte, Familie und Typkennzahl organisiert (= Felder 02, 09 und 10 in der Dateibeschreibung der 140er-Baumusterdatei). Die korrekten Zeitwerte werden über Familie und Typkennzahl ermittelt.

| Feld |                           |                |     | Erläuterungen                                              |
|------|---------------------------|----------------|-----|------------------------------------------------------------|
| Nr.  | Feld-Bezeichnung          | Länge          | Pos |                                                            |
| 01   | Satz-Kennzeichnung        |                | 01  | Hex 00 00                                                  |
| 02   | Filler                    | 2              | 03  | Leerzeichen                                                |
| 03   | Einsatz-Datum             | 8              |     | 05 JJJJMMTT, in ASRA mit Feld 08 (Änderunsdiens Neu)       |
|      |                           |                |     | identisch                                                  |
| 04   | Filler                    | $\overline{2}$ |     | 13 Leerzeichen                                             |
| 05   | Kennzeichen               |                |     | 15 S oder Leerzeichen                                      |
|      | Sofortänderungsdienst Alt |                |     | Bei der Datenweitergabe enthält dieses Feld grundsätzlich  |
|      |                           |                |     | ein Leerzeichen; beim Sofortänderungsdienst steht hier ein |
|      |                           |                |     | S                                                          |
| 06   | Änderungsdienst Alt       | 8              |     | 16 JJJJMMTT, in Komplettdatei mit Feld 08 identisch;       |
|      |                           |                |     | in Nachtragsdatei: Datum der Version, mit der für die      |
|      |                           |                |     | Nachtragserstellung verglichen wird                        |
| 07   | Filler                    | 2              |     | 24 Leerzeichen                                             |
| 08   | Änderungsdienst Neu       | 8              |     | 26 JJJJMMTT, Datum der aktuellen Version                   |
| 09   | Filler                    | 293            |     | 34 Leerzeichen                                             |

6.3.1. Der Header der Datei "Stammdaten 326" für die Region "Inland"

*Tabelle 6.2: Der Inlandsheader der Datei "Stammdaten 326"* 

In der Komplettdatei sind Feld 03, Feld 06 und Feld 08 gleich, sie enthalten das Datum der aktuellen Version. In der Nachtragsdatei enthält Feld 03 und Feld 08 das Datum der aktuellen Version und Feld 06 das Datum der Version, mit der für die Nachtragserstellung verglichen wird.

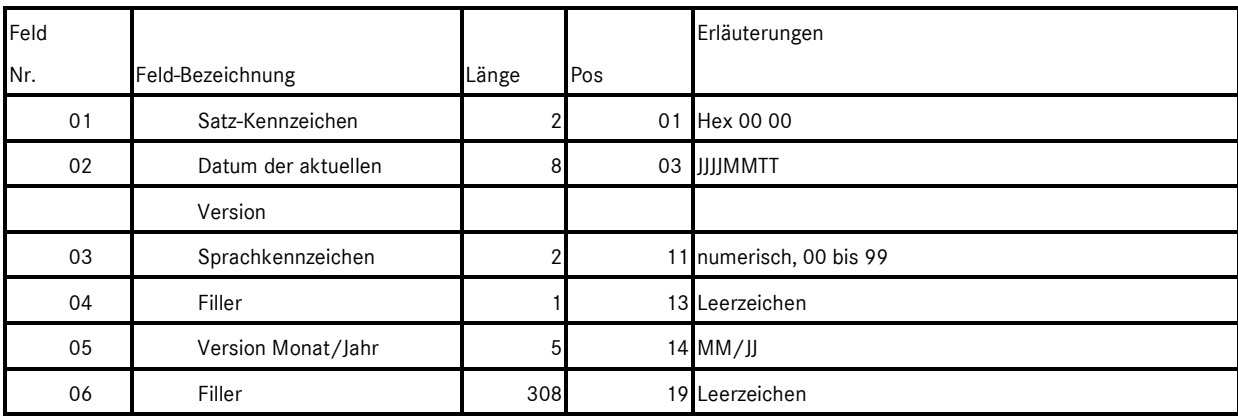

#### 6.3.2. Der Header der Datei "Stammdaten 326" für die Region "Export"

*Tabelle 6.3: Der Exportheader der Datei "Stammdaten 326"* 

#### **6.3.3. Der Footer der Datei "Stammdaten 326"**

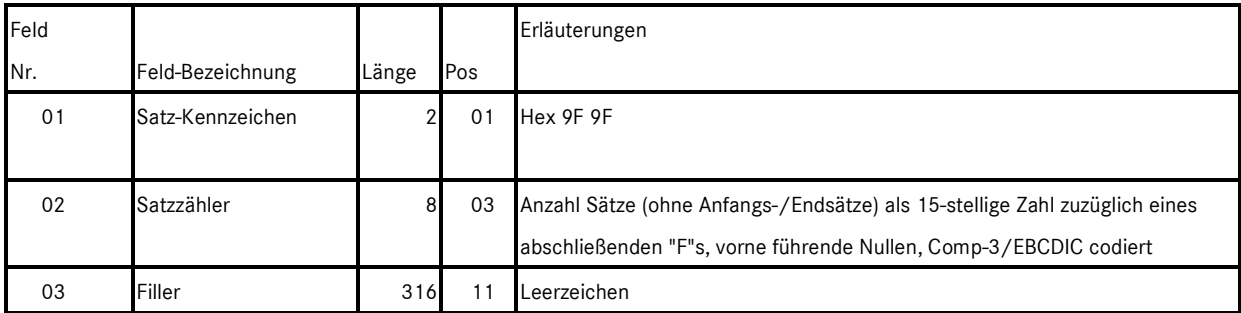

*Tabelle 6.4: Der Footer der Datei "Stammdaten 326"* 

Der Schluss-Satz ist in allen Dateien vom Aufbau her gleich. Unterschiedlich ist nur die Länge des Fillers am Ende.

Die ersten 10 Zeichen des Footers werden im EBCDIC/Comp-3-Format (spezielle COBOL-Codierung) gepackt. Dazu werden 20 Zeichen bestehend aus "FFFF" + 15-stelliger Anzahl der geschriebenen Sätze + "F" hexadezimal interpretiert, 2-Byteweise auf den EBCDIC Zeichensatz gemapped und dadurch auf 10 Zeichen komprimiert.

Nach der Anzahl der Sätze folgt ein Filler. Der Filler beginnt an Position 10 und geht bis zur Satzlänge der betreffenden Datei.

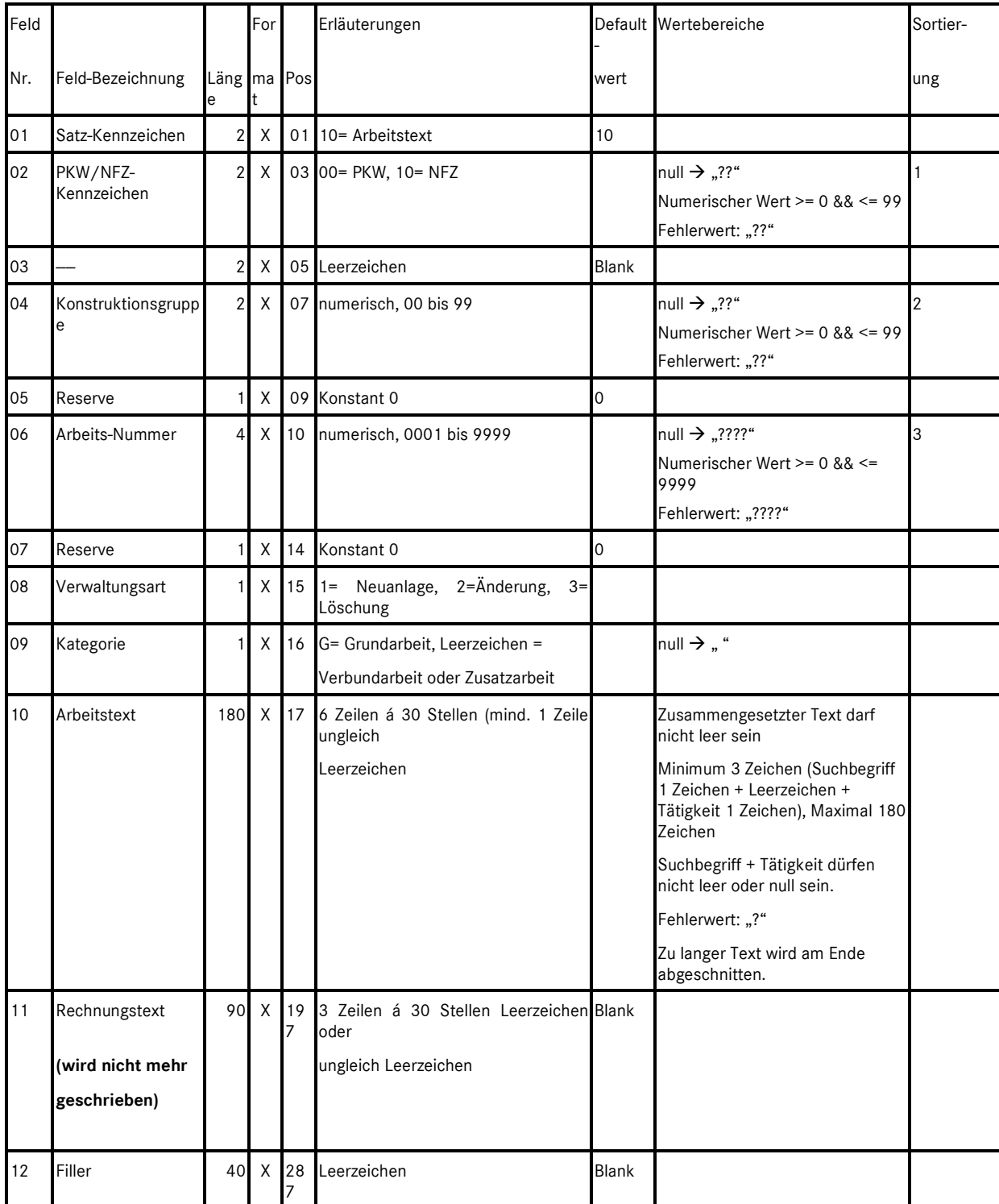

# **6.3.4. Aufbau der Satzart 10 (Arbeitstexte) der Datei "Stammdaten 326"**

*Tabelle 6.5: Aufbau der Satzart 10 (Arbeitstexte) der Datei "Stammdaten 326"* 

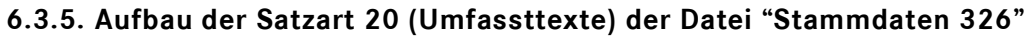

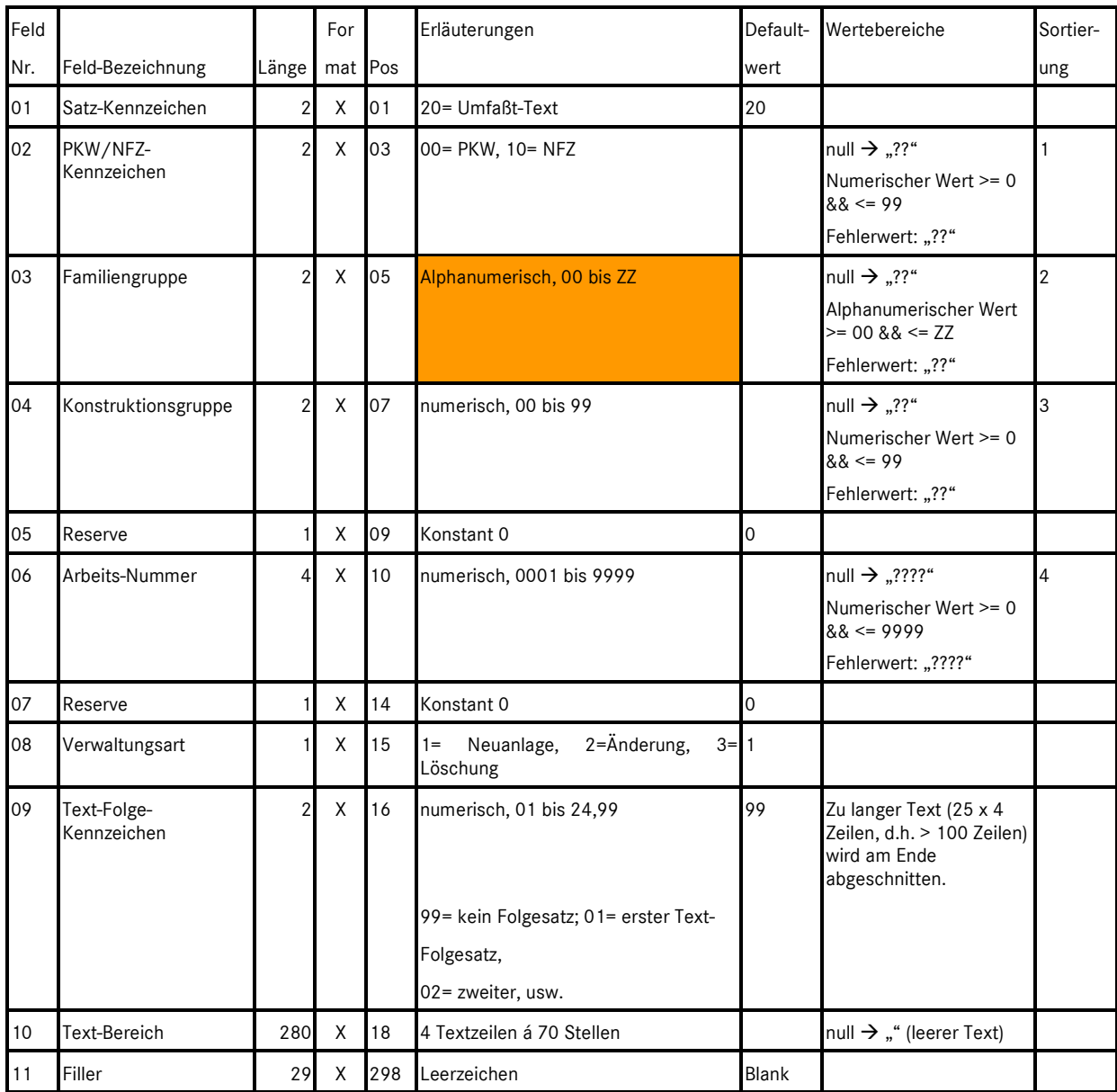

*Tabelle 6.6: Aufbau der Satzart 20 (Umfassttexte) der Datei "Stammdaten 326"* 

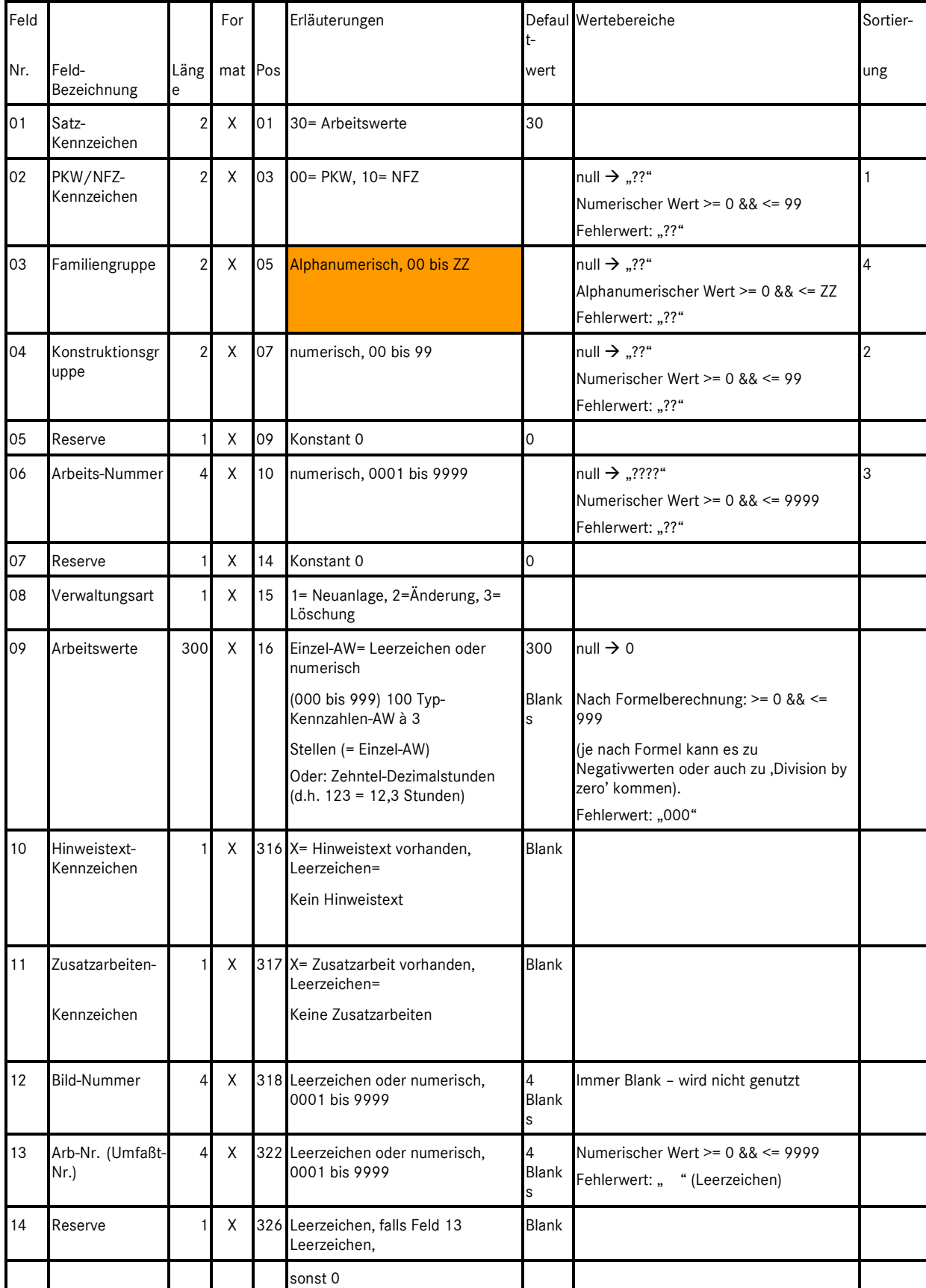

# **6.3.6. Aufbau der Satzart 30 (Arbeitswerte) der Datei "Stammdaten 326"**

*Tabelle 6.7: Aufbau der Satzart 30 (Arbeitswerte) der Datei "Stammdaten 326"* 

#### **6.3.7. Hinweis zum Aufbau der Satzart 30 (Arbeitswerte)**

Sparte, Familie und Typkennzahl sind die Schlüsselfelder, um die Zeitwerte zu bestimmen (= Felder 02, 03 und 09). In Feld 09 bezeichnet die Position des Zeitwerts im Feld die Typkennzahl(en), für die der Wert gültig ist. Feld 09 enthält Arbeitswerte (AW) oder Dezimalstunden (ohne ".") auf einer Länge von 300 Zeichen, beginnend mit Position 16. Jeder Zeitwert besteht aus 3 Zeichen. Abhängig von der beim Spoolout eingestellten Region enthält die Datei Werte für das deutsche Inland im Format "AW", z.B. 012 = 12 AW, oder für alle anderen Länder im Format Dezimalstunden, z.B. 010 = 1.0 Stunden. ZM-Werte werden als 000 dargestellt.

#### **Zu den Typkennzahlen:**

Position 16 bis 18 bedeutet Typkennzahl 00, d.h. gültig für alle Typkennzahlen in dieser Familie Position 19 bis 45 sollte immer leer sein, Typkennzahlen 01 bis 09 werden nicht verwendet Position 46 bis 48 = gültig für Unterfamilie 10, d.h. für alle Typkennzahlen von 11 bis 19 Position 49 bis 51 = gültig nur für Typkennzahl 11

Position 73 bis 75 = gültig nur für Typkennzahl 19 Position 76 bis 78 = für Unterfamilie 20, d.h. für alle Typkennzahlen von 21 bis 29 usw. usw...

Position 310 bis 312 = Typkennzahl 98 Position 313 bis 315 = Typkennzahl 99, reserviert für Dummy-Funktionen in kaufmännischen Systemen (Typkennzahl 99 bedeutet, dass alle Arbeitspositionen ohne Zeitwerte zur Verfügung stehen; diese Typkennzahl wird für sehr neue oder sehr alte Fahrzeuge verwendet, die in ASRA (noch) nicht dokumentiert sind.)

Eine sog. Unterfamilie fasst eine Menge von Typkennzahlen zusammen, z.B. Unterfamilie 10 bedeutet: alle Typkennzahlen von 11 bis 19.

#### **Regeln:**

Wenn bei Typkennzahl 00 (von Position 16 bis 18) ein Wert steht, muss der Rest des Feldes leer sein, denn "gültig für alle Typkennzahlen" schließt einzelne Werte aus.

Wenn bei Typkennzahl 10 (= Unterfamilie 10, Position von 46 bis 48) ein Wert steht, müssen alle anderen Felder dieser Unterfamilie leer sein, d.h. die Typkennzahlen 11 bis 19, Positionen von 49 bis 75, außerdem muss das Feld für Typkennzahl 00 leer sein.

Wenn bei Typkennzahl 11 (Positionen von 49 bis 51) ein Wert steht, dürfen bei Typkennzahl 10 und Typkennzahl 00 keine Werte stehen.

| Feld |                                                                                                    |                                  | For                  |                                                                                                    | Erläuterungen                                                                 | t-                        | Defaul Wertebereiche                                                               | Sortier- |
|------|----------------------------------------------------------------------------------------------------|----------------------------------|----------------------|----------------------------------------------------------------------------------------------------|-------------------------------------------------------------------------------|---------------------------|------------------------------------------------------------------------------------|----------|
| Nr.  |                                                                                                    | Feld-Bezeichnung Läng<br>mat Pos |                      | wert                                                                                                    |                                                                               | ung                       |                                                                                    |          |
| 01   | Satz-Kennzeichen                                                                                                    | $\mathbf{2}$                     | Χ                    | 01                                                                                                    | 31 = Hinweistext/Zusatzarbeiten                                               | 31                        |                                                                                    |          |
| 02   | PKW/NFZ-<br>Kennzeichen                                                                                                    | $\overline{2}$                   | X                    | 03                                                                                                    | 00= PKW, 10= NFZ                                                              |                           | null $\rightarrow$ "??"<br>Numerischer Wert >= 0 && <= 99<br>Fehlerwert: "??"      | 1        |
| 03   | Familiengruppe                                                                                                    | 2                                | X                    | 05                                                                                                    | Alphanumerisch, 00 bis ZZ                                                     |                           | null $\rightarrow$ "??"<br>Alphanumerischer Wert >= 0 && <= ZZ<br>Fehlerwert: "??" | 4        |
| 04   | Konstruktionsgru<br>$\overline{2}$<br>X<br>07<br>ppe                                                                                                    |                                  | numerisch, 00 bis 99 |                                                                                                    | null $\rightarrow$ "??"<br>Numerischer Wert >= 0 && <= 99<br>Fehlerwert: "??" | 2                         |                                                                                    |          |
| 05   | Reserve                                                                                                    | 1                                | Χ                    | 09                                                                                                    | Konstant 0                                                                    | 0                         |                                                                                    |          |
| 06   | Arbeits-Nummer                                                                                                    | 4 <sup>1</sup>                   | Χ                    | 10                                                                                                    | numerisch, 0001 bis 9999                                                      |                           | null $\rightarrow$ "????"<br>Numerischer Wert >= 0 && <= 9999<br>Fehlerwert: "??"  | 3        |
| 07   | Reserve                                                                                                    | $\mathbf{1}$                     | Χ                    | 14                                                                                                    | Konstant 0                                                                    | 0                         |                                                                                    |          |
| 08   | Verwaltungsart                                                                                                    | 11                               | Χ                    | 15                                                                                                    | 1= Neuanlage, 2=Änderung, 3=<br>Löschung                                      |                           |                                                                                    |          |
| 09   | Hinweistext                                                                                                    | 40                               | Χ                    | 16                                                                                                    | 2 Zeilen á 20 Stellen,<br>alphanumerisch                                      | 2x20<br><b>Blank</b><br>S | null $\rightarrow$ ""<br>Zu langer Text wird am Ende<br>abgeschnitten.             |          |
| 10   | Zusatzarbeiten<br>160<br>X<br>56<br>20 Zusatzarbeitsnummern á 8<br>Stellen<br>Einzel-Zusatz-Arbeitsnummer:<br>Leerzeichen<br>oder numerischer Aufbau:<br>Konstruktions-<br>gruppencode Länge 2, Reserve<br>Länge 1<br>(immer 0), Arbeitsnummer Länge<br>4,<br>Reserve Länge 1 (immer 0)<br>Sind mehr als 20 Zusatzarbeiten<br>vorhanden, so werden hier nur<br>die ersten 20 ausgegeben. Alle<br>Zusatzarbeiten stehen in der<br>Datei Stammdaten II 326, Satzart<br>32 zur Verfügung.<br>Filler<br>X<br>216 Leerzeichen<br>111 |                                  | 20x8<br>Blank<br>s   | > 20 Zusatzarbeiten: Nur die ersten 20<br>werden übernommen<br>Prüfung KG + Arbeitsnummer:<br>Entsprechend Feld 04 und Feld 06. |                                                                               |                           |                                                                                    |          |
| 11   |                                                                                                    |                                  |                      |                                                                                                    |                                                                               | Blank                     |                                                                                    |          |

**6.3.8. Aufbau der Satzart 31 (Hinweistexte/Zusatzarbeiten)**

*Tabelle 6.8: Aufbau der Satzart 31 (Hinweistexte/Zusatzarbeiten) der Datei "Stammdaten 326"* 

# **6.4. Die Datei "Stammdaten II 326"**

Jede Zeile der Datei "Stammdaten II 326" besteht aus 326 Zeichen. Die Datei "Stammdaten II 326" besitzt derzeit 1 Satzart:

- Satzart 32 (Arbeitspositionsbeziehungen = Erweiterte Zusatzarbeiten)
- Die Datei "Stammdaten II 326" ist nach Sparte, Familie und Typkennzahl organisiert (= Felder 02, 09 und 10 in der Dateibeschreibung der 140er-Baumusterdatei).

| Feld |                           |                |     | Erläuterungen                                              |
|------|---------------------------|----------------|-----|------------------------------------------------------------|
| Nr.  | Feld-Bezeichnung          | Länge          | Pos |                                                            |
| 01   | Satz-Kennzeichnung        | $\overline{2}$ | 01  | Hex 00 00                                                  |
| 02   | Filler                    | 2              | 03  | Leerzeichen                                                |
| 03   | Einsatz-Datum             | 8              | 05  | JJJJMMTT, in ASRA mit Feld 08 (Änderunsdiens Neu)          |
|      |                           |                |     | identisch                                                  |
| 04   | Filler                    | 2              |     | 13 Leerzeichen                                             |
| 05   | Kennzeichen               |                |     | 15 S oder Leerzeichen                                      |
|      | Sofortänderungsdienst Alt |                |     | Bei der Datenweitergabe enthält dieses Feld grundsätzlich  |
|      |                           |                |     | ein Leerzeichen; beim Sofortänderungsdienst steht hier ein |
|      |                           |                |     | S                                                          |
| 06   | Änderungsdienst Alt       | 8              |     | 16 JJJJMMTT, in Komplettdatei mit Feld 08 identisch;       |
|      |                           |                |     | in Nachtragsdatei: Datum der Version, mit der für die      |
|      |                           |                |     | Nachtragserstellung verglichen wird                        |
| 07   | Filler                    | 2              |     | 24 Leerzeichen                                             |
| 08   | Änderungsdienst Neu       | 8              |     | 26 JJJJMMTT, Datum der aktuellen Version                   |
| 09   | Filler                    | 293            |     | 34 Leerzeichen                                             |

**6.4.1. Der Header der Datei "Stammdaten II 326" für die Region "Inland"** 

*Tabelle 6.9: Der Inlandsheader der Datei "Stammdaten II 326"* 

In der Komplettdatei sind Feld 03, Feld 06 und Feld 08 gleich, sie enthalten das Datum der aktuellen Version. In der Nachtragsdatei enthält Feld 03 und Feld 08 das Datum der aktuellen Version und Feld 06 das Datum der Version, mit der für die Nachtragserstellung verglichen wird.

#### **6.4.2. Der Header der Datei "Stammdaten II 326" für die Region "Export"**

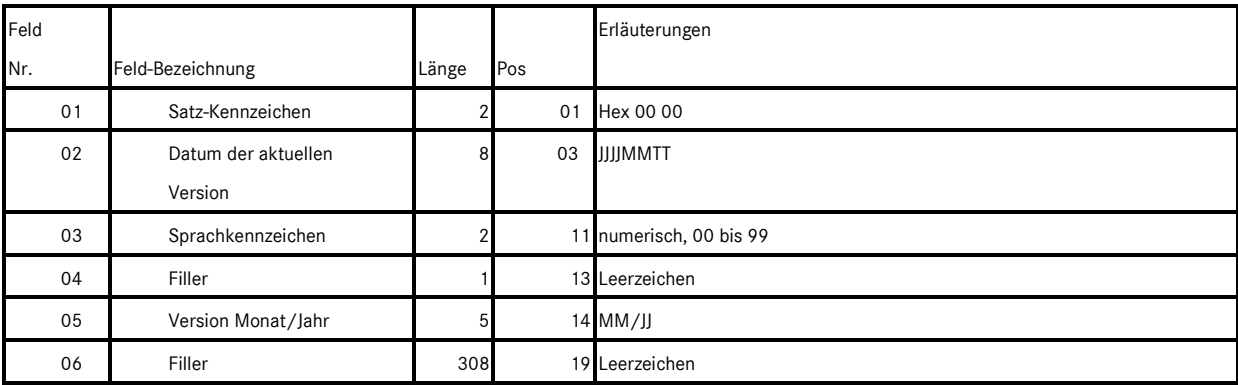

*Tabelle 6.10: Der Exportheader der Datei "Stammdaten II 326"* 

#### **6.4.3. Der Footer der Datei "Stammdaten II 326"**

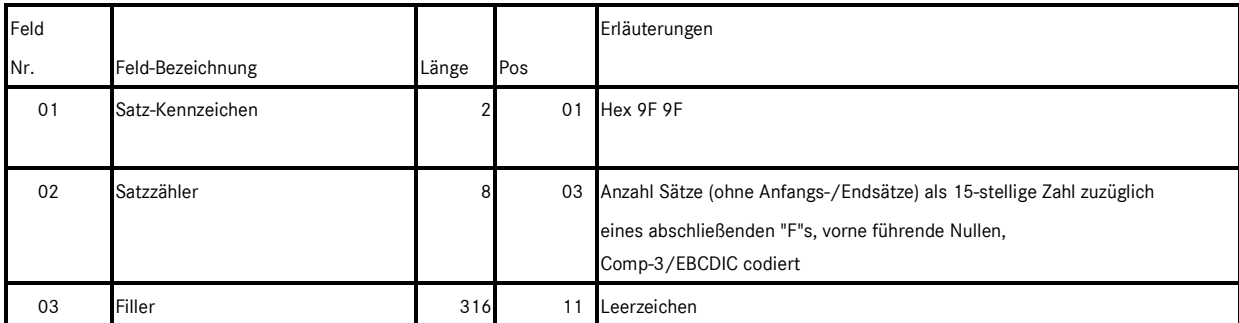

*Tabelle 6.11: Der Footer der Datei "Stammdaten II 326"* 

Der Schluss-Satz ist in allen Dateien vom Aufbau her gleich. Unterschiedlich ist nur die Länge des Fillers am Ende.

Die ersten 10 Zeichen des Footers werden im EBCDIC/Comp-3-Format (spezielle COBOL-Codierung) gepackt. Dazu werden 20 Zeichen bestehend aus "FFFF" + 15-stelliger Anzahl der ge-schriebenen Sätze + "F" hexadezimal interpretiert, 2-Byteweise auf den EBCDIC Zeichensatz gemapped und dadurch auf 10 Zeichen komprimiert.

Nach der Anzahl der Sätze folgt ein Filler. Der Filler beginnt an Position 10 und geht bis zur Satzlänge der betreffenden Datei.

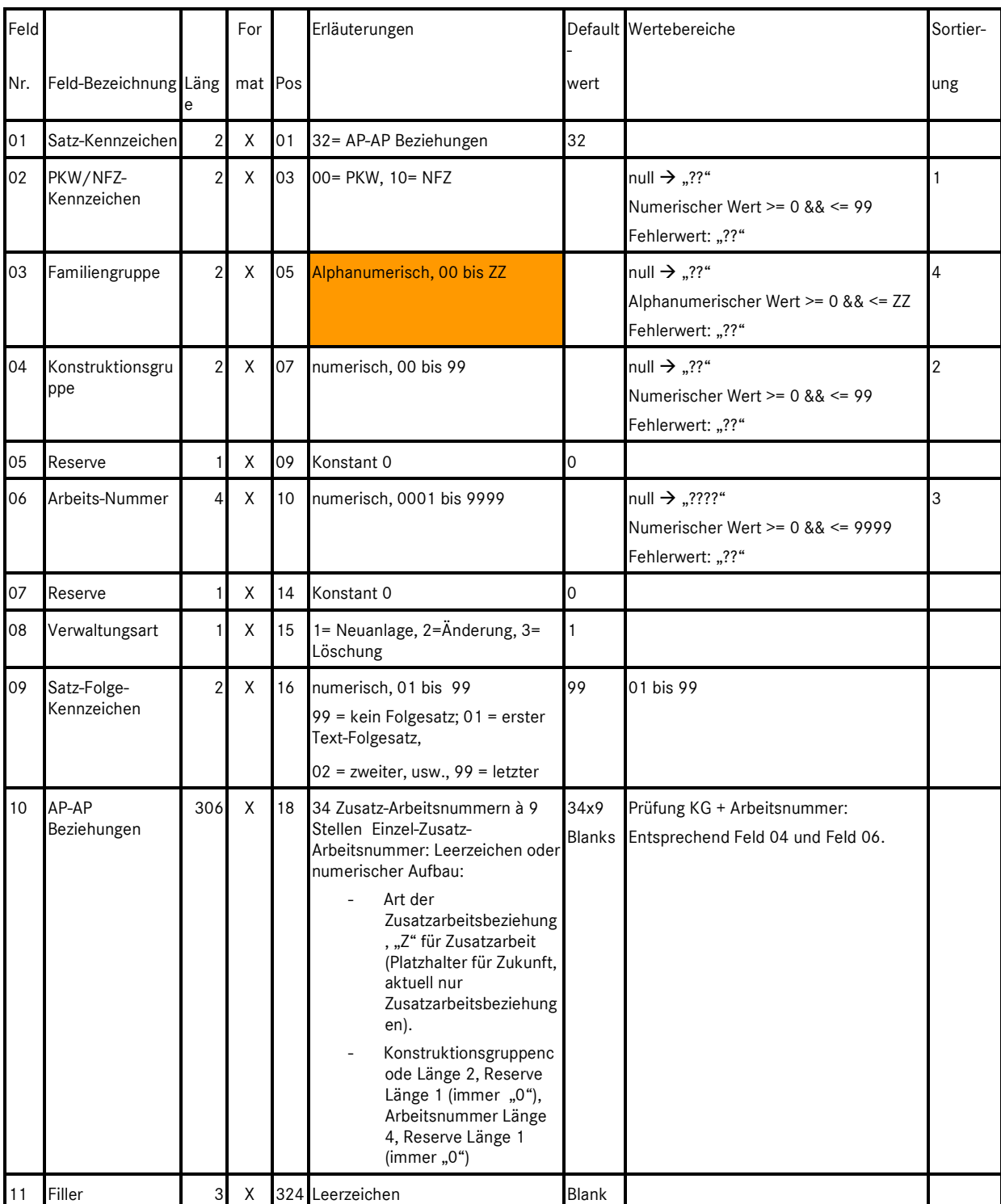

# **6.4.4. Aufbau der Satzart 32 (Arbeitspositionsbeziehungen = Erweiterte Zusatzarbeiten)**

*Tabelle 6.12: Aufbau der Satzart 32 (Arbeitspositionsbeziehungen = Erweiterte Zusatzarbeiten) der Datei "Stammdaten II 326"* 

# **6.5. Die Datei "Tabellendaten 84"**

Jede Zeile der Datei "Tabellendaten 84" besteht aus 84 Zeichen. Die Datei "Tabellendaten 84" ist in 4 Satzarten unterteilt, und zwar:

- Satzart 02 (Familiengruppen-Verzeichnis)
- Satzart 03 (Konstruktionsgruppen-Verzeichnis)
- Satzart 04 (Konstruktionsgruppen-Hinweise)
- Satzart 05 (Konstruktionsgruppen-Inhaltsverzeichnis)

#### **6.5.1. Der Header der Datei "Tabellendaten 84" für die Region "Inland"**

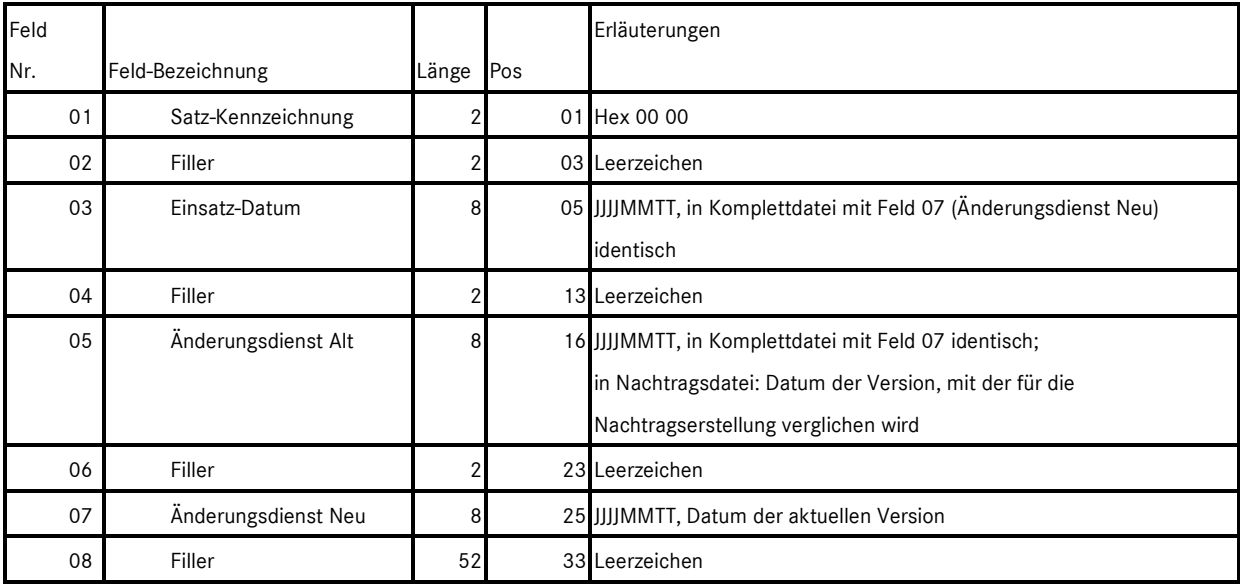

*Tabelle 6.13: Der Inlandsheader der Datei "Tabellendaten 84"* 

#### **6.5.2. Der Header der Datei "Tabellendaten 84" für die Region "Export"**

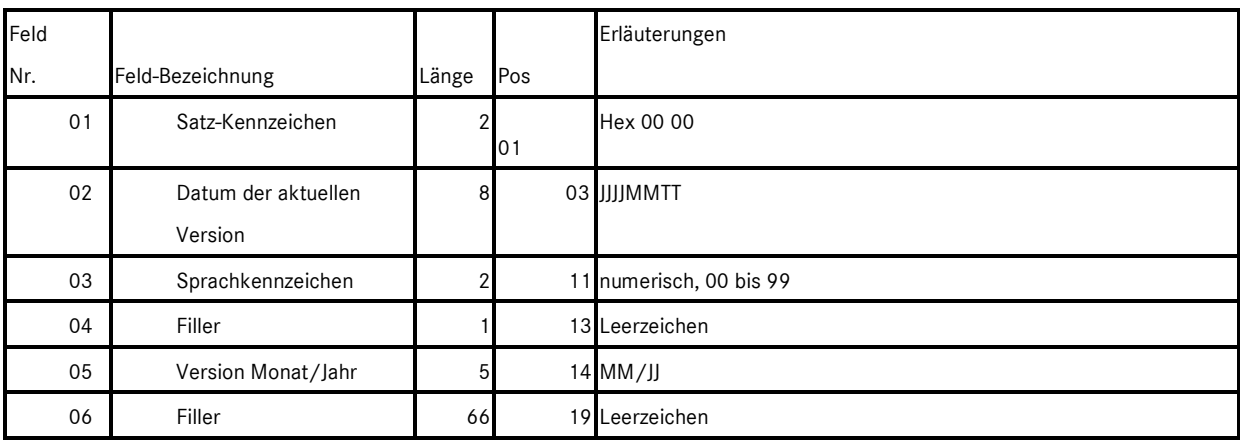

*Tabelle 6.14: Der Exportheader der Datei "Tabellendaten 84"* 

#### **6.5.3. Der Footer der Datei "Tabellendaten 84"**

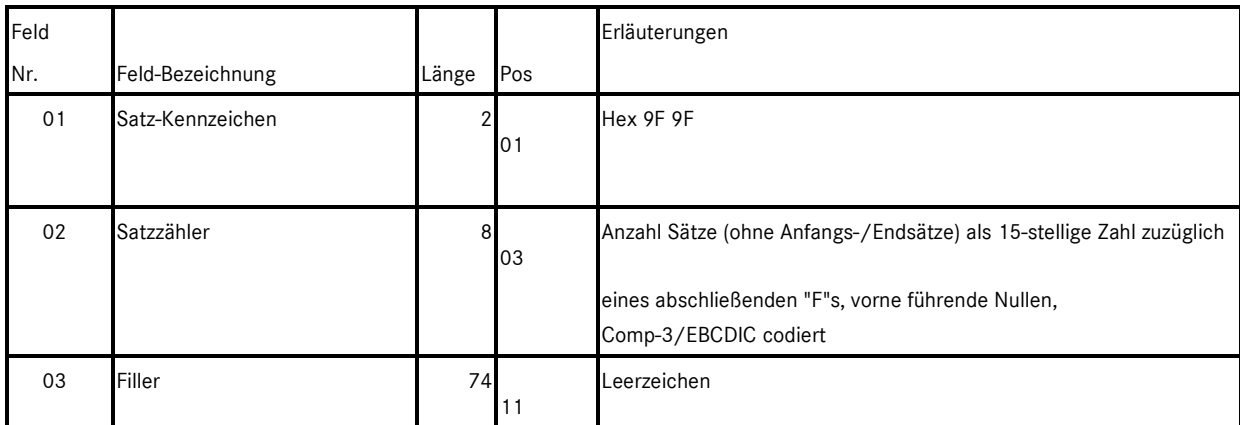

*Tabelle 6.15: Der Footer der Datei "Tabellendaten 84"* 

Die ersten 10 Zeichen des Footers werden im EBCDIC/Comp-3-Format (spezielle COBOL-Codierung) gepackt. Dazu werden 20 Zeichen bestehend aus "FFFF" + 15-stelliger Anzahl der geschriebenen Sätze + "F" hexadezimal interpretiert, 2-Byteweise auf den EBCDIC Zeichensatz gemapped und dadurch auf 10 Zeichen komprimiert.

Nach der Anzahl der Sätze folgt ein Filler. Der Filler beginnt an Position 10 und geht bis zur Satzlänge der betreffenden Datei.

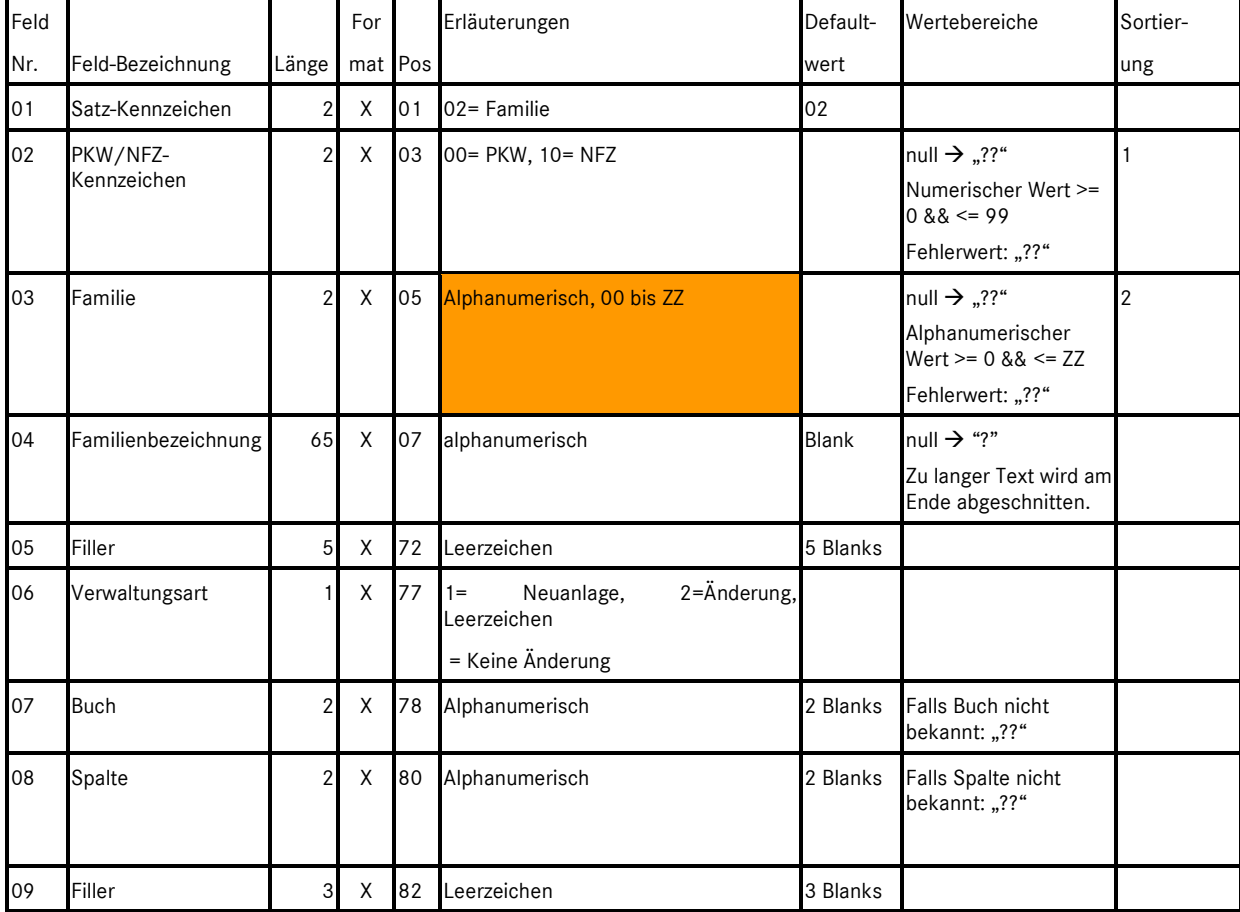

#### **6.5.4. Aufbau der Satzart 02 (Familiengruppen-Verzeichnis)**

*Tabelle 6.16: Aufbau der Satzart 02 (Familiengruppen-Verzeichnis) der Datei "Tabellendaten 84"* 

# **6.5.5. Aufbau der Satzart 03 (Konstruktionsgruppen-Verzeichnis)**

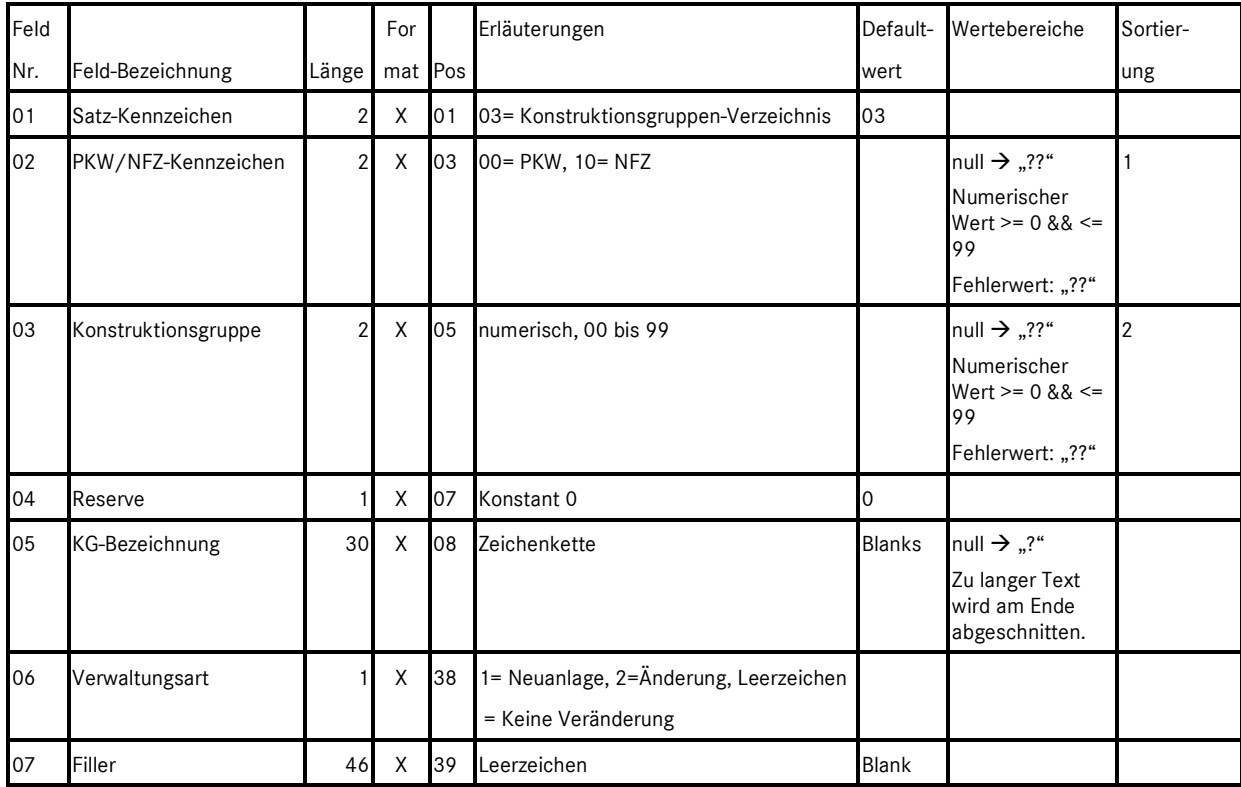

*Tabelle 6.17: Aufbau der Satzart 03 (Konstruktionsgruppen-Verzeichnis) der Datei "Tabellendaten 84"* 

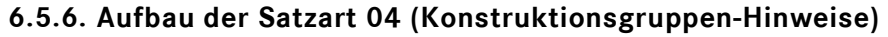

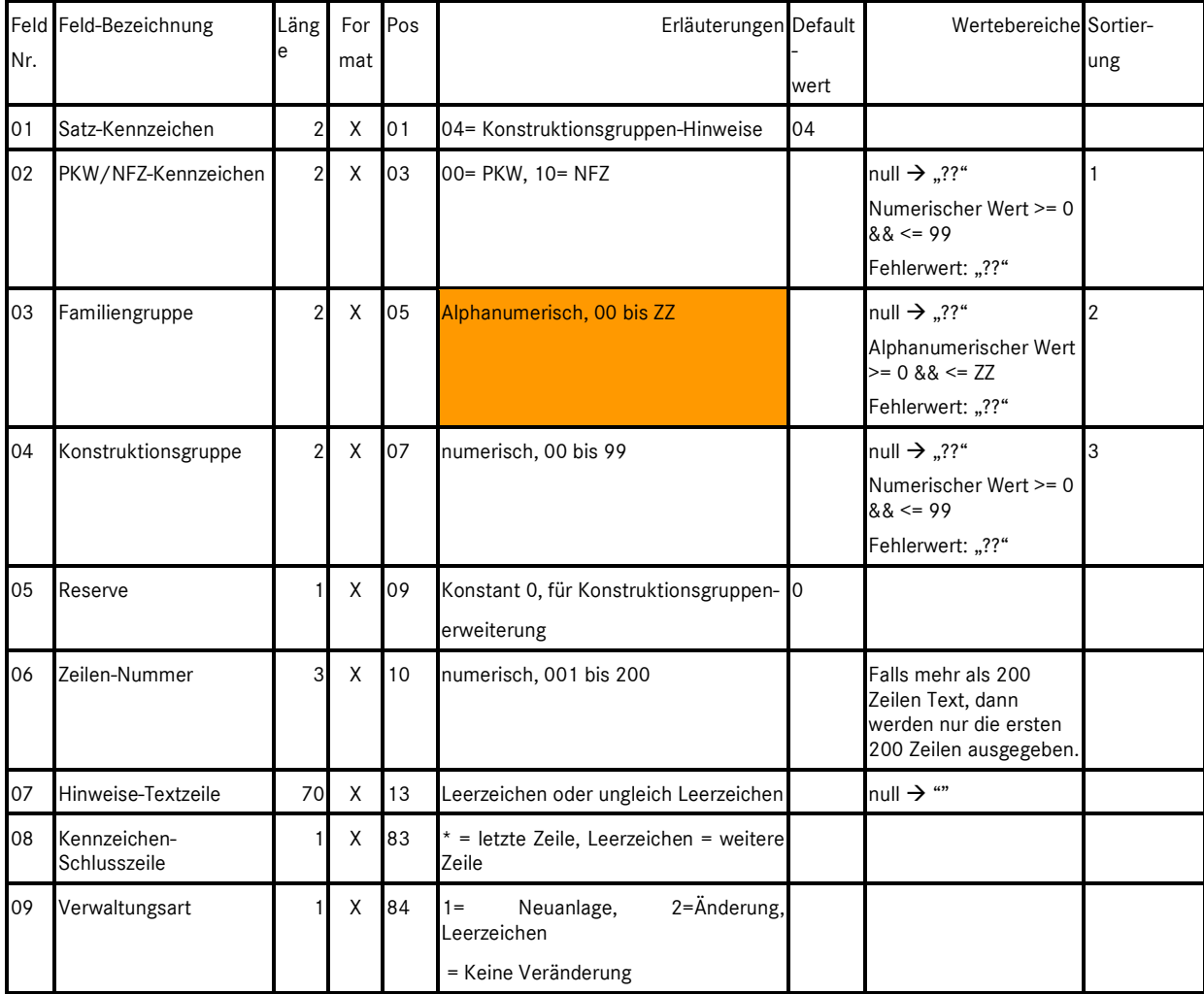

*Tabelle 6.18: Aufbau der Satzart 04 (Konstruktionsgruppen-Hinweise) der Datei "Tabellendaten 84"* 

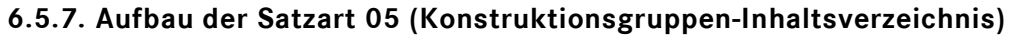

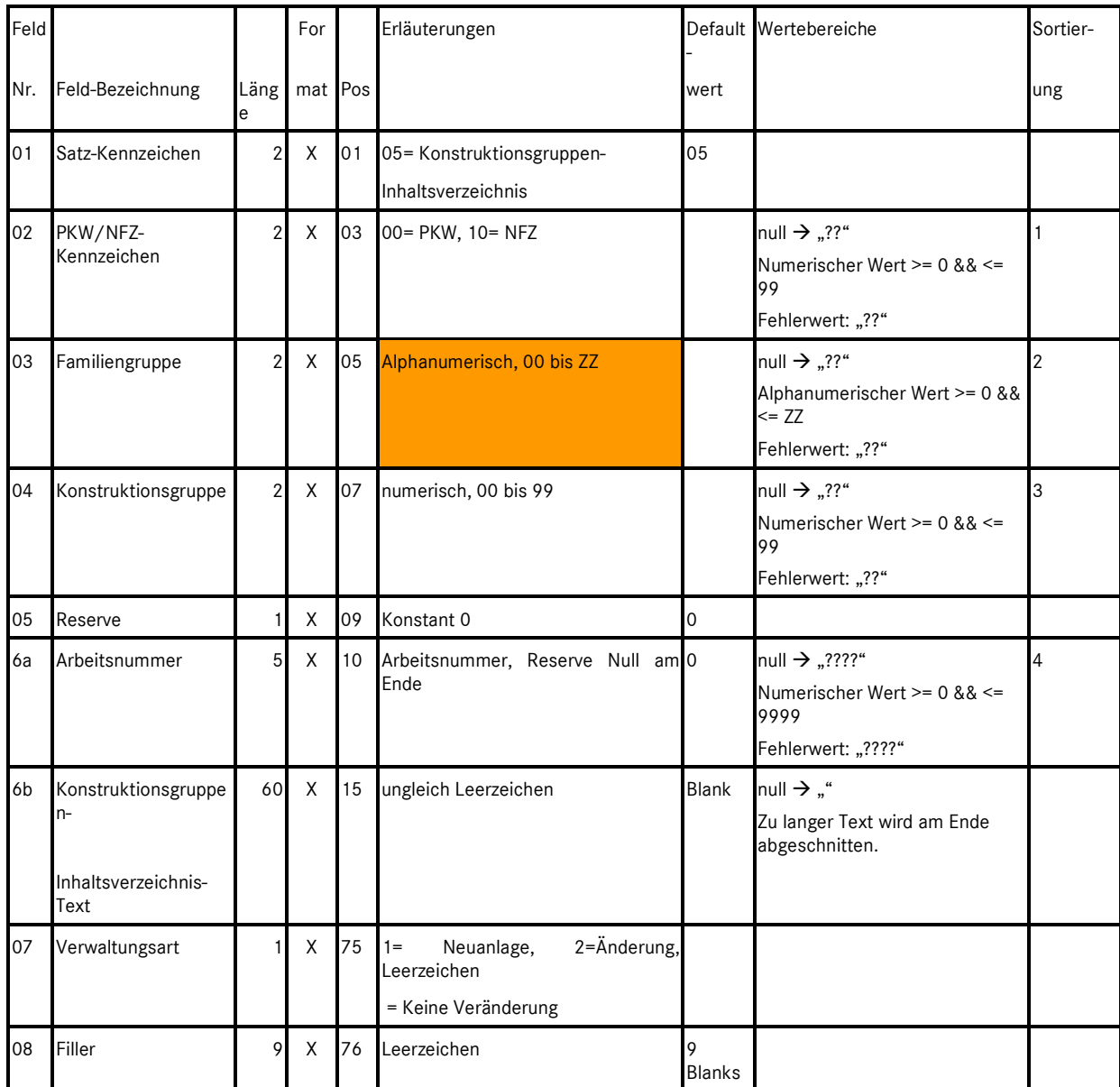

*Tabelle 6.19: Aufbau der Satzart 05 (Konstruktionsgruppen-Inhaltsverzeichnis) der Datei "Tabellendaten 84"* 

# **6.6. Die Datei "Baumuster 140"**

Jede Zeile der Datei "Baumuster 140" besteht aus 140 Zeichen. Die Datei "Baumuster 140" enthält nur die Satzart 01.

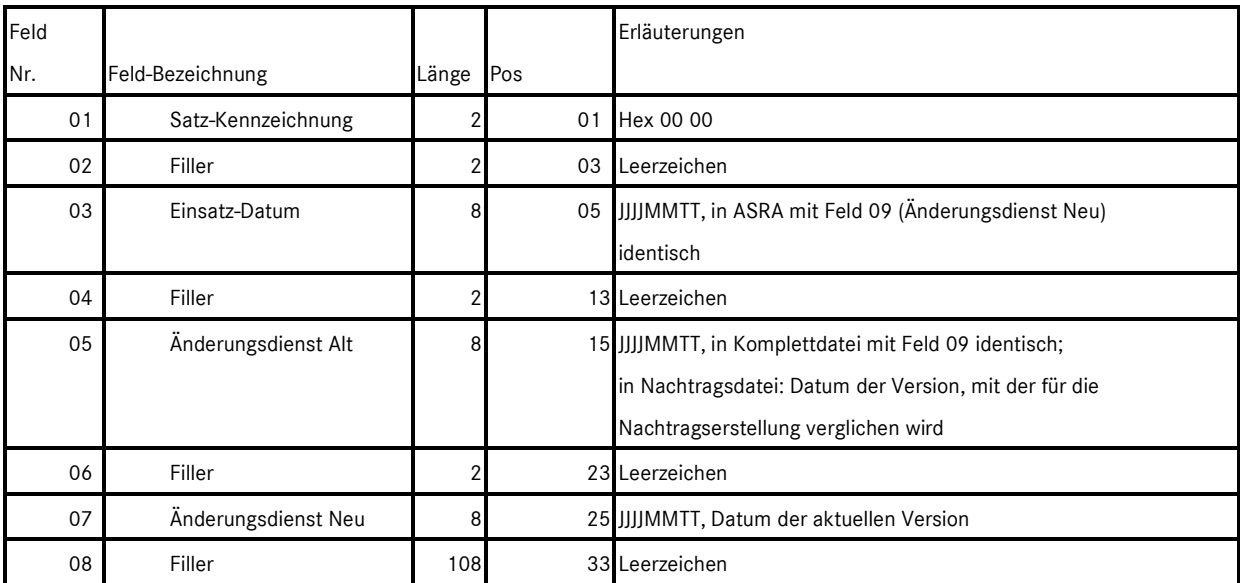

#### **6.6.1. Der Header der Datei "Baumuster 140" für die Region "Inland"**

*Tabelle 6.20: Der Inlandsheader der Datei "Baumuster 140"* 

#### **6.6.2. Der Header der Datei "Baumuster 140" für die Region "Export"**

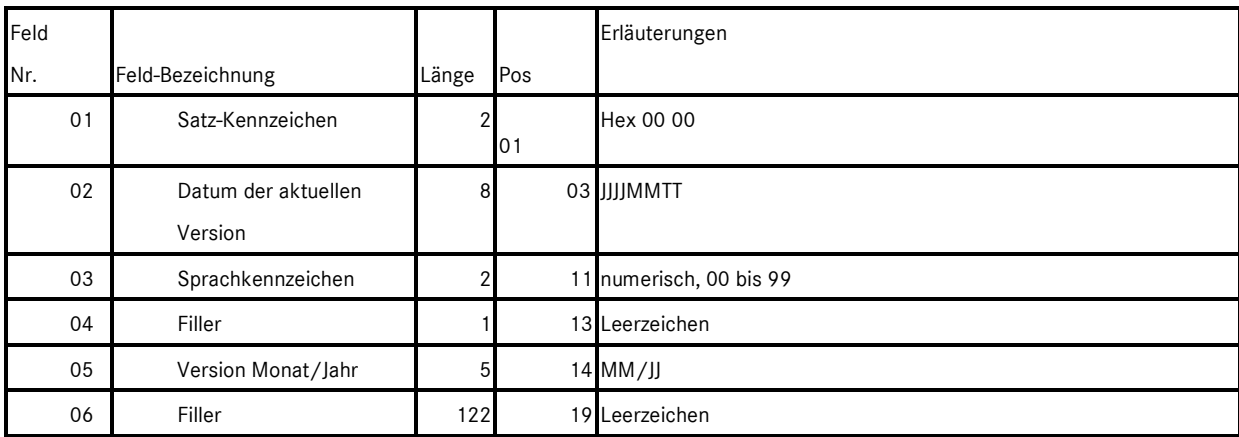

*Tabelle 6.21: Der Exportheader der Datei "Baumuster 140"*
#### **6.6.3. Der Footer der Datei "Baumuster 140"**

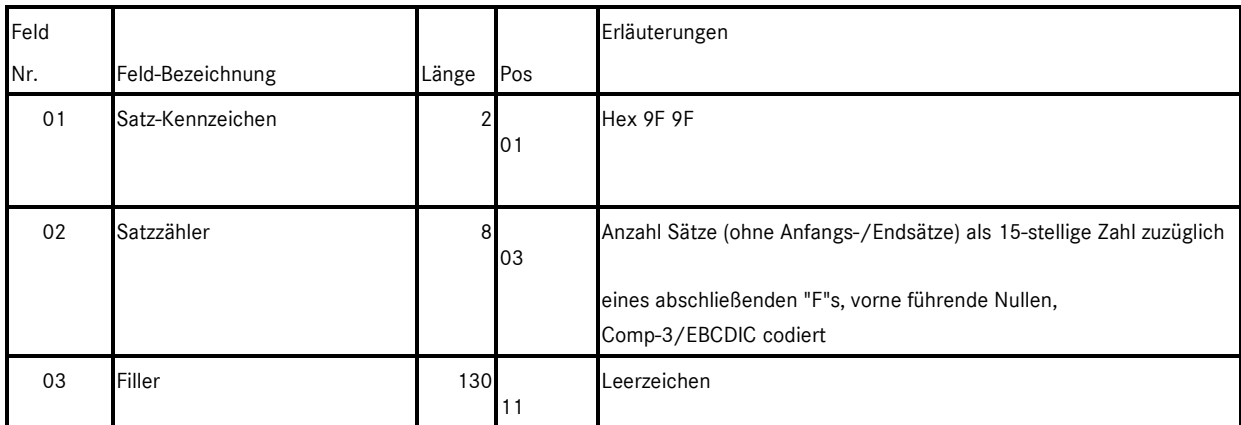

*Tabelle 6.22: Der Footer der Datei "Baumuster 140"* 

Die ersten 10 Zeichen des Footers werden im EBCDIC/Comp-3-Format (spezielle COBOL-Codierung) gepackt. Dazu werden 20 Zeichen bestehend aus "FFFF" + 15-stelliger Anzahl der geschriebenen Sätze + "F" hexadezimal interpretiert, 2-Byteweise auf den EBCDIC Zeichensatz gemapped und dadurch auf 10 Zeichen komprimiert.

Nach der Anzahl der Sätze folgt ein Filler. Der Filler beginnt an Position 10 und geht bis zur Satzlänge der betreffenden Datei.

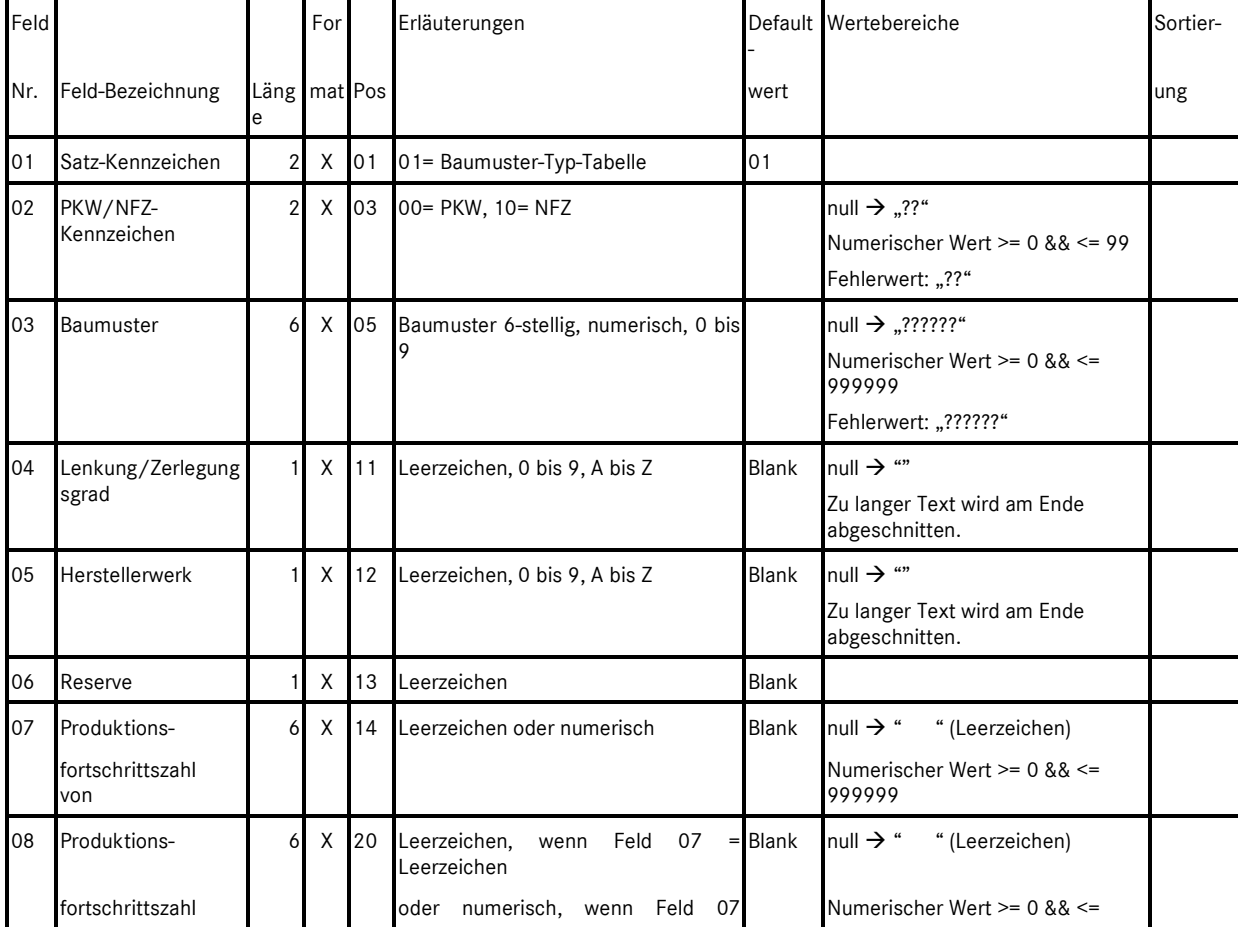

# **6.6.4. Aufbau der Datei "Baumuster 140" (Satzart 01)**

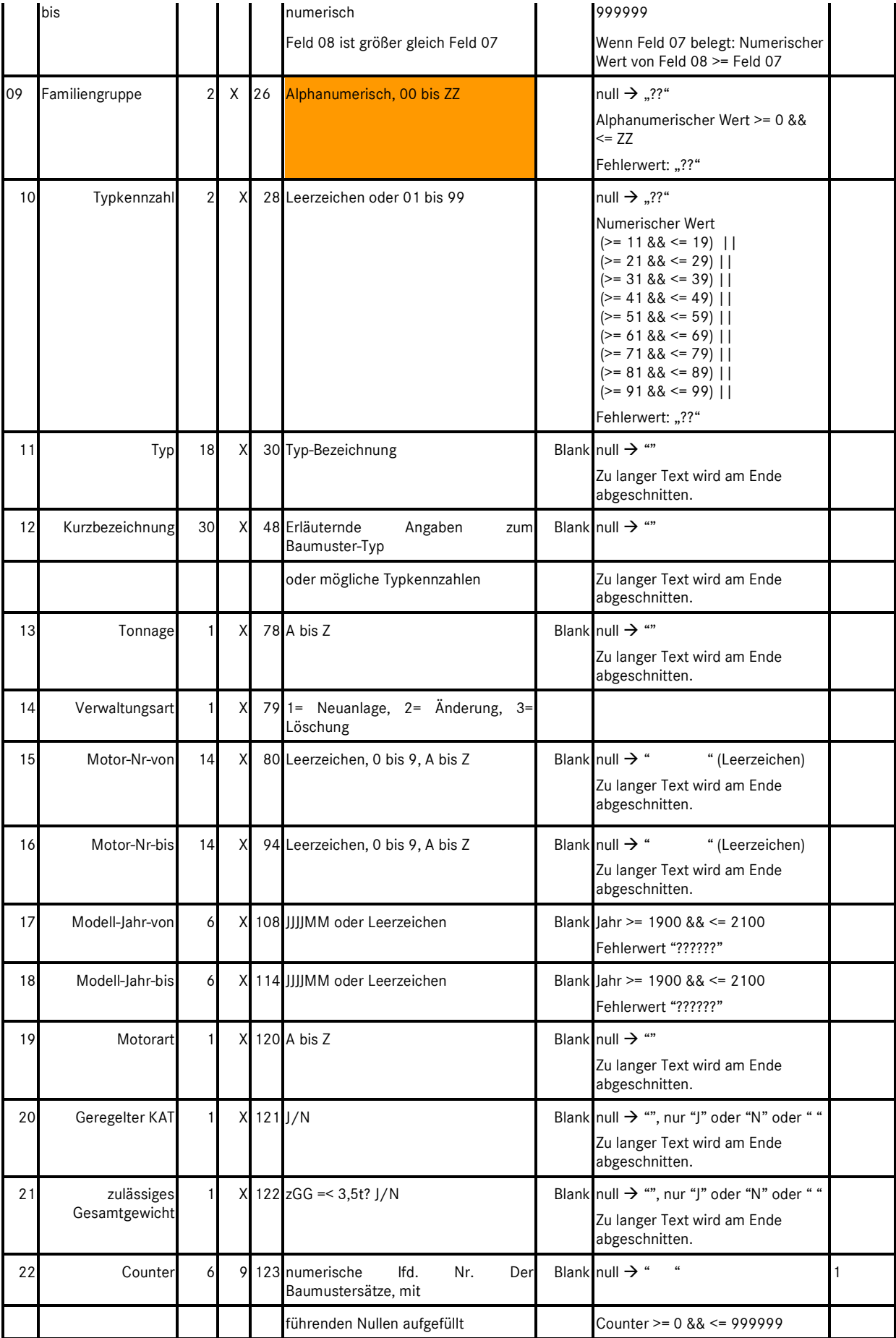

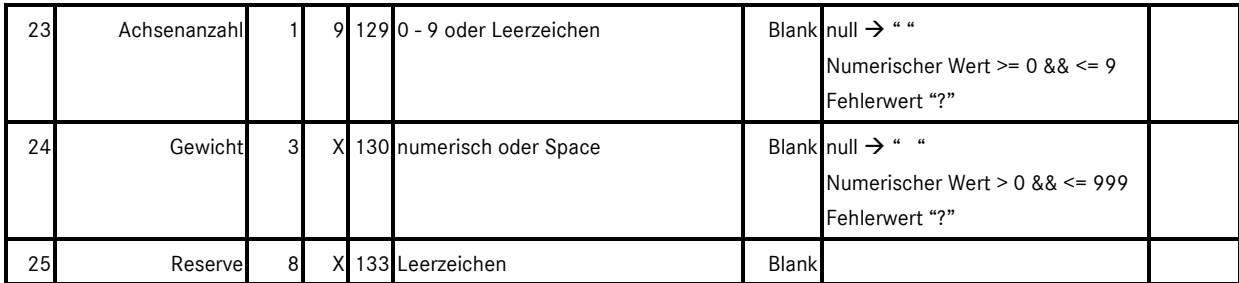

*Tabelle 6.23: Aufbau der Datei "Baumuster 140" (Satzart 01)* 

# **6.7. Die Datei "Baumuster 80"**

Jede Zeile der Datei "Baumuster 80" besteht aus 80 Zeichen. Die Datei "Baumuster 80" enthält nur die Satzart 01.

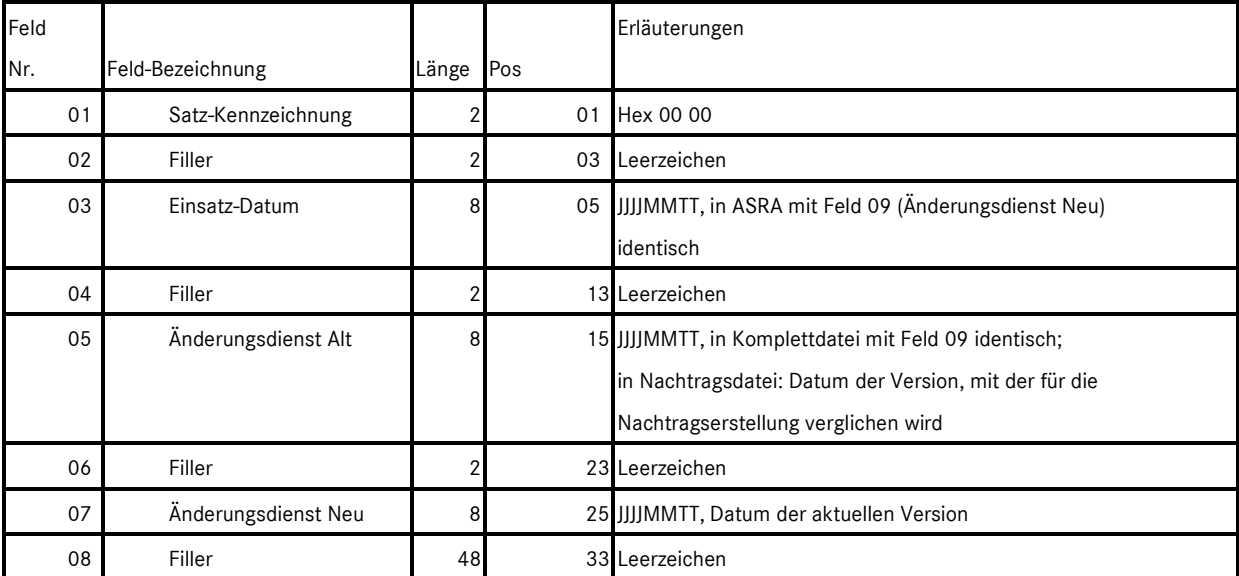

## **6.7.1. Der Header der Datei "Baumuster 80" für die Region "Inland"**

*Tabelle 6.24: Der Inlandsheader der Datei "Baumuster 80"* 

## **6.7.2. Der Header der Datei "Baumuster 80" für die Region "Export"**

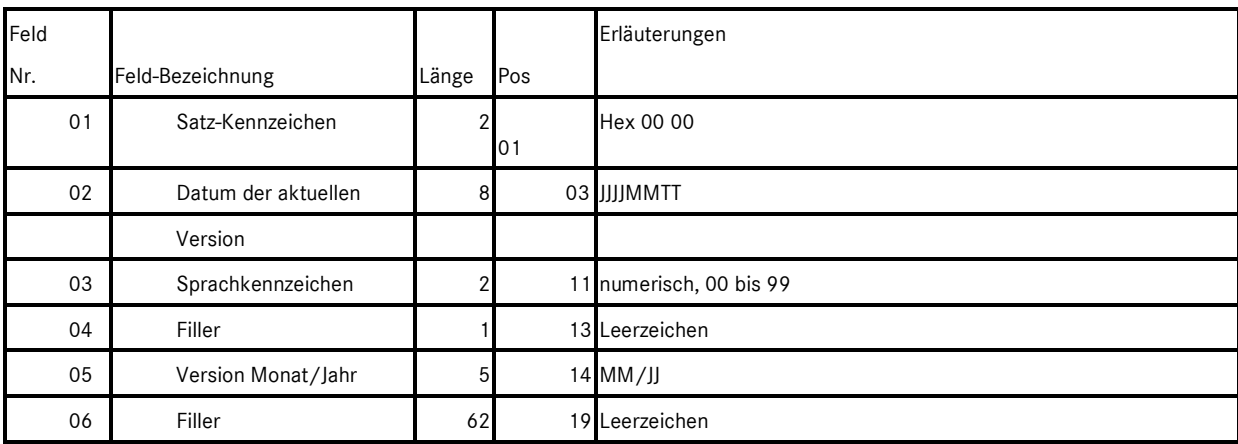

*Tabelle 6.25: Der Exportheader der Datei "Baumuster 80"* 

### **6.7.3. Der Footer der Datei "Baumuster 80"**

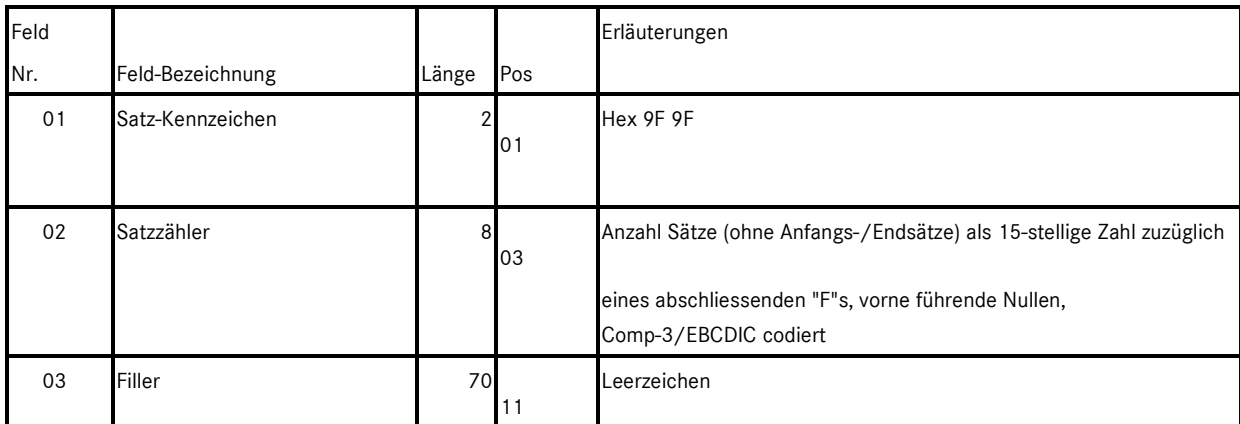

*Tabelle 6.26: Der Footer der Datei "Baumuster 80"* 

Die ersten 10 Zeichen des Footers werden im EBCDIC/Comp-3-Format (spezielle COBOL-Codierung) gepackt. Dazu werden 20 Zeichen bestehend aus "FFFF" + 15-stelliger Anzahl der geschriebenen Sätze + "F" hexadezimal interpretiert, 2-Byteweise auf den EBCDIC Zeichensatz gemapped und dadurch auf 10 Zeichen komprimiert.

Nach der Anzahl der Sätze folgt ein Filler. Der Filler beginnt an Position 10 und geht bis zur Satzlänge der betreffenden Datei.

#### **6.7.4. Aufbau der Datei "Baumuster 80" (Satzart 01)**

Hinweis: Die Sortierreihenfolge hängt bei der Datei "Baumuster 80" vom Counter ab (Feld 22 der Datei "Baumuster 140"). In dieser Datei wird der Counter jedoch nicht geschrieben.

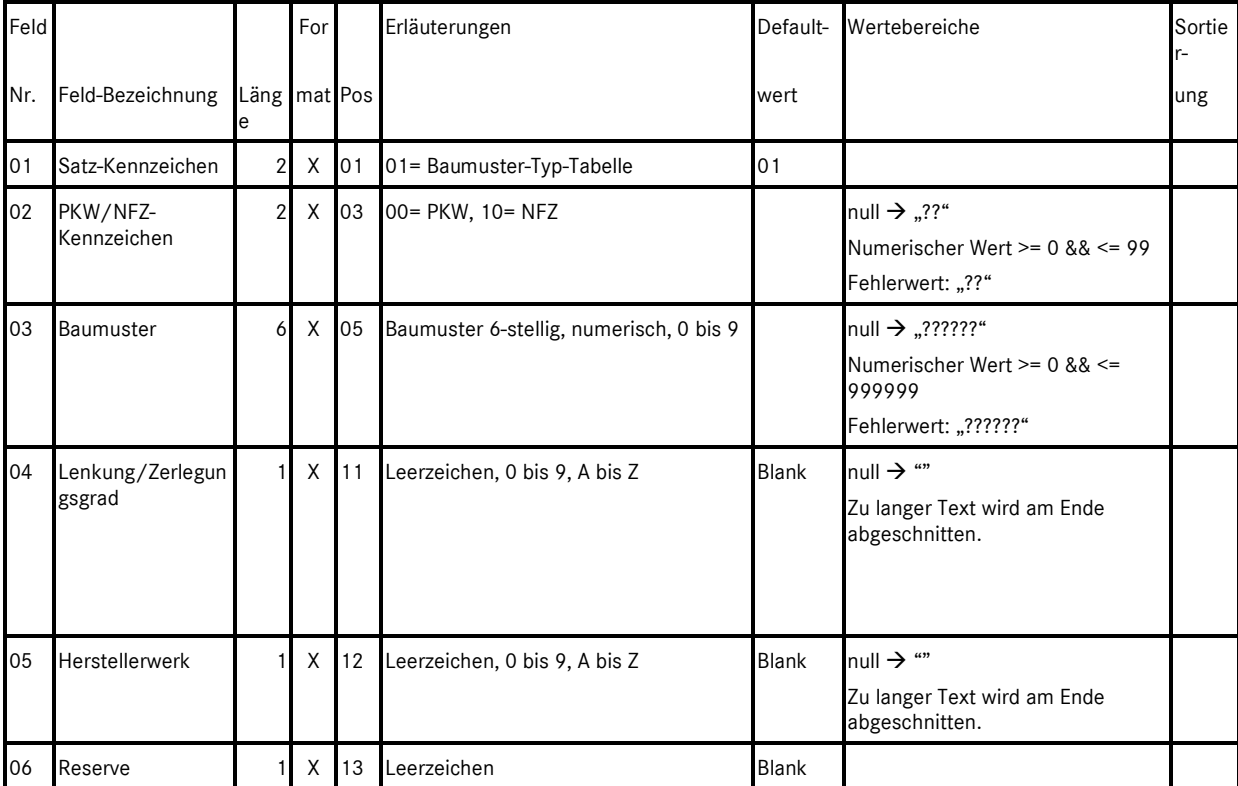

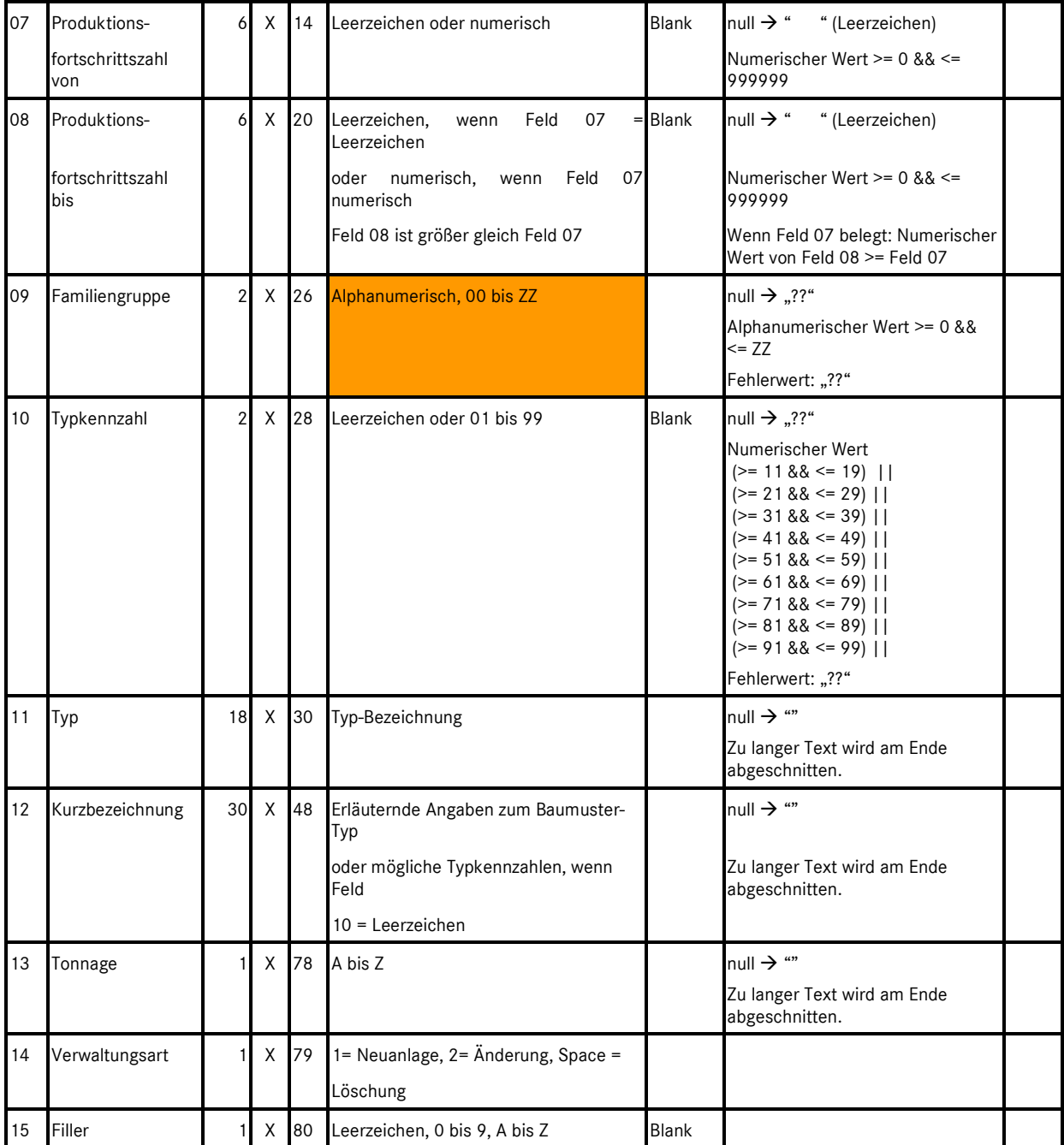

*Tabelle 6.27: Aufbau der Datei "Baumuster 80" (Satzart 01)* 

# **6.8. Die Datei "AWERT 80"**

Jede Zeile der Datei "AWERT 80" besteht aus 80 Zeichen. Im Gegensatz zu allen anderen Dateien, die mit dem ASRA-Datenspooler erstellt werden können, hat die Datei "AWERT 80" weder einen Header noch einen Footer.

Die Datei "AWERT 80" ist in 7 Satzarten unterteilt, und zwar:

- Satzart 1-6 (Arbeitstexte)
- Satzart 9 (Arbeitswerte)

#### **6.8.1. Aufbau der Satzarten 1 - 6 (Arbeitstexte) der Datei "AWERT 80"**

Jeder Datensatz aus der Datei "AWERT 80" wird auf sechs Teile (Satzarten) aufgeteilt. Jede Zeile wird durch den Schlüssel des Datensatzes angeführt, gefolgt von einer Teilsatzkennung.

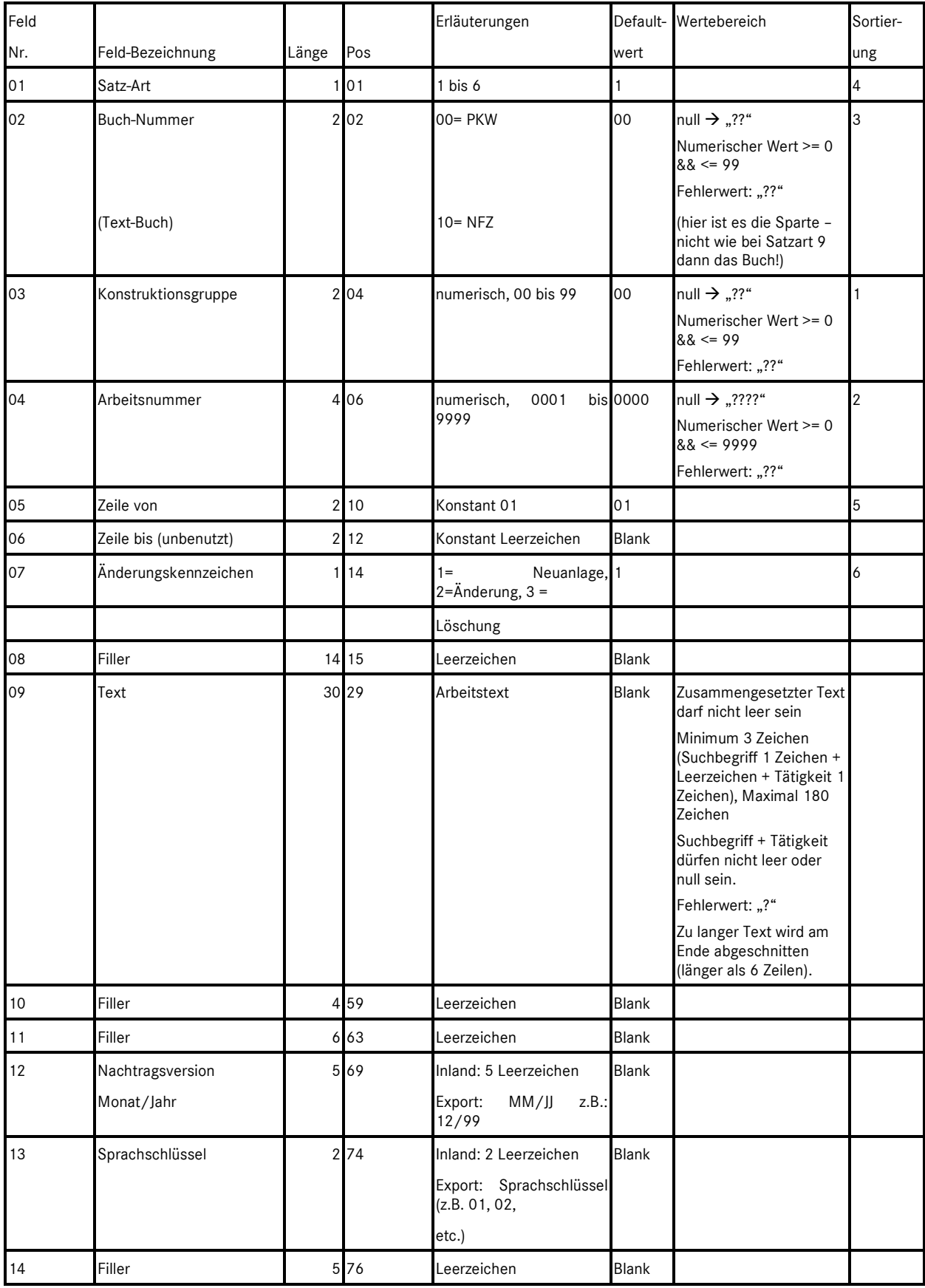

*Tabelle 6.28: Aufbau der Satzarten 1 - 6 (Arbeitstexte) der Datei "AWERT 80"* 

## **Beschreibung spezieller Felder:**

Feld 07, Änderungskennzeichen:

1 (Neuanlage), 2 (Änderung): Alle zu schreibenden Satzarten mit dem gleichen Schlüssel haben das gleiche Änderungskennzeichen

3 (Löschung): Bei Löschung wird nur Satzart 1 mit 30 Leerzeichen geschrieben

Feld 09, Text:

Der Text aus der Nachtragsdatei (Feld 10) wird in 6 Zeilen a je 30 Zeichen unterteilt. Die Zeilen erhalten die Satzarten 1 - 6.

Hat Feld 07 das Änderungskennzeichen 03 (= Löschung), so wird nur Satzart 1 mit 30 Leerzeichen geschrieben.

Die Satzarten 2-5 entfallen.

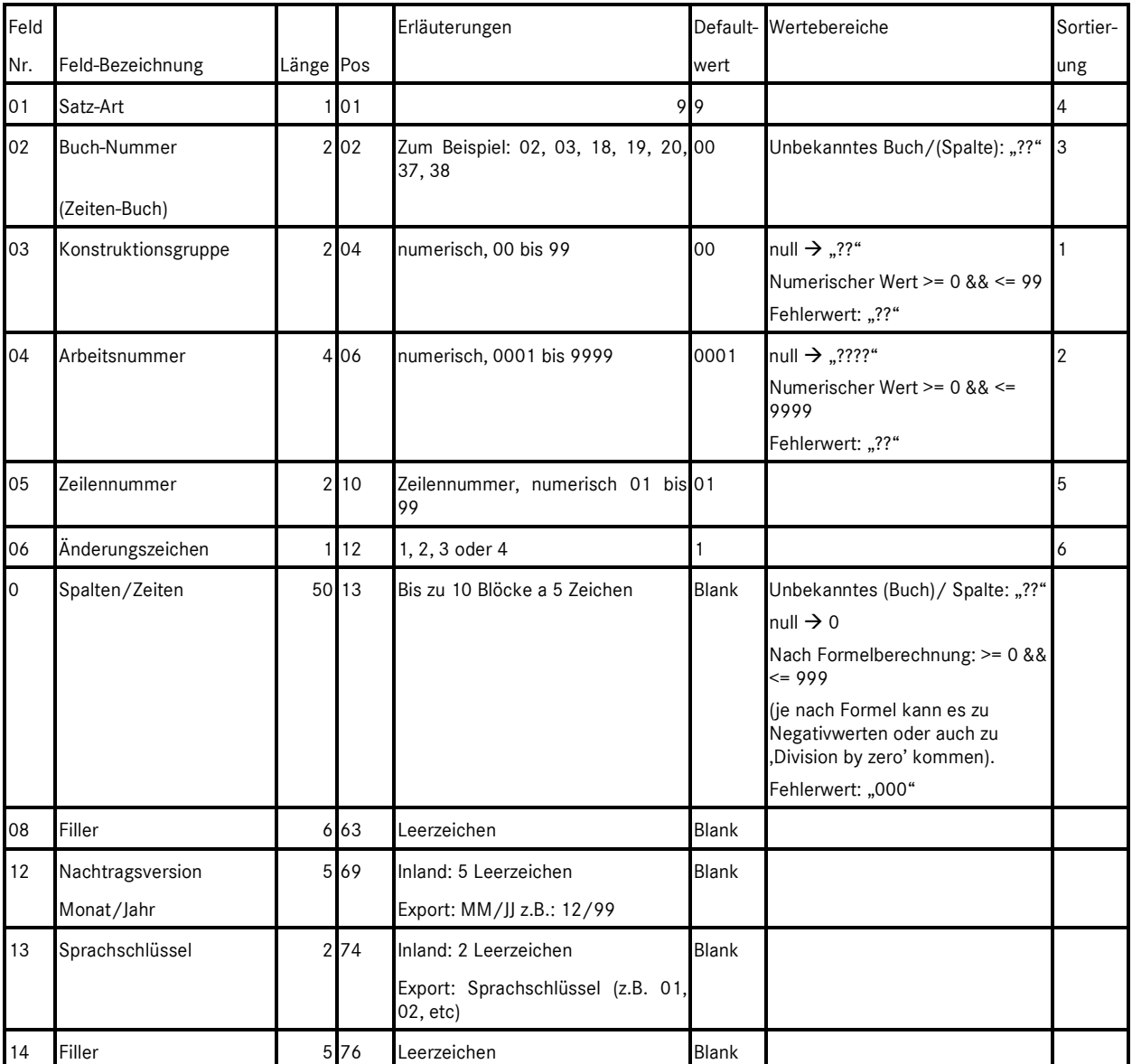

## **6.8.2. Aufbau der Satzart 9 (Arbeitswerte) der Datei "AWERT 80"**

*Tabelle 6.29: Aufbau der Satzart 9 (Arbeitswerte) der Datei "AWERT 80"* 

#### **Beschreibung spezieller Felder:**

Feld 02, Buchnummer Zeiten-Buch: Werte siehe Kapitel 6.10

Feld 05, Zeilennummer:

Für die gleiche Konstruktionsgruppe, Arbeitsnummer und Buch/Zeitennummer wird die Zeilennummer hochgezählt. Besteht Feld 07 aus mehr als 50 Zeichen, so werden 2 Zeilen geschrieben, jedoch mit gleicher Zeilennummer.

Feld 06, Änderungskennzeichen:

1 = Neuanlage; 2 = Änderung; 3 = Löschung einzelner Blöcke in Feld 07; 4 = Löschung des ganzen Satzes innerhalb des gleichen Zeitenbuches. Die Komplettdateien werden nur mit dem Änderungskennzeichen 1 geschrieben.

Feld 07, Spalten/Zeiten: Bis zu 10 Blöcken a 5 Zeichen. Block besteht aus: xxyyy; wobei: yyy AW für Inland, Zehntelsstunden für Export Bei weniger als 10 Blöcken wird das Feld mit Leerzeichen gefüllt. Sind mehr als 10 Blöcke zu schreiben, so wird eine nächste Zeile geschrieben, bei welcher die Felder 01 - 06 gleich bleiben (Zeilennummer wird beibehalten!).

#### **Folgende Regeln sind für die Sortierung des Feldes 07 zu beachten:**

Es wird jede Familie aufsteigend sortiert mit dem jeweiligen kleinsten umgerechneten Arbeitswert geschrieben. Besteht kein Arbeitswert für eine Familie, so wird die Familie nicht geschrieben. Pro Zeile wird nur einmal die gleiche Familie geschrieben. Bestehen gleiche Zeiten (nach Umrechnung) für eine Familie, so wird die Zeit nur einmal geschrieben.

# **6.9. Hinweis zu Auswahl und Nutzung der Dateiformate**

Besonders bei Neueinrichtung einer Übernahmeschnittstelle für ASRA-Spooldaten in ein anderes System ist zu beachten, dass die richtigen Dateiformate verwendet werden. Hierzu folgender Hinweis: Es gibt 2 Arten von ASRA-Spooldateien und Strukturen für unterschiedliche Arten von kaufmännischen Systemen. Die korrekten Richtzeiten für ein Fahrzeug können mit 2 Methoden identifiziert werden:

- 1. über Buch/Spalte + Zeilennummer
- 2. über Familie/Typkennzahl

Die Dateien mit Satzlänge 80 werden von älteren kaufmännischen Systemen wie IDIS und DAVIS benötigt. Diese verwenden die Buch/Spalte-Systematik für die Zuordnung von Baumustern zu ASRA-Familien und Typkennzahlen und Zeilennummern, um die richtigen Zeitwerte zuzuweisen. In der 80er-Arbeitswertedatei gibt es keine direkte Relation zwischen Typkennzahl und einem Zeitwert. Deshalb wird die Zeilennummer benötigt, um den Zeitwert zu identifizieren.

#### **Wir empfehlen dringend die Verwendung der neueren Dateistrukturen mit Satzlänge 326 für die Arbeitswertedatei und Satzlänge 140 für die Baumusterdatei!**

Die 326er-Stammdaten-Datei ist nach Familien und Typkennzahlen organisiert. Buch/Spalte sowie Zeilennummern werden nicht benötigt! Die Identifikation der Zeitwerte erfolgt über Familie und Typkennzahl. Dies ist der sicherste Weg, um Zeitwerte für ein Fahrzeug zu bestimmen.

Um die für ein bestimmtes Fahrzeug gültigen Arbeitspositionen zu bestimmen, muss das Fahrzeug mit Sparte (00 für PKW oder 10 für NFZ), ASRA-Familie und ASRA-Typkennzahl spezifiziert werden. Mit diesen Daten können dann entweder im Retrievalsystem WIS/ASRAnet oder im ASRA-Spoolfile die gültigen Arbeitspositionen bestimmt werden.

Die 140er-Baumusterdatei dient der Zuweisung von Baumustern zu ASRA-Sparte, Familie und Typkennzahl.

# **6.10. Buch/Spalte-Zuordnung**

Die Buch/Spalte-Zuordnung wird für alle Sparten/Familien über eine Zuordnungstabelle definiert:

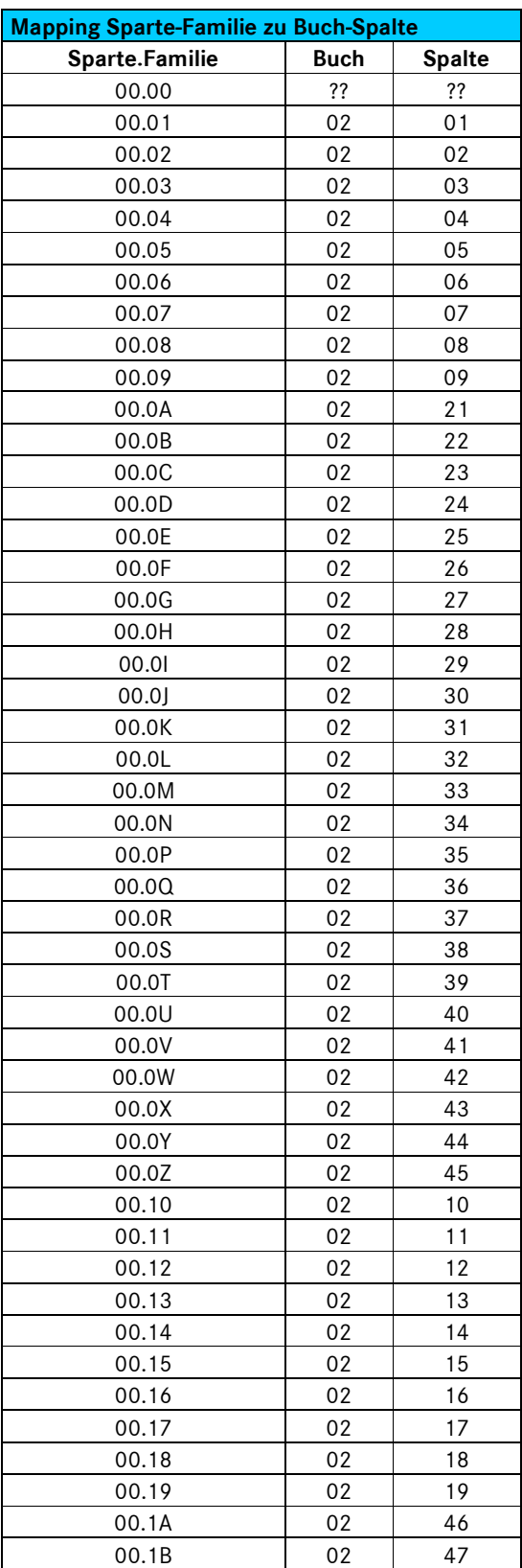

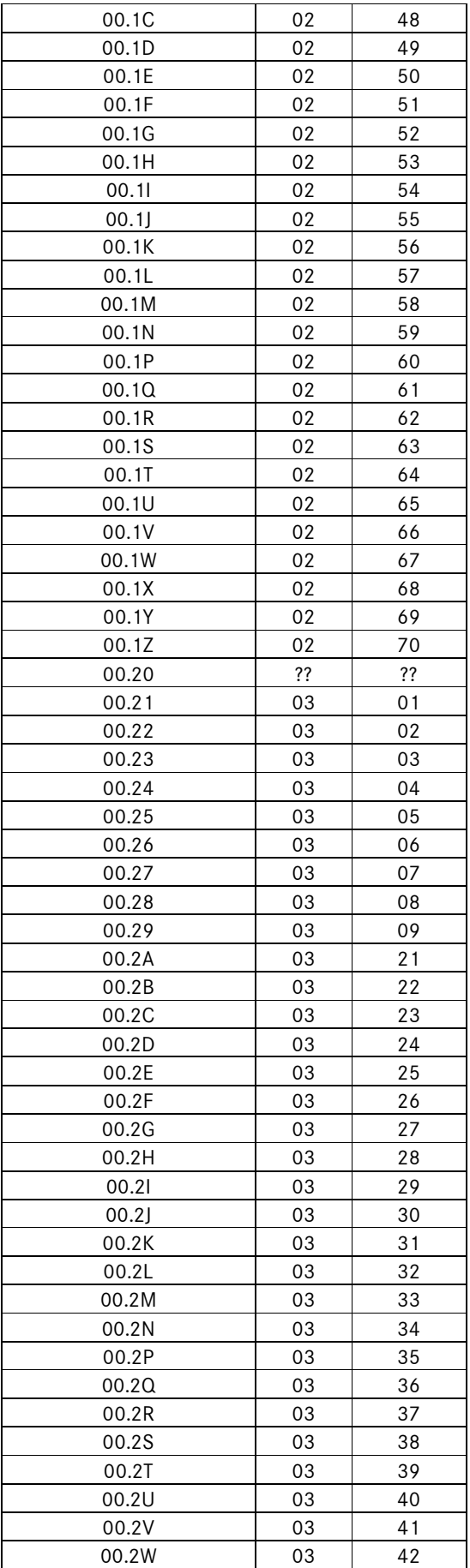

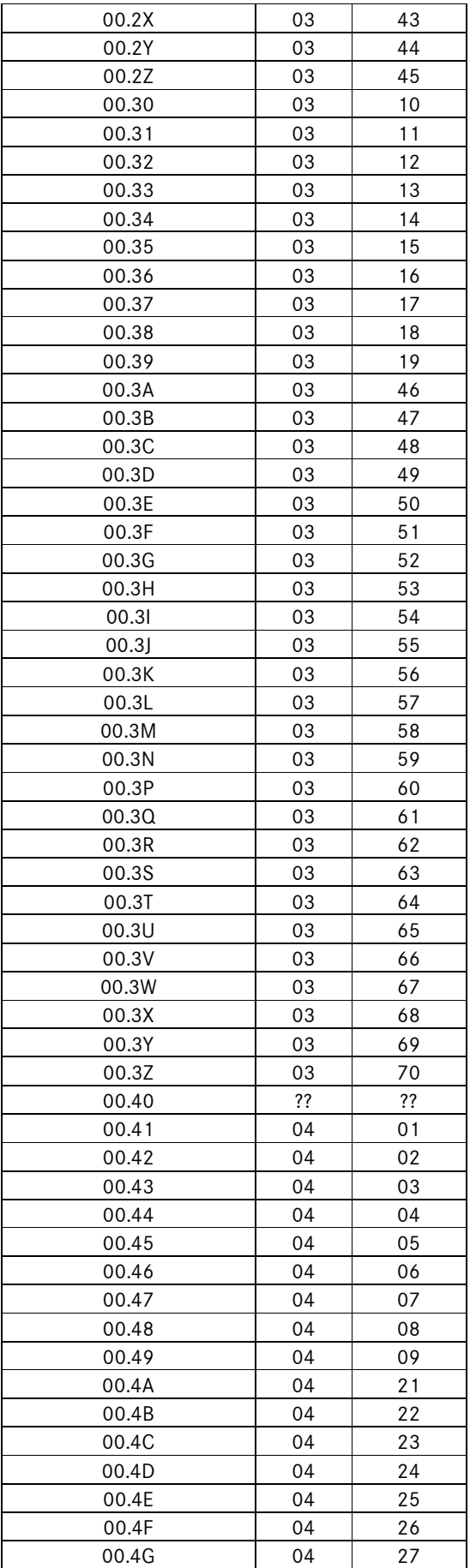

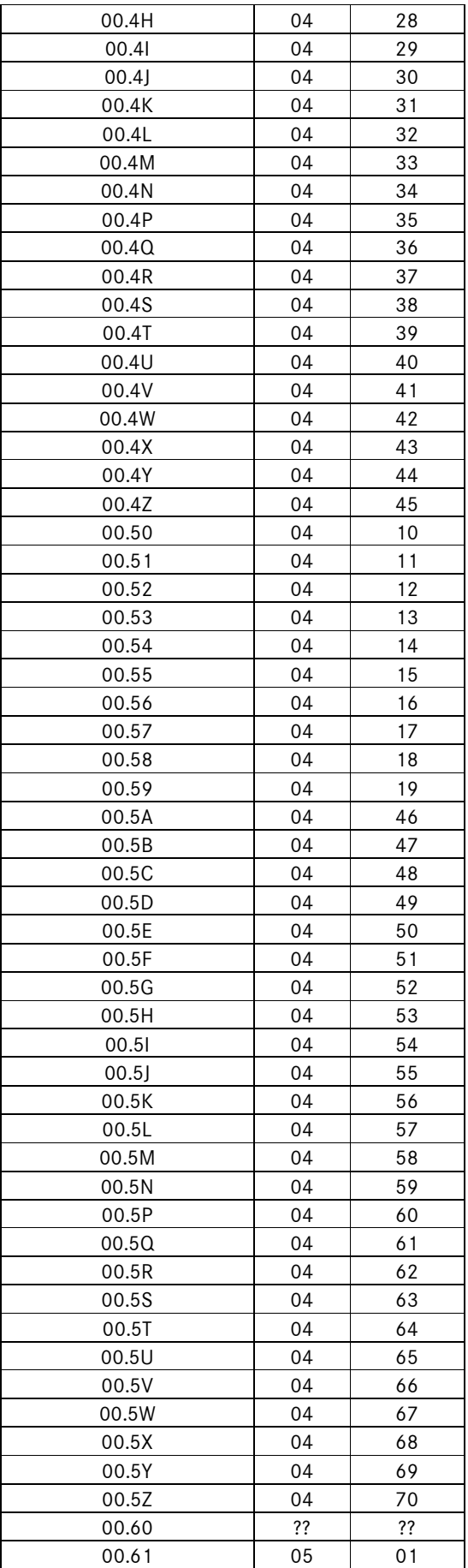

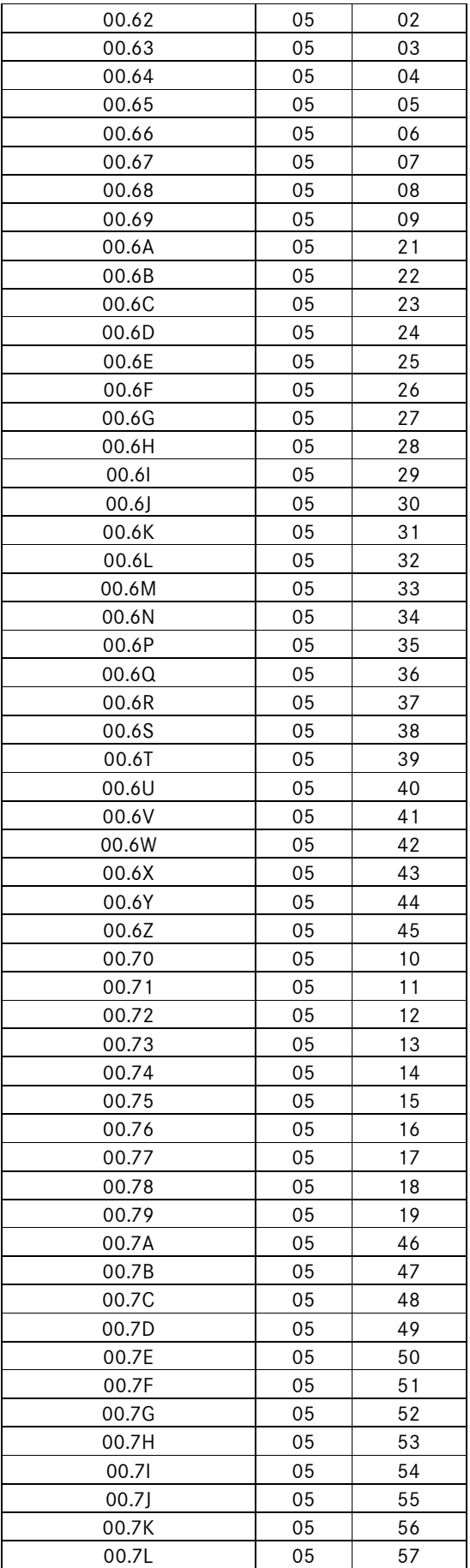

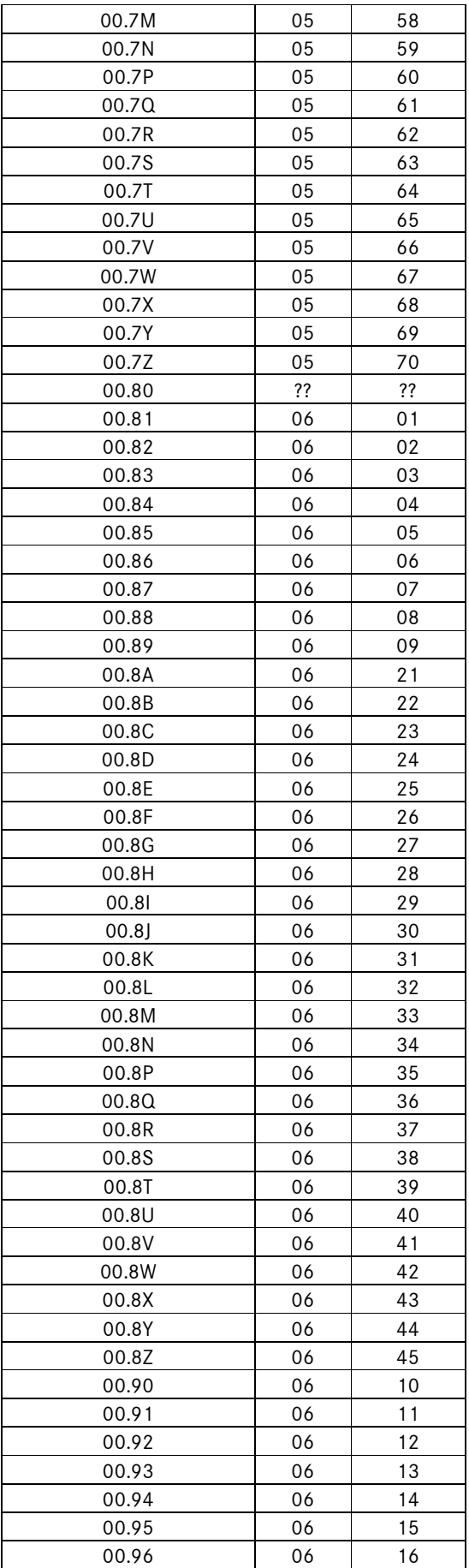

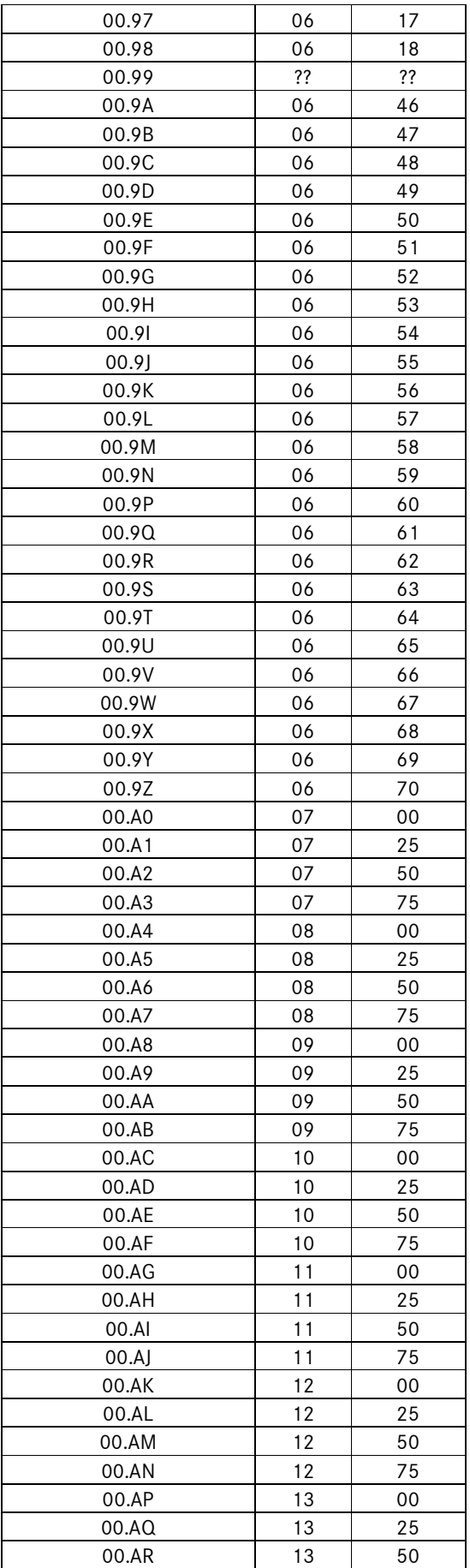

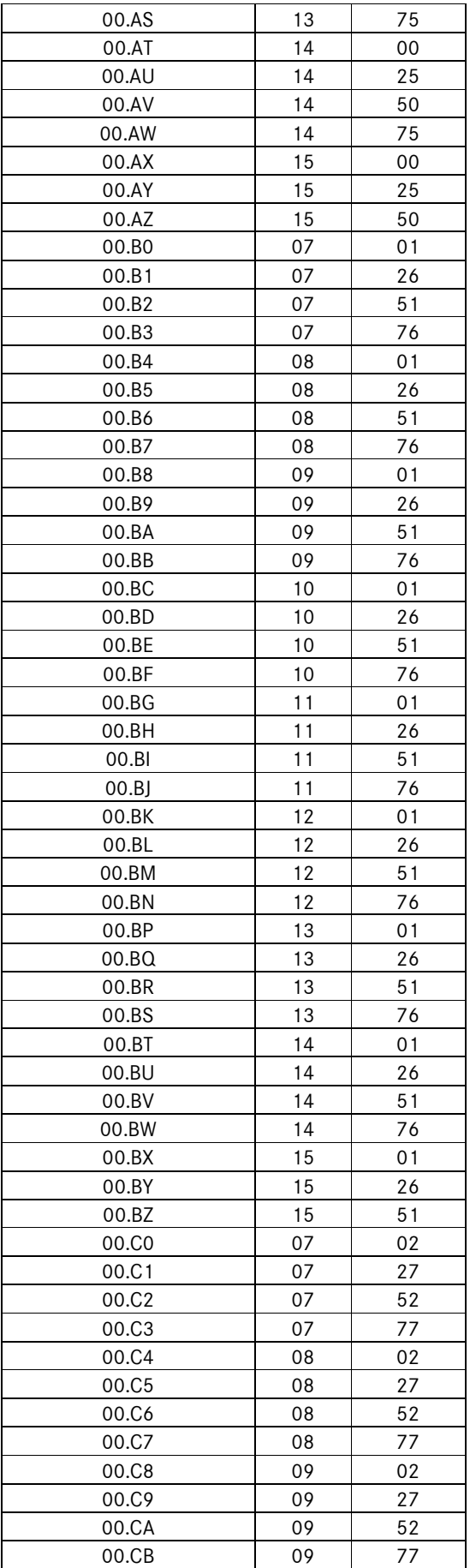

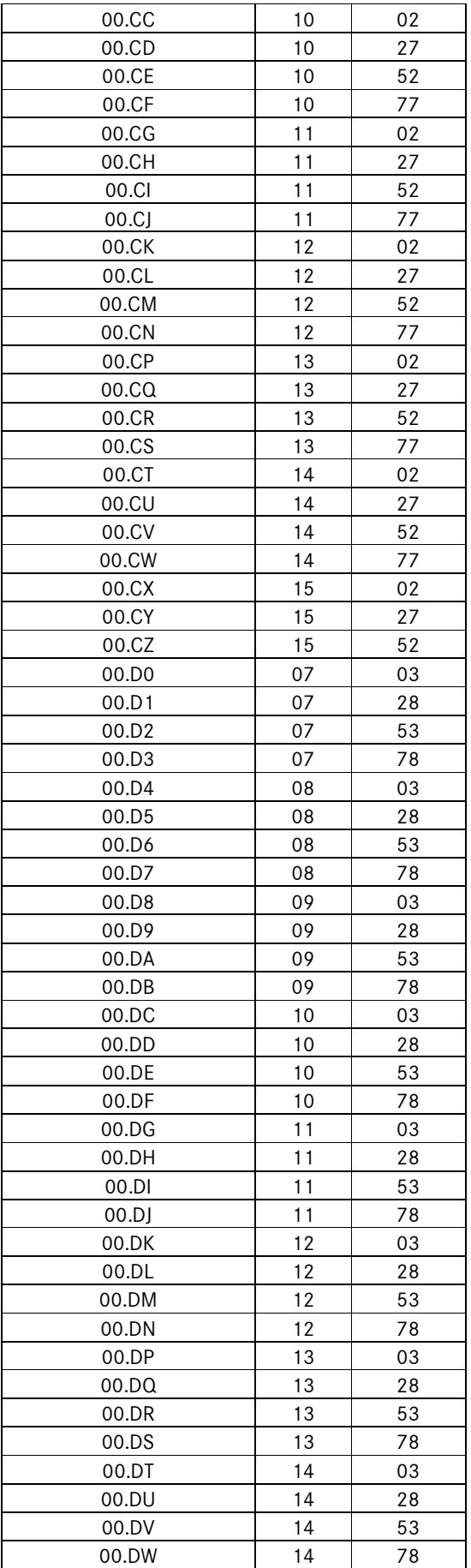

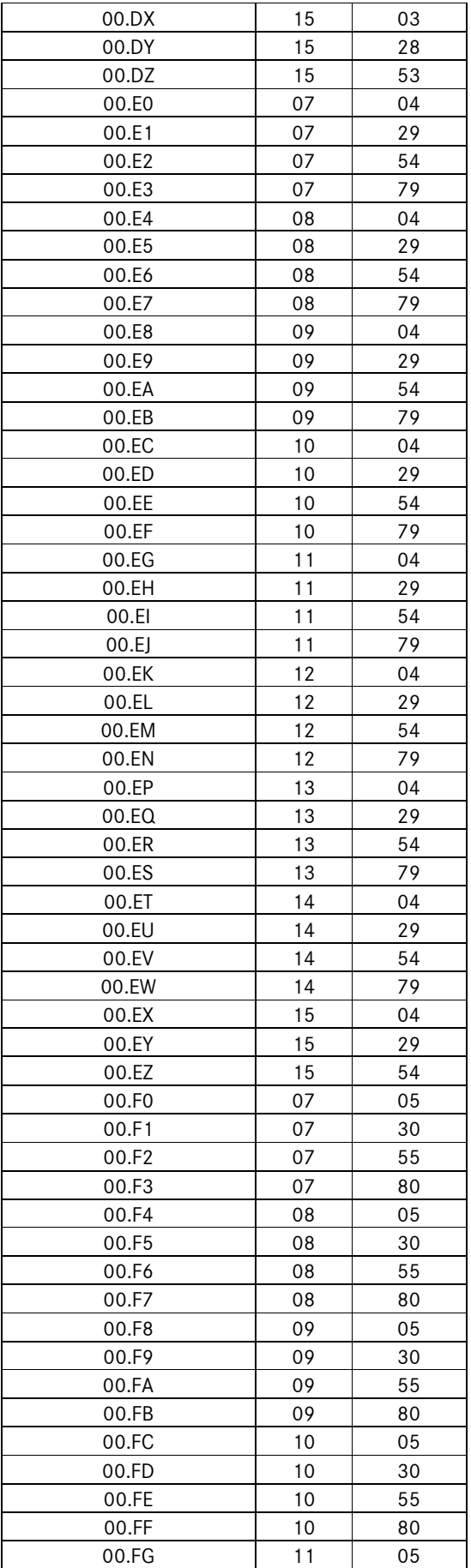

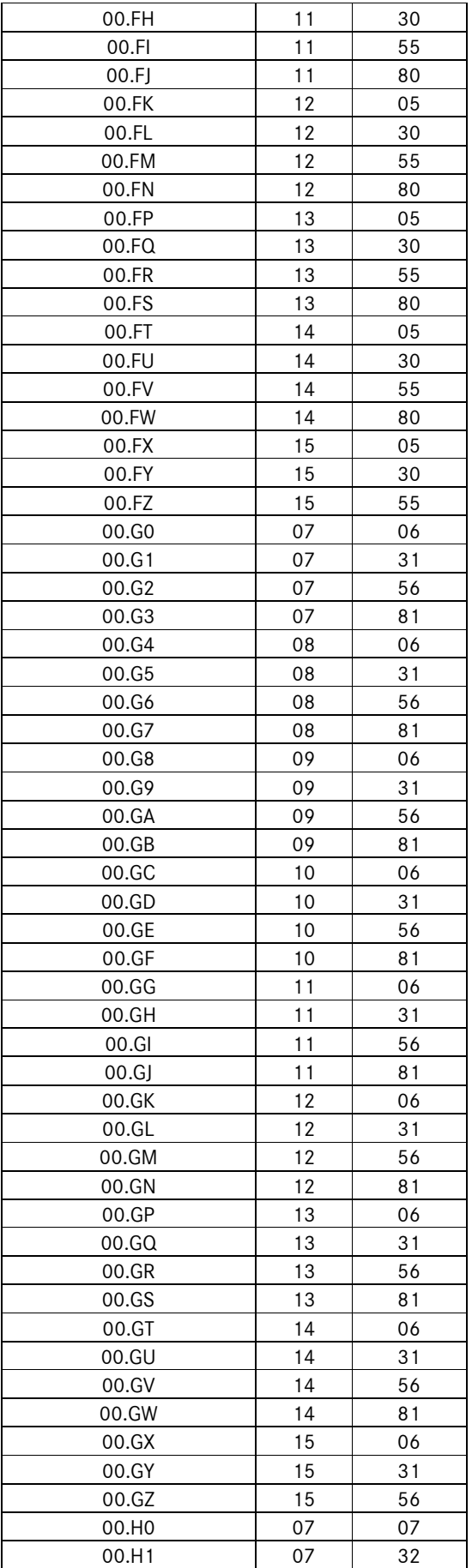

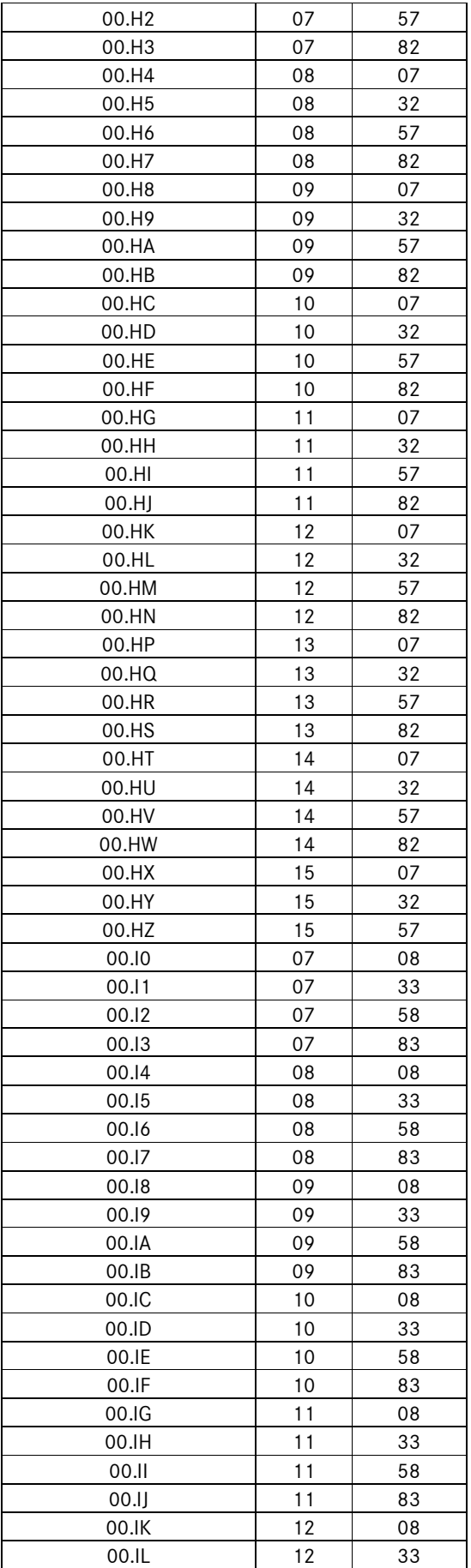

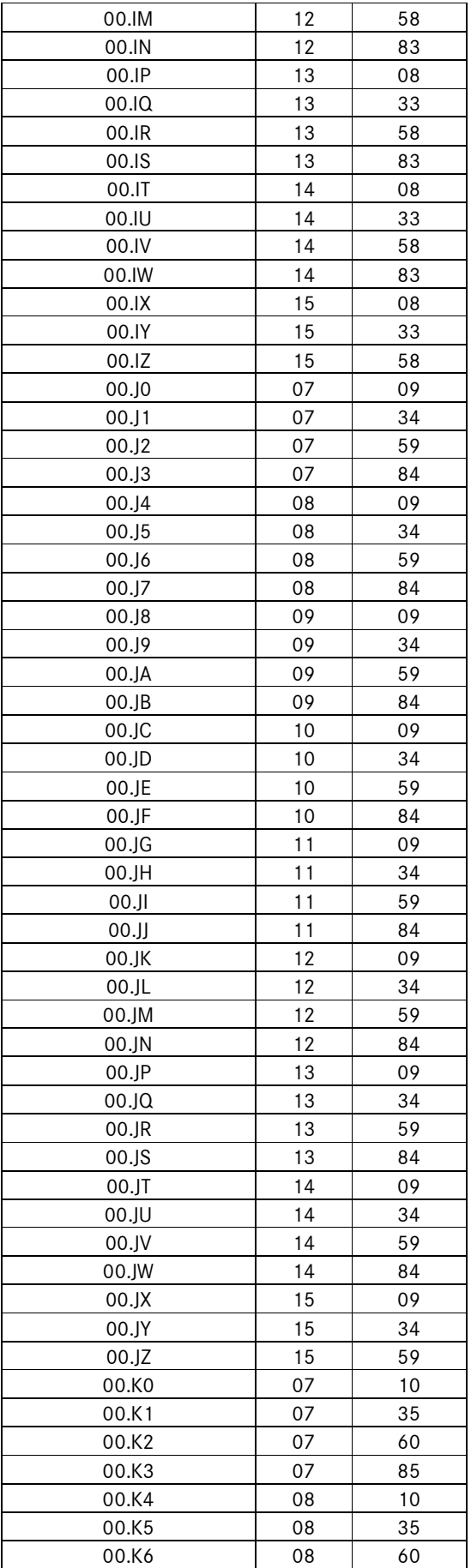

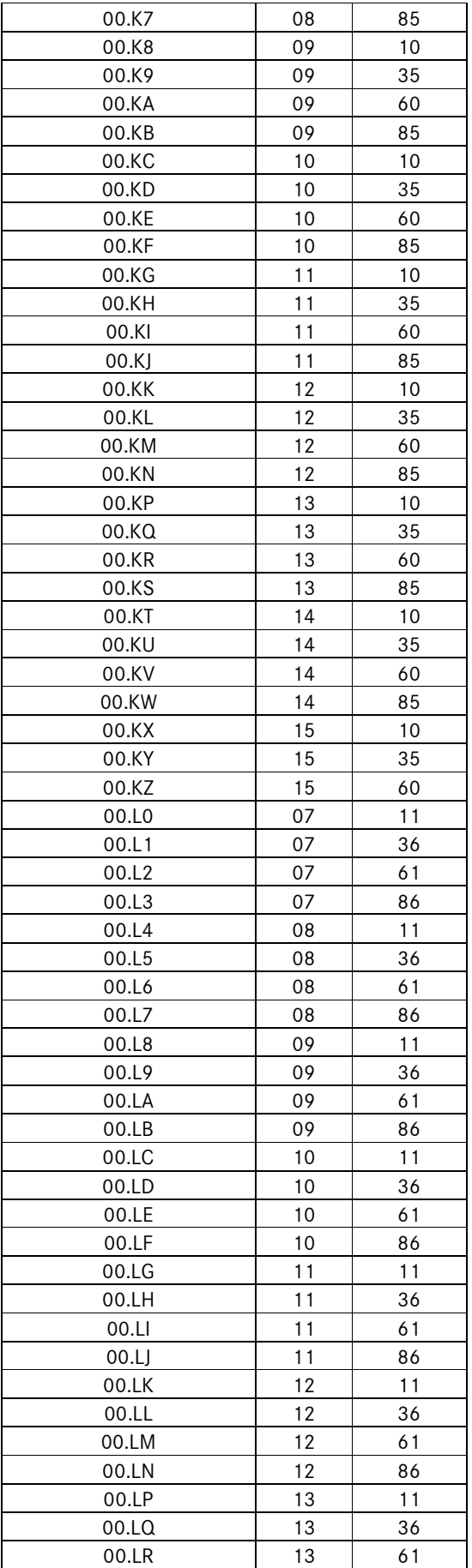

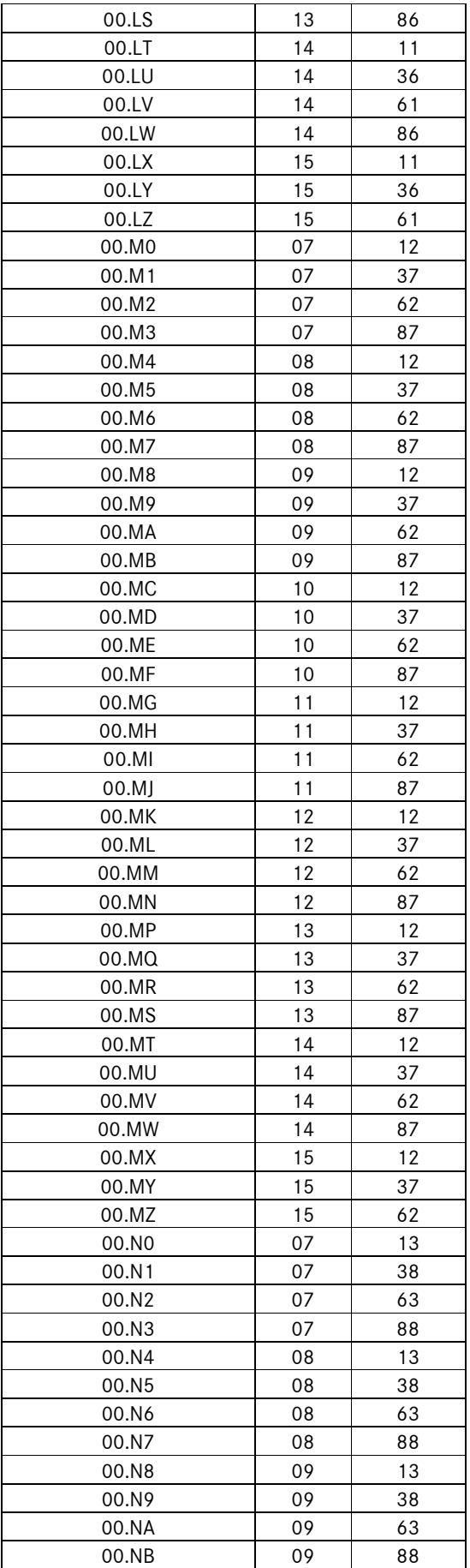

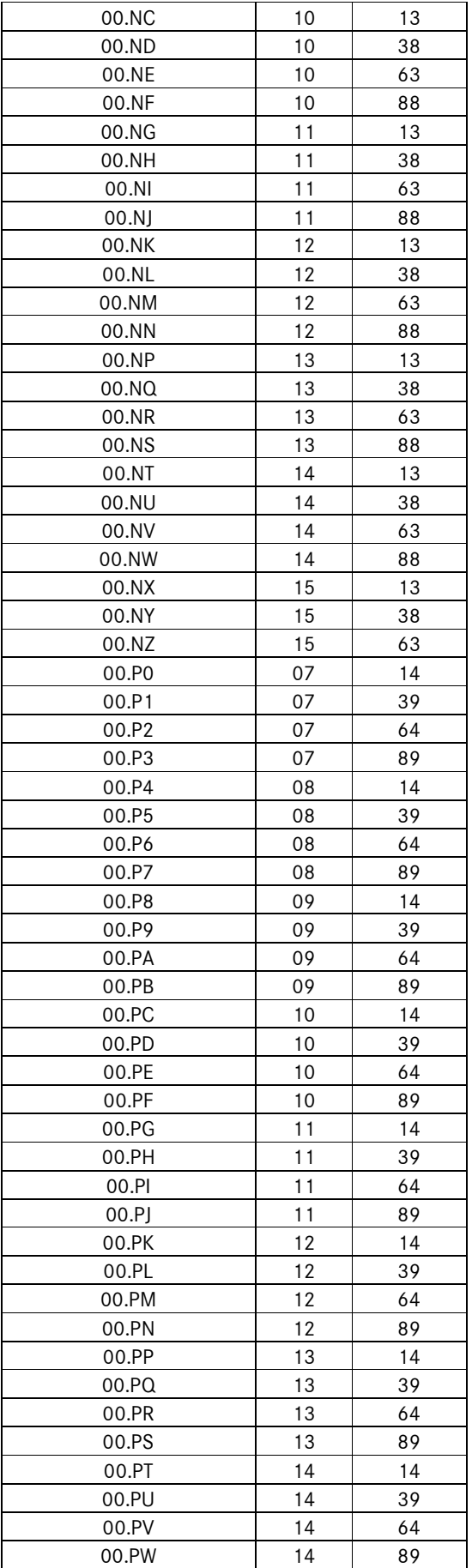

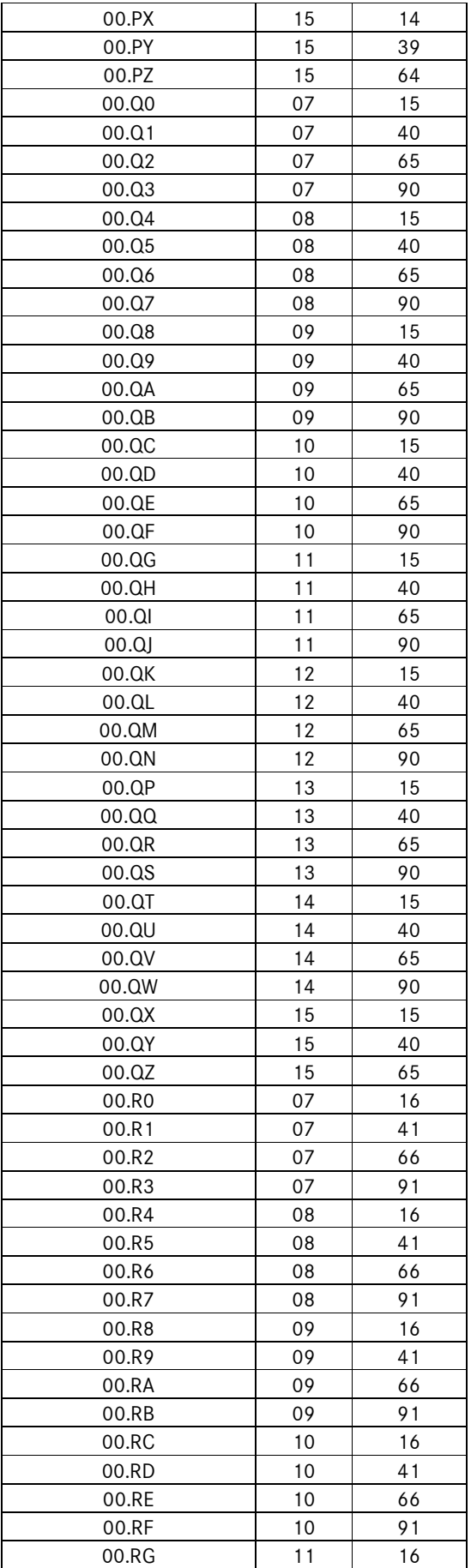

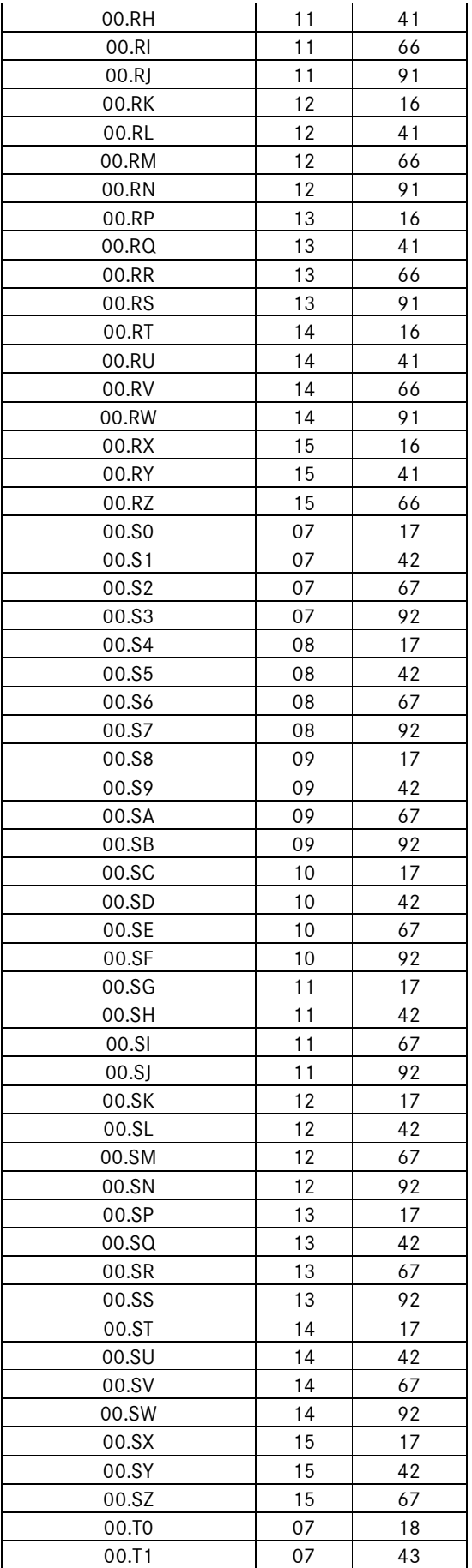

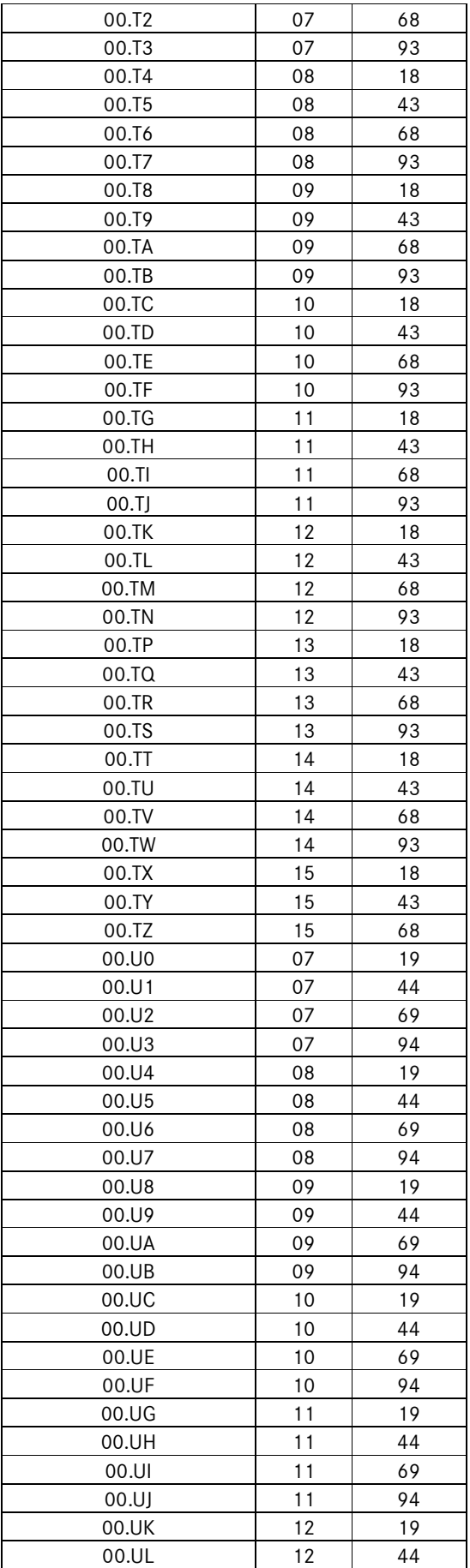

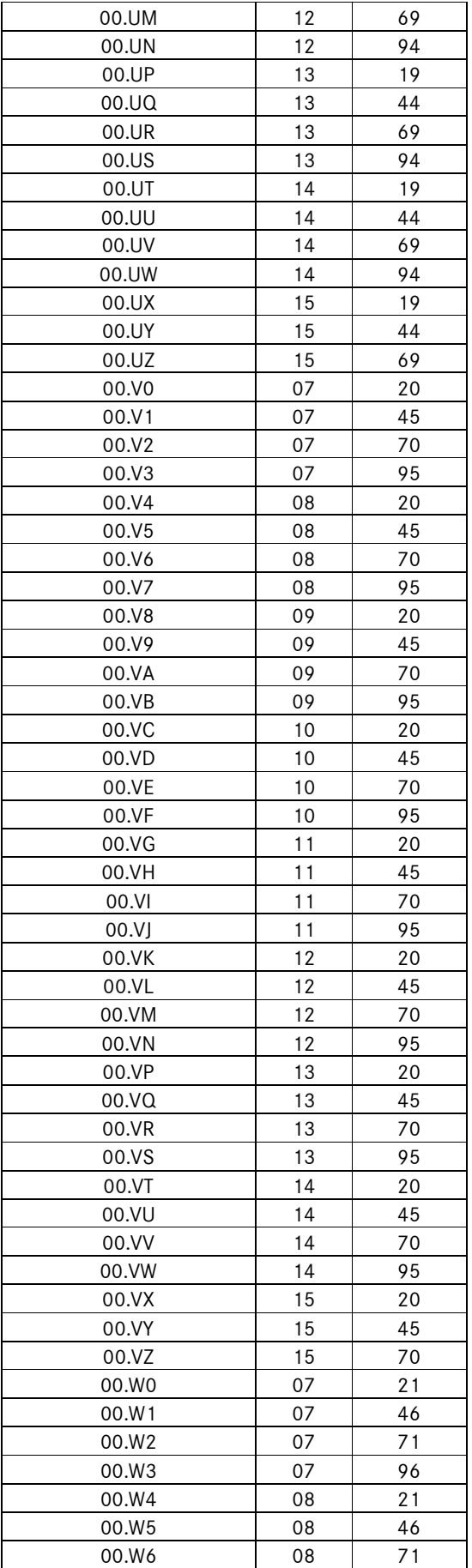

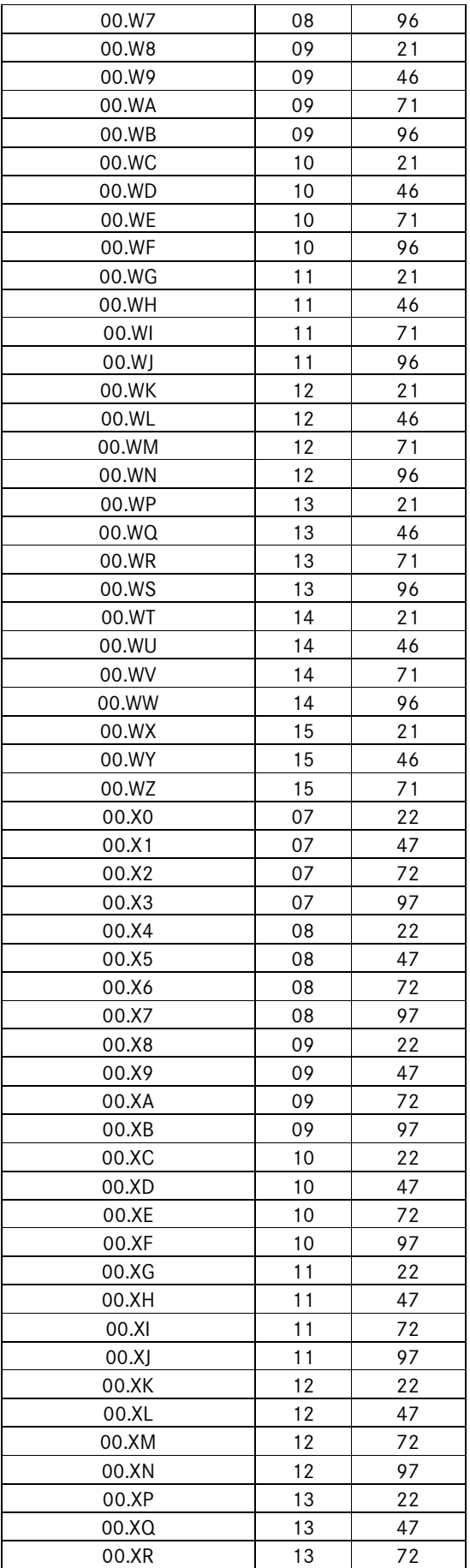

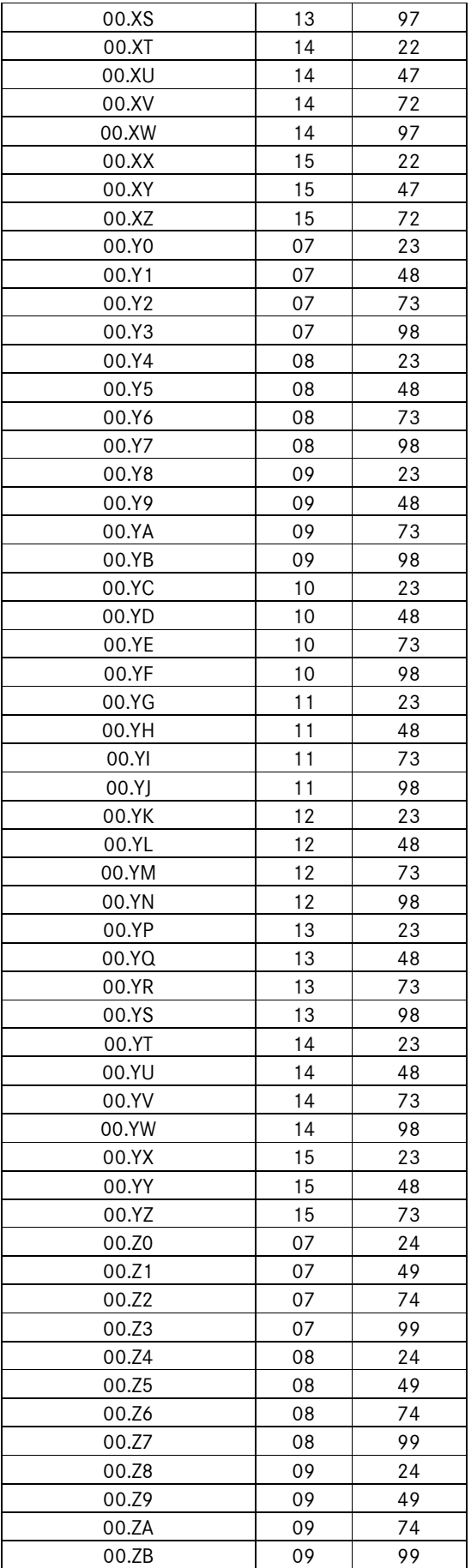

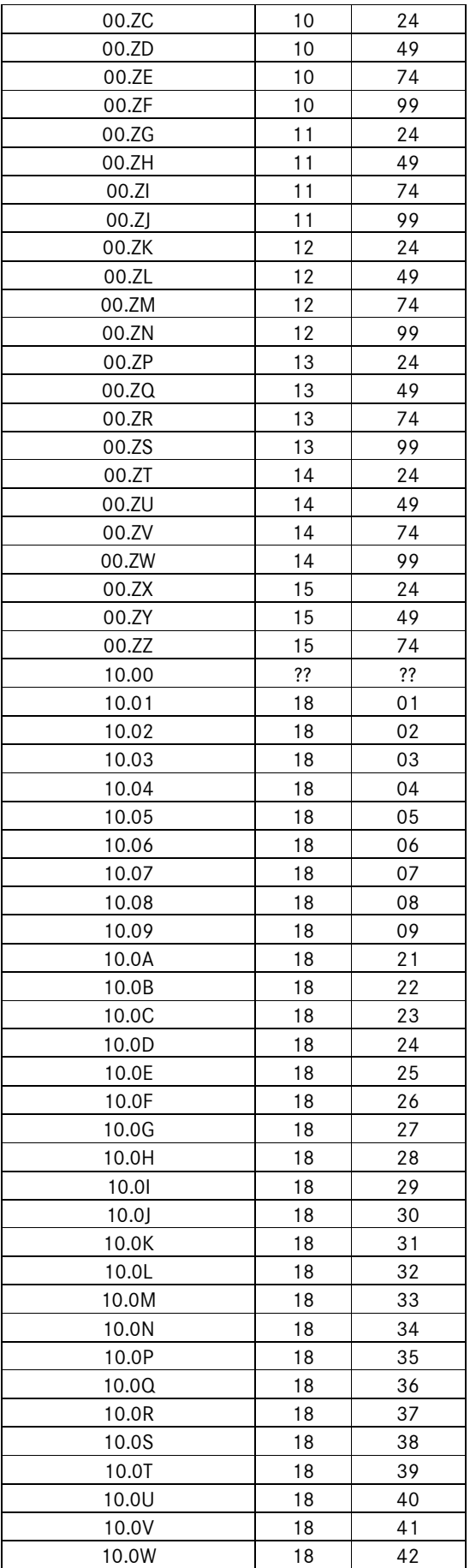

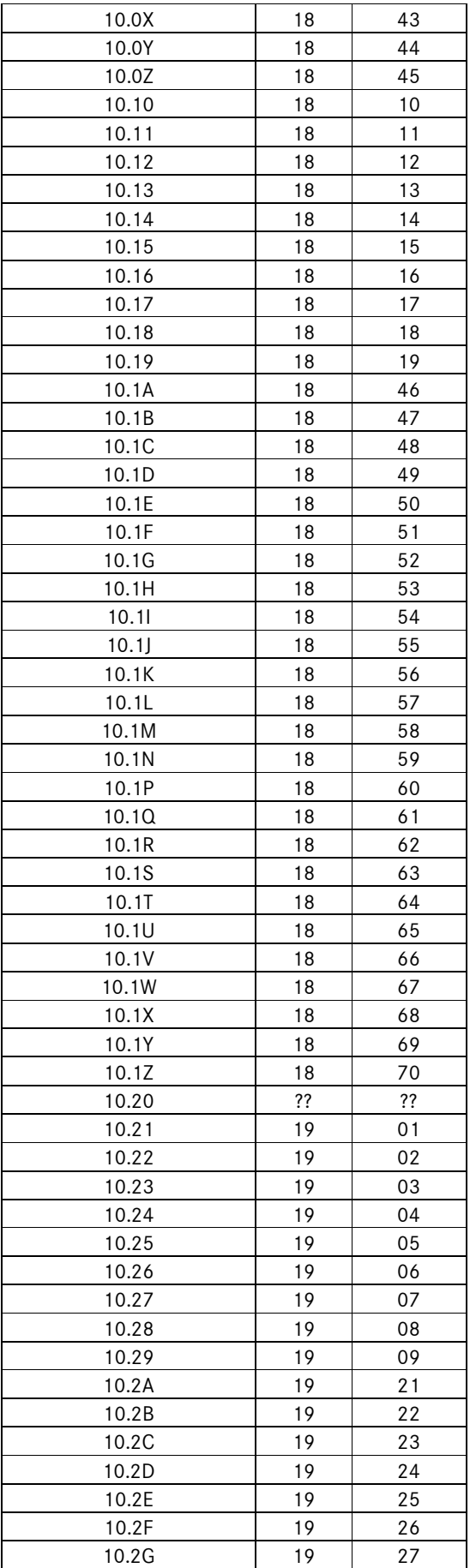

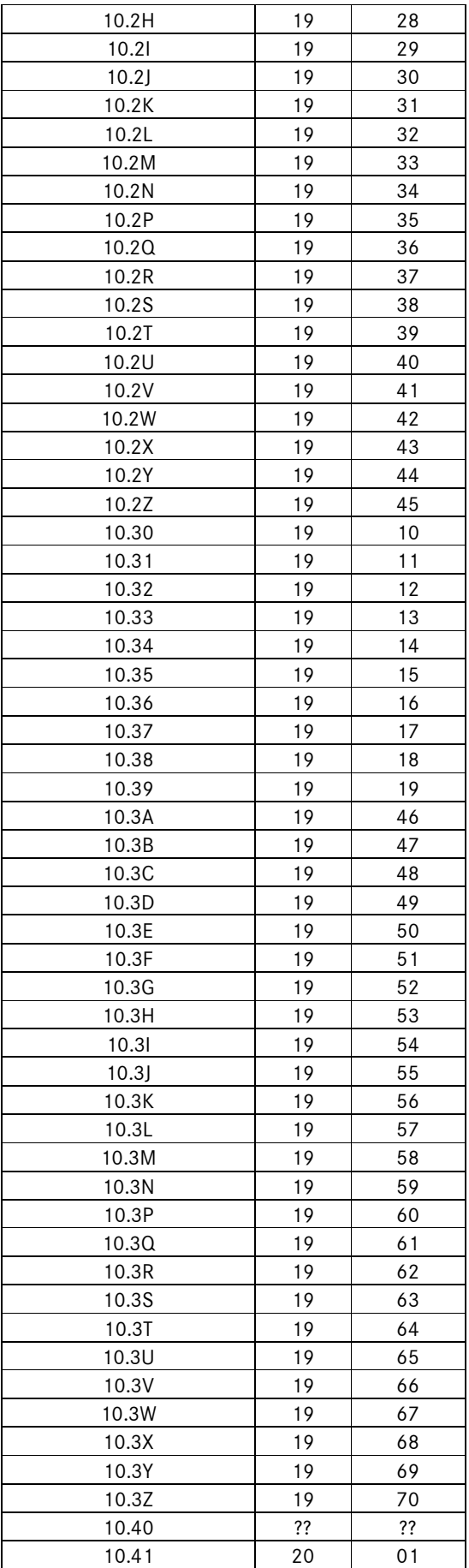
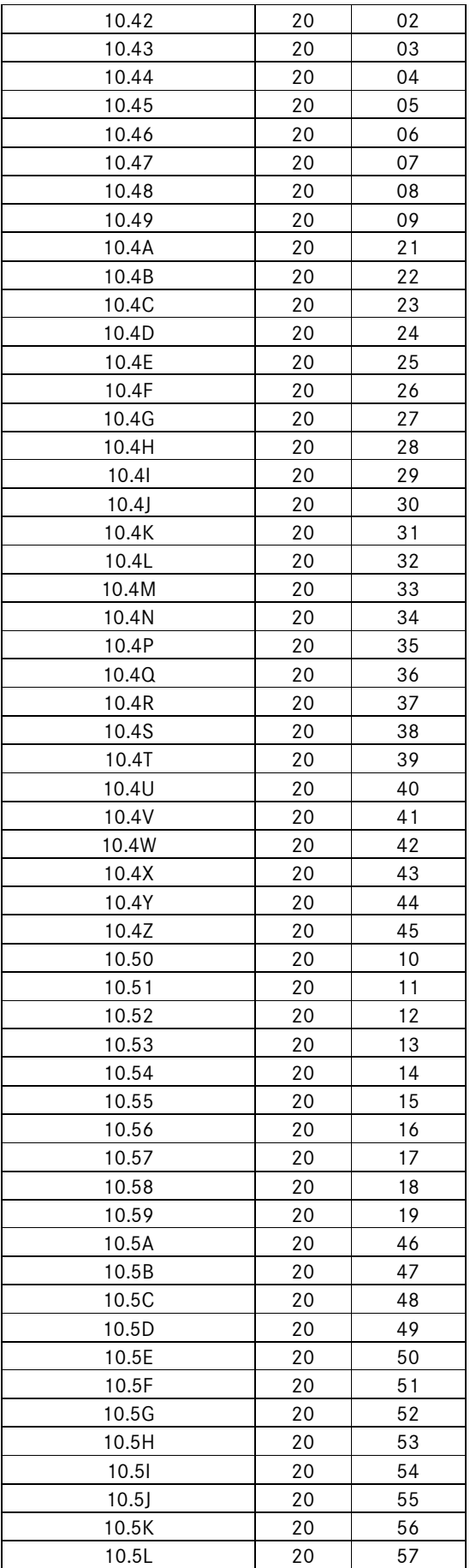

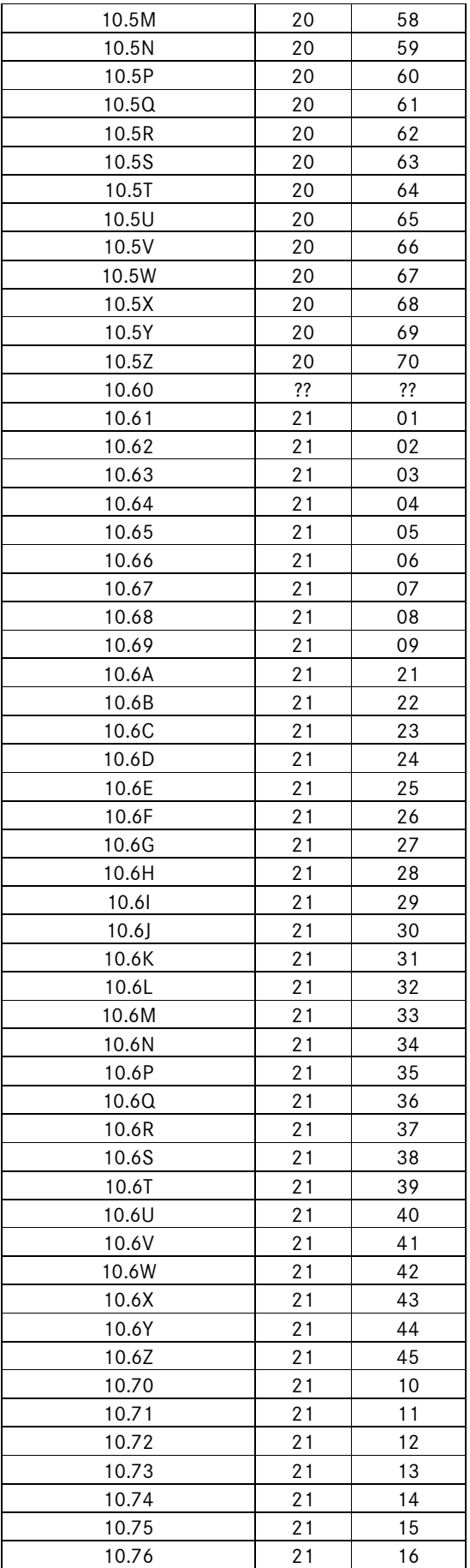

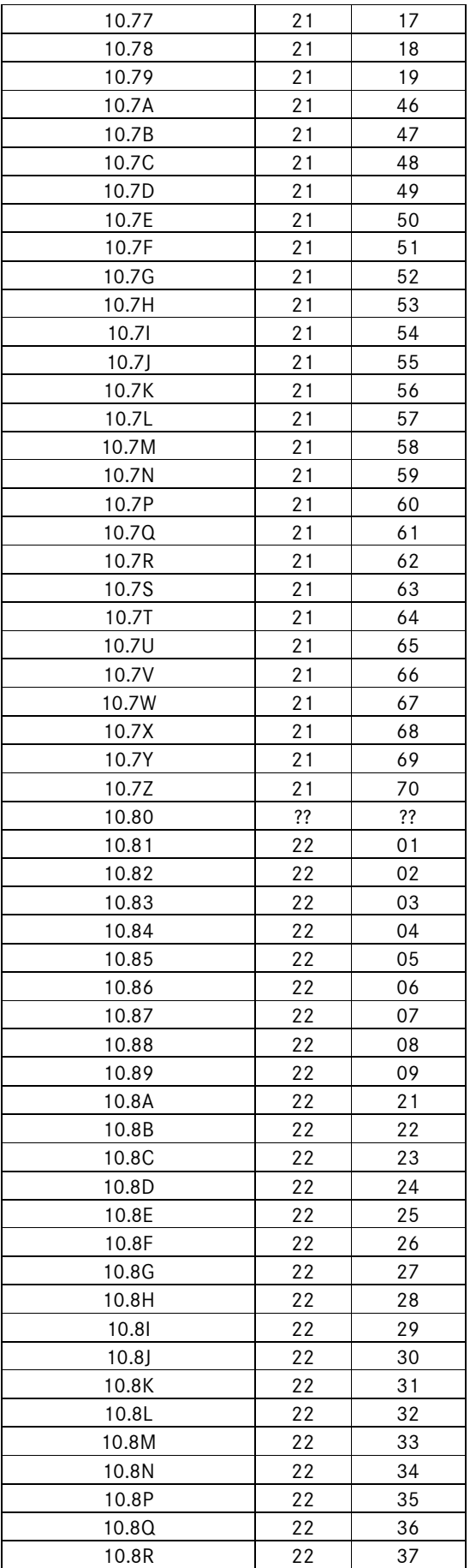

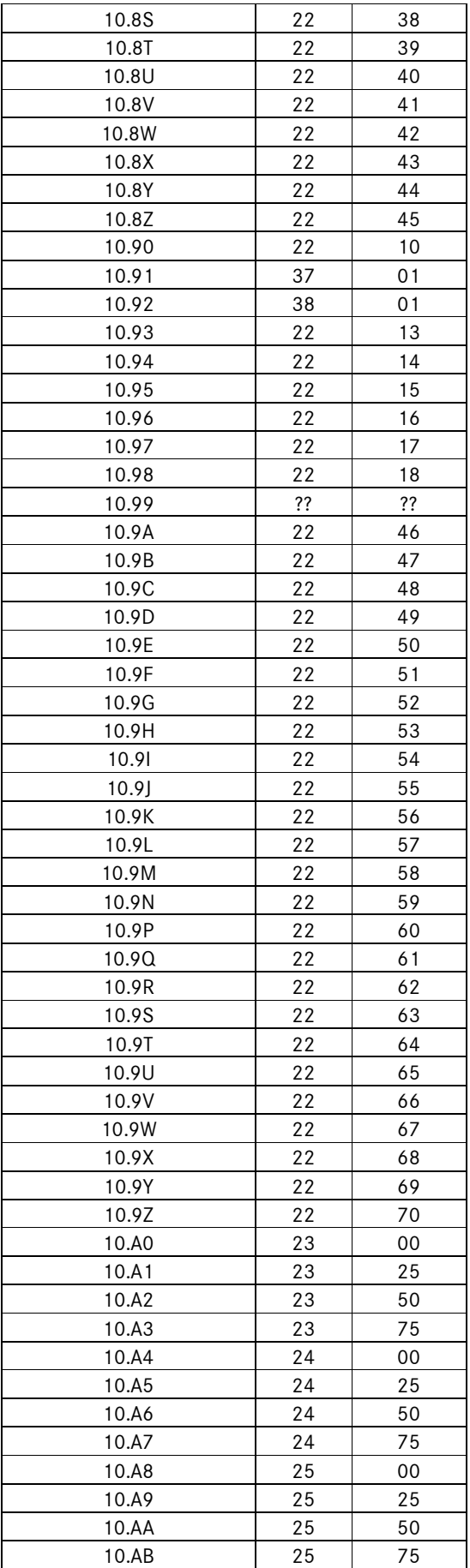

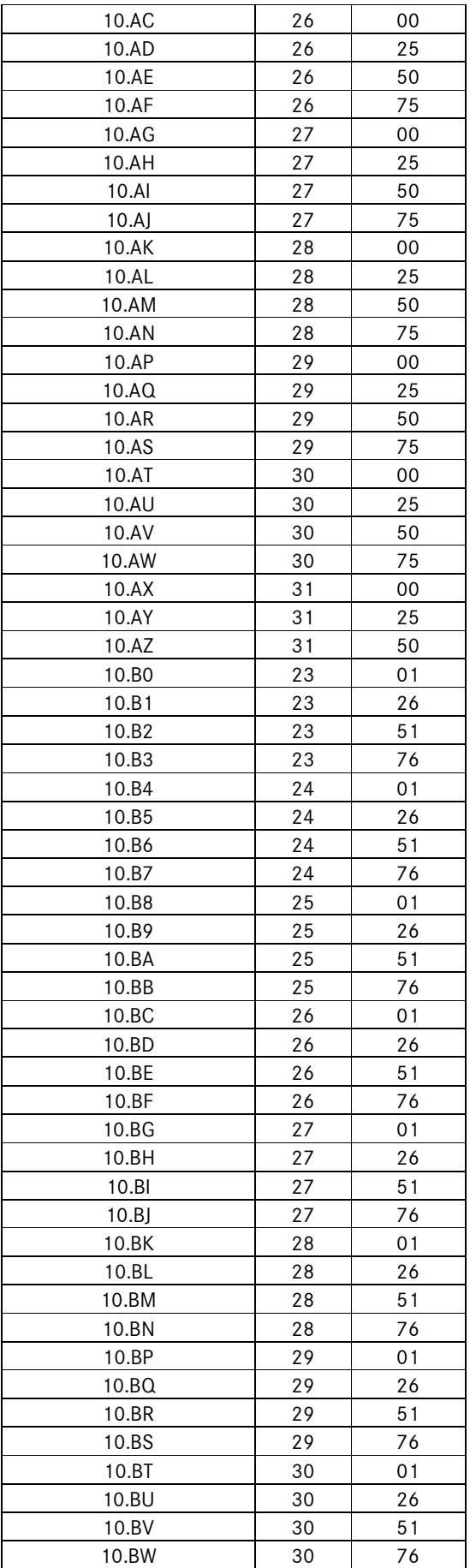

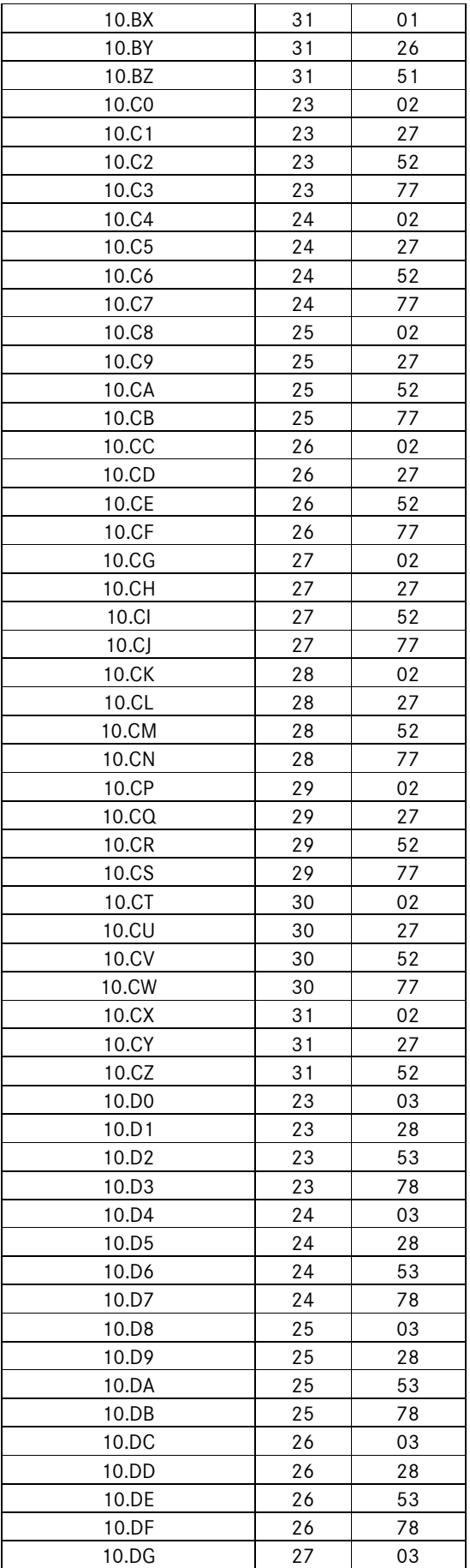

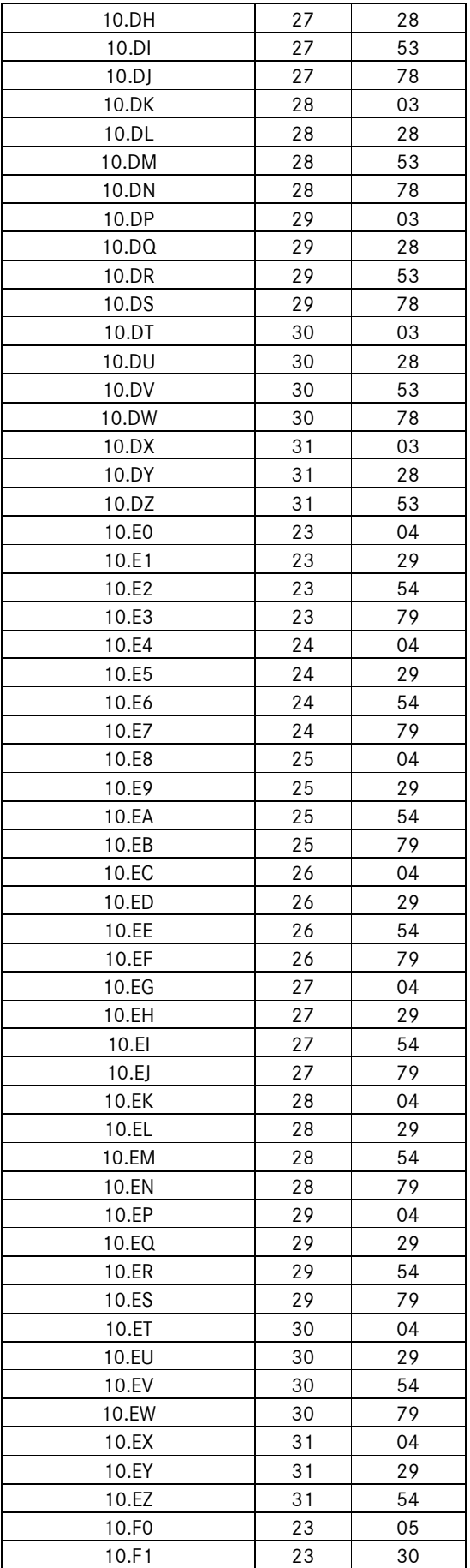

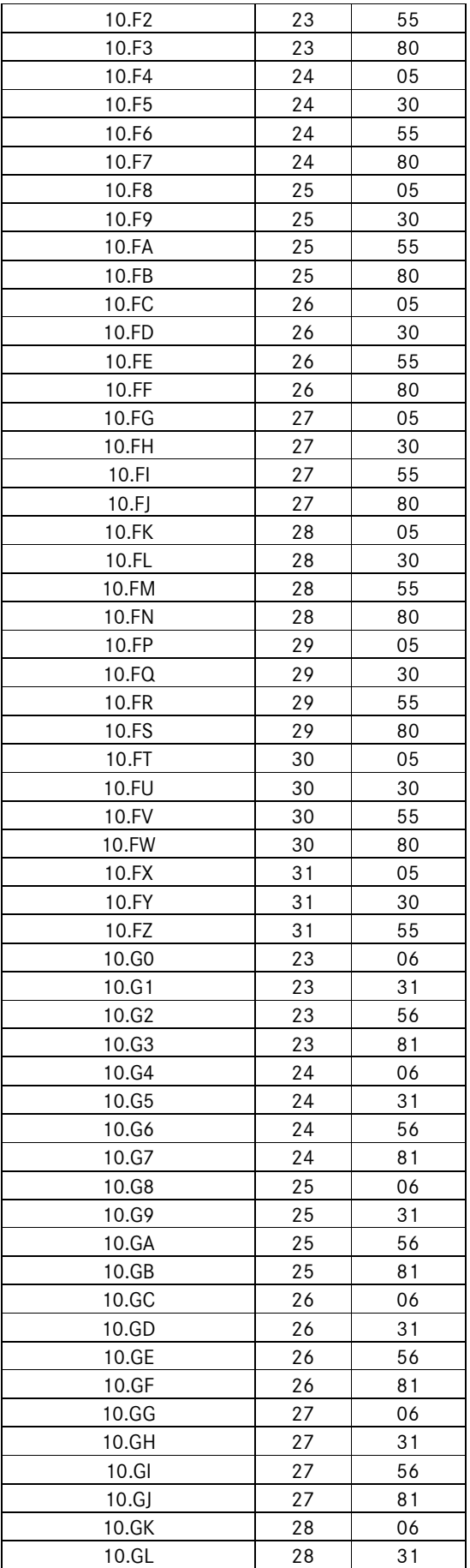

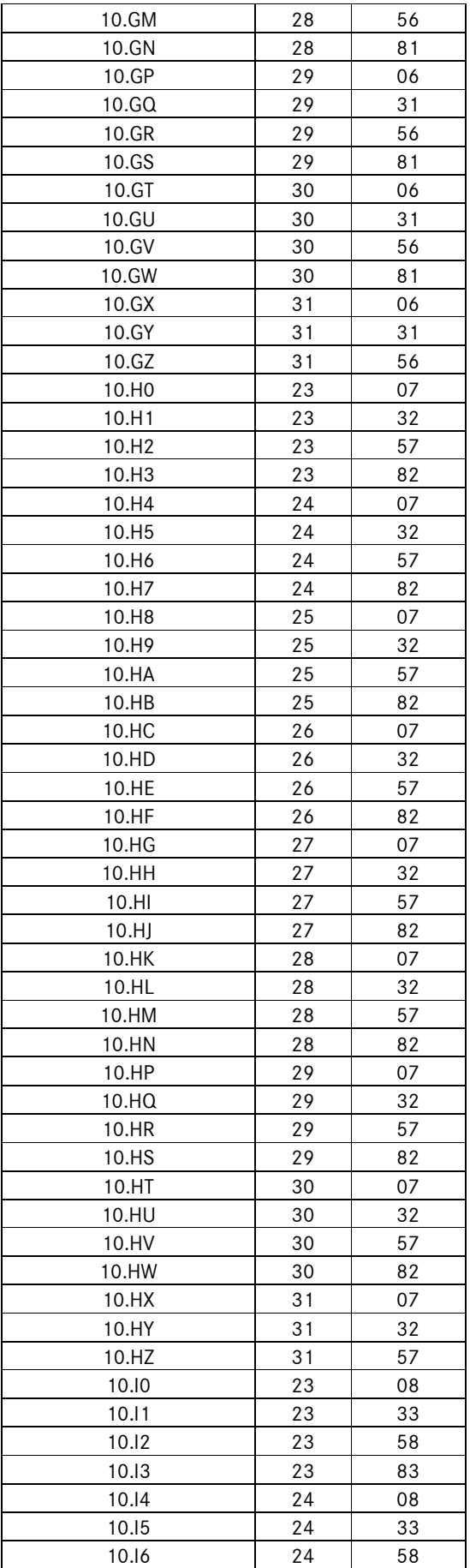

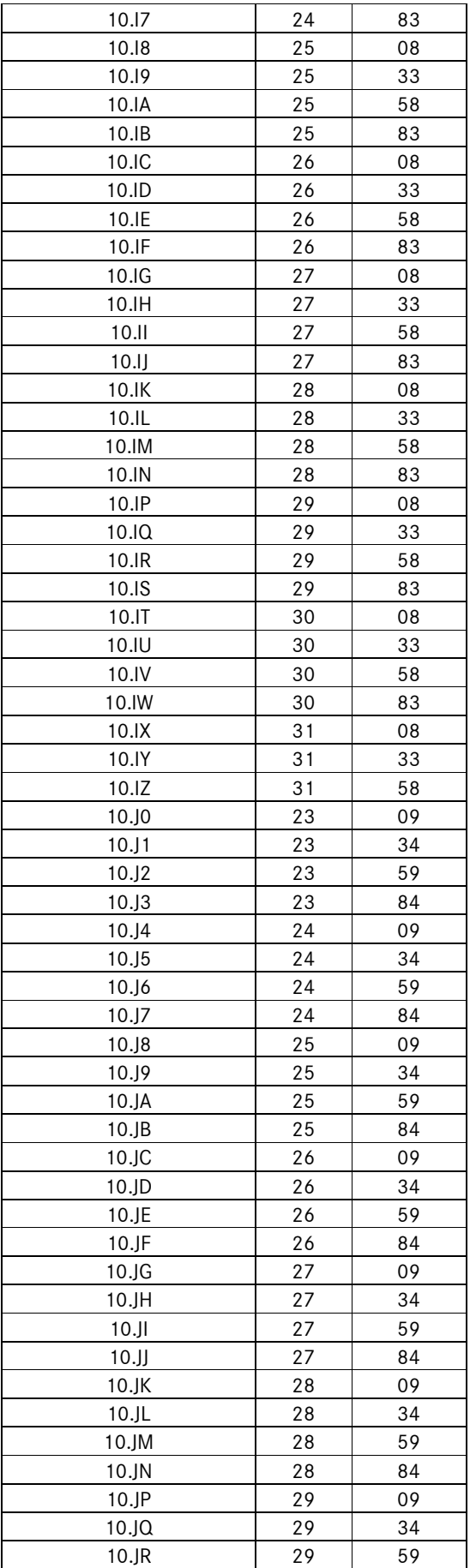

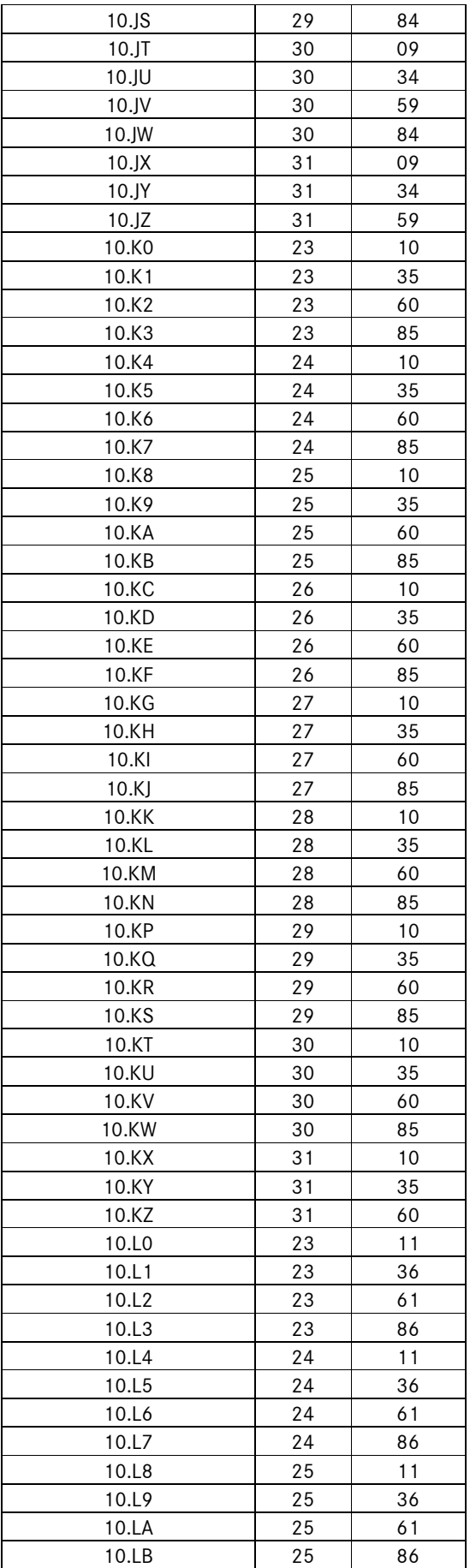

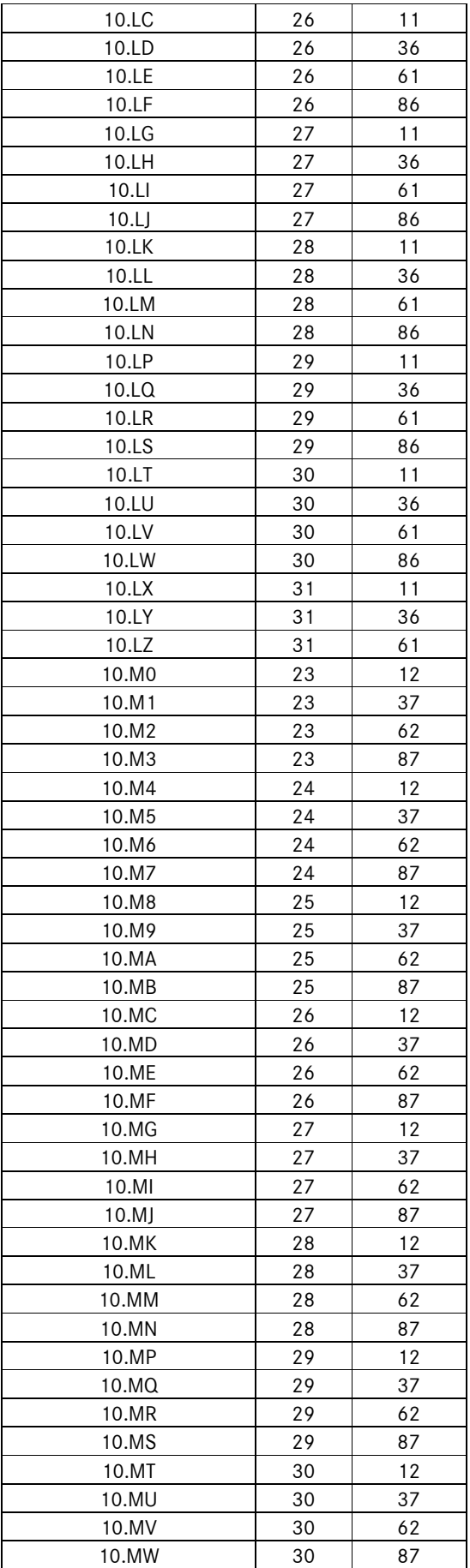

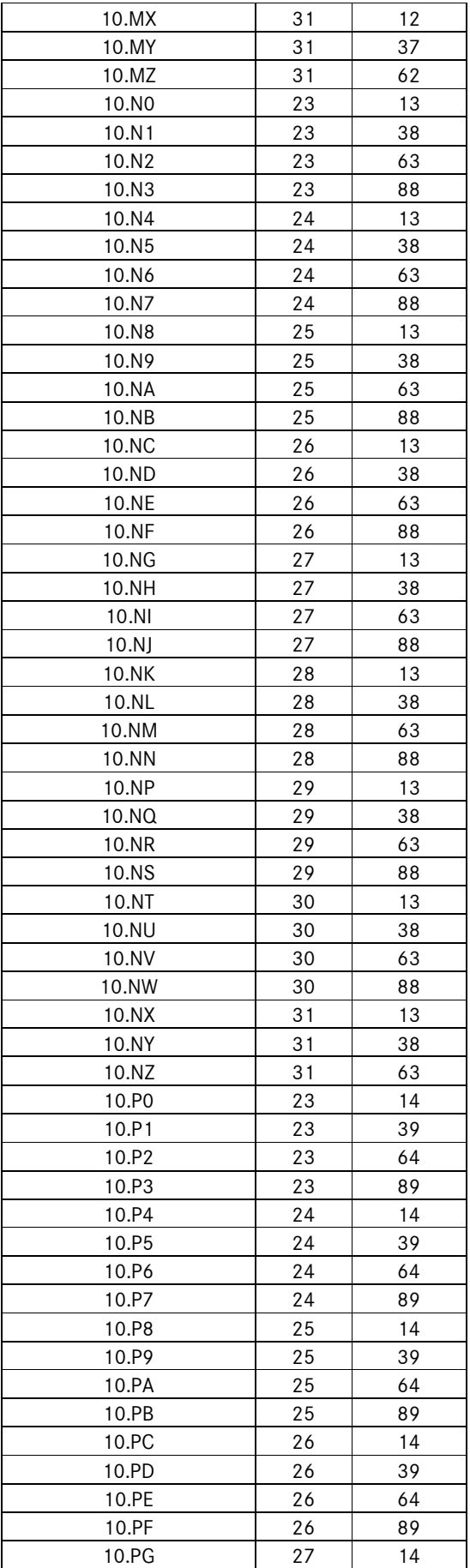

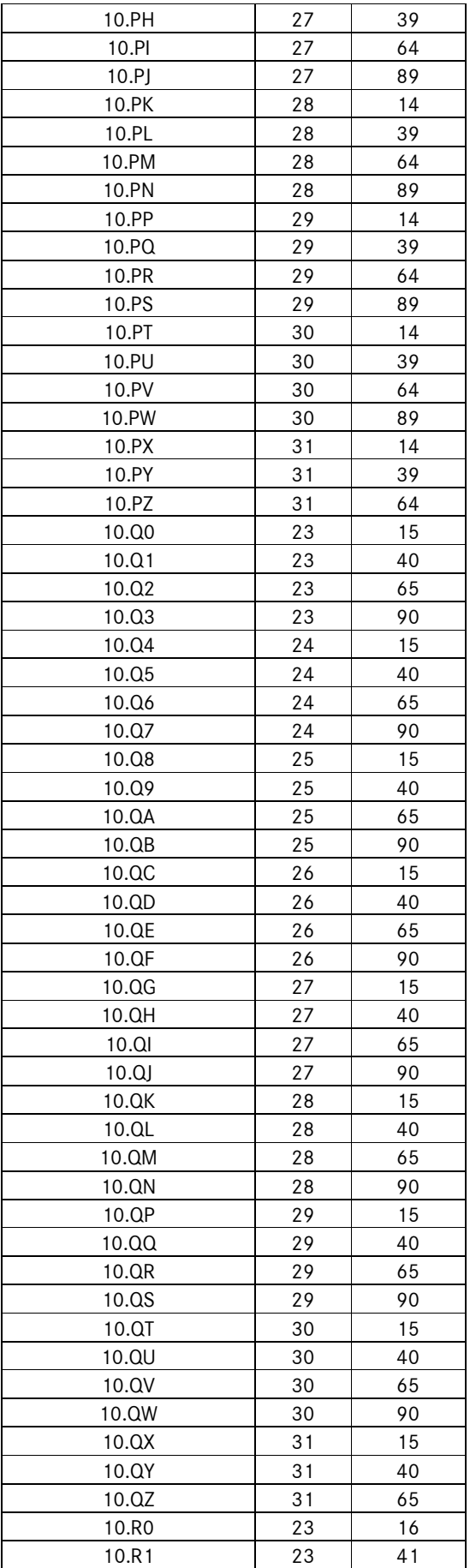

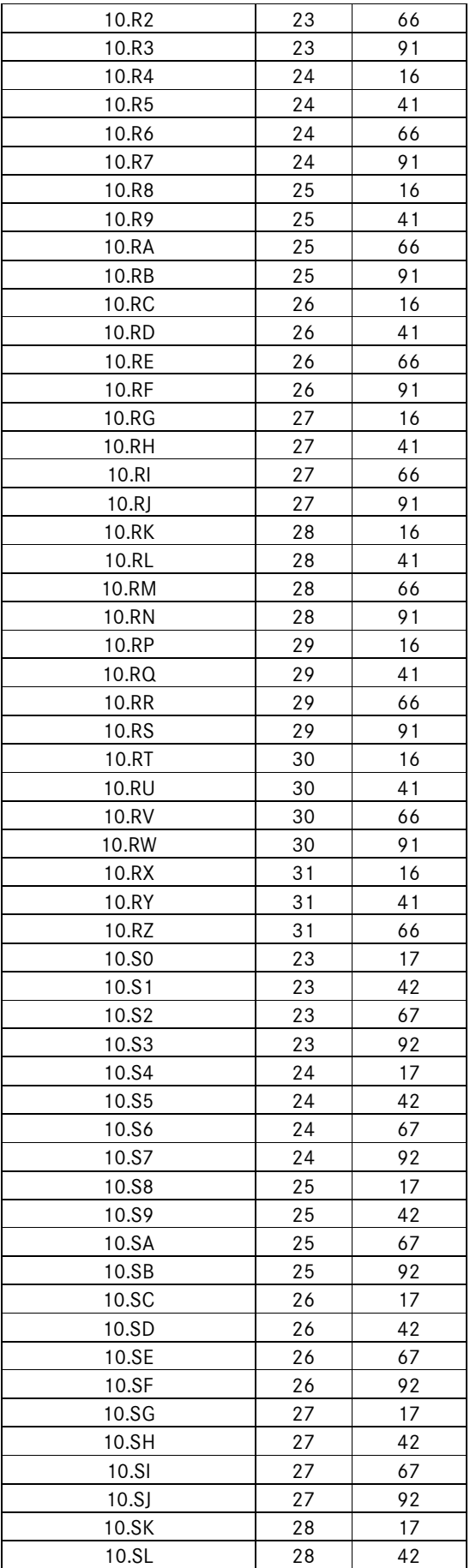

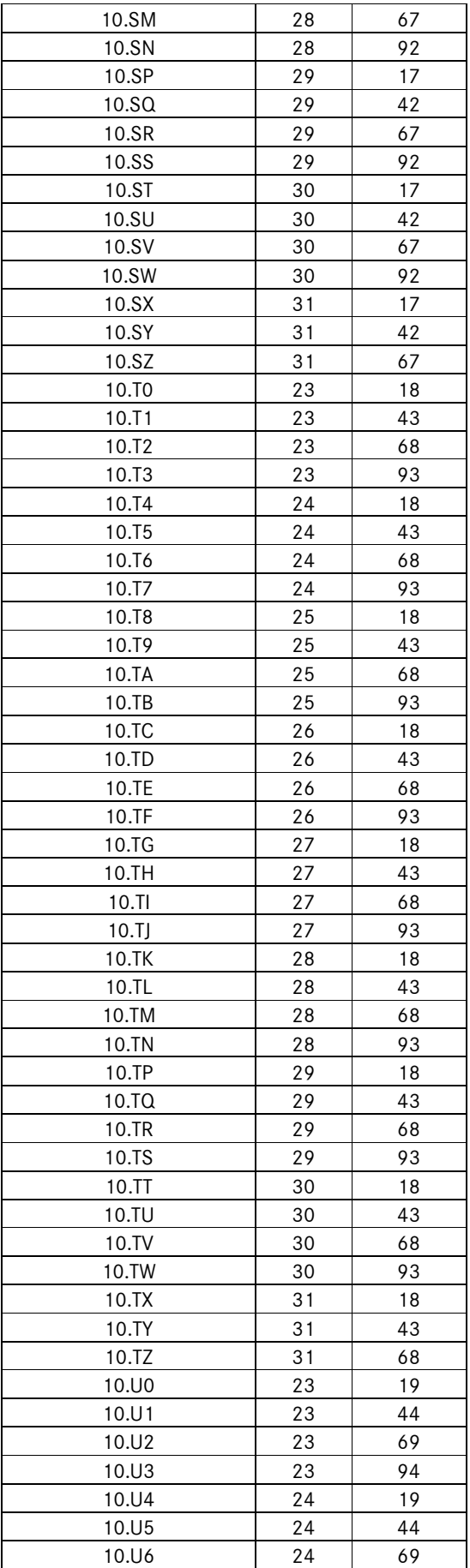

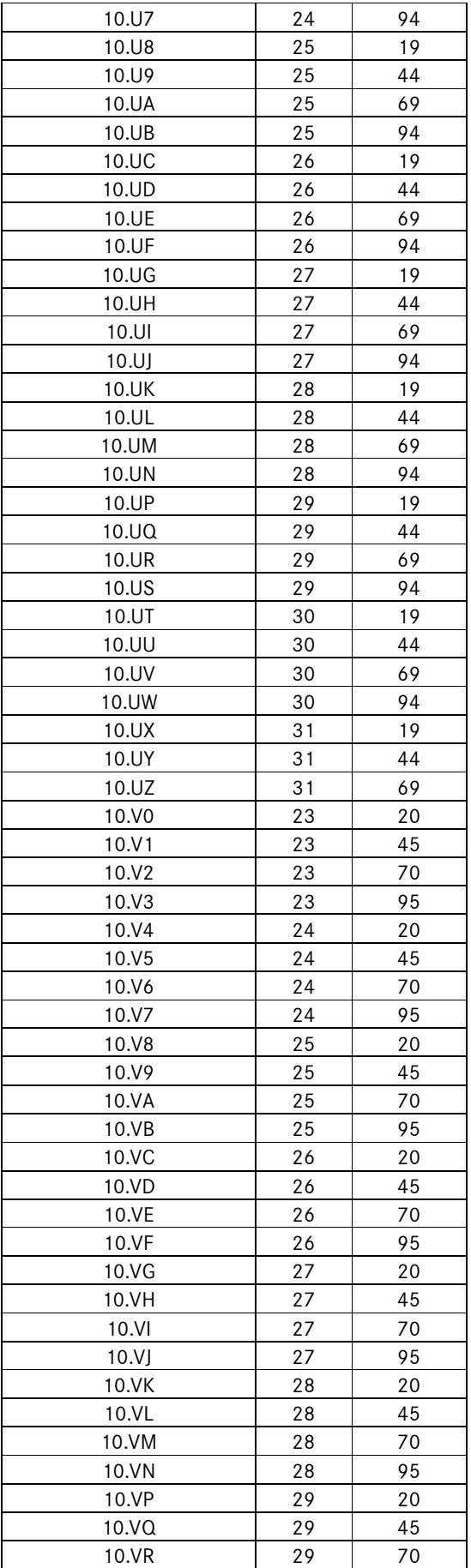

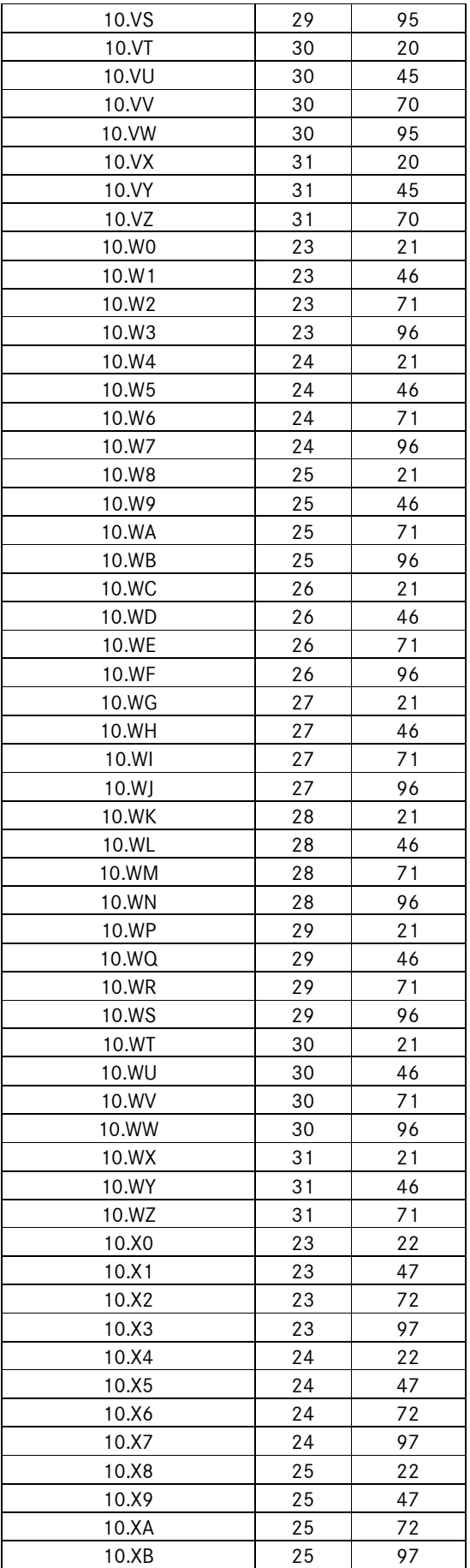

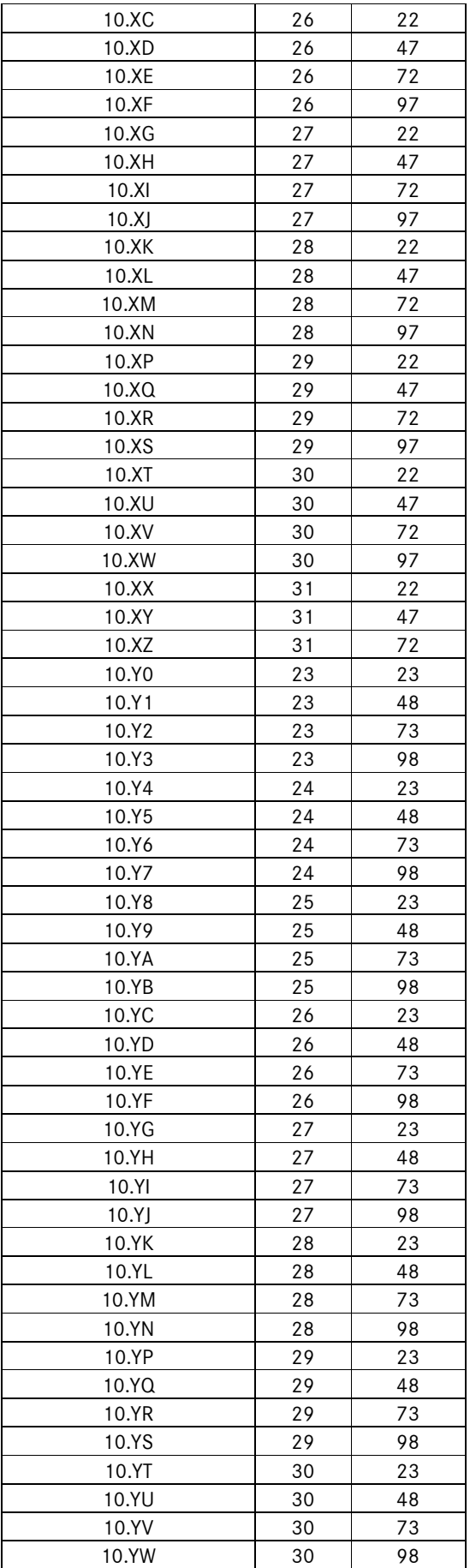

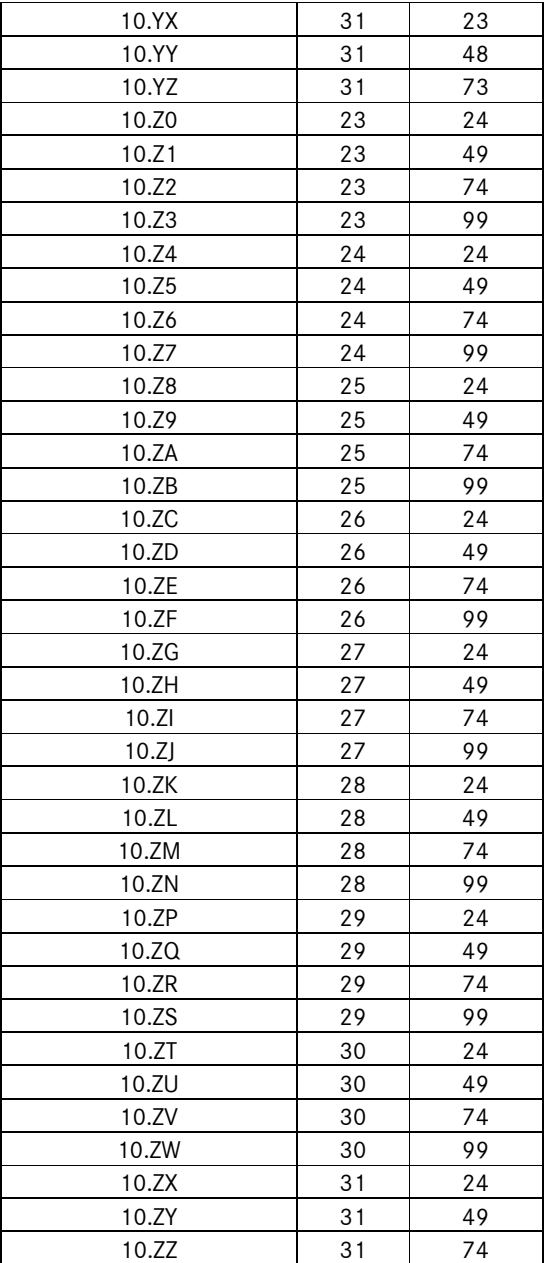

Daimler AG, GSP/OR, D-70546 Stuttgart http://aftersales.mercedes-benz.com